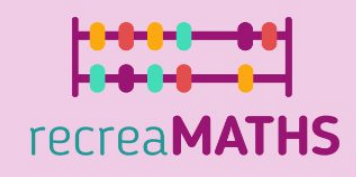

# Η ενότητα του **recreaMATHS στη 3D** Εκτύπωση

Ενότητα 20 ωρών στην Τρισδιάστατη Εκτύπωση για Νηπιαγωγούς

### **Περιεχόμενα**

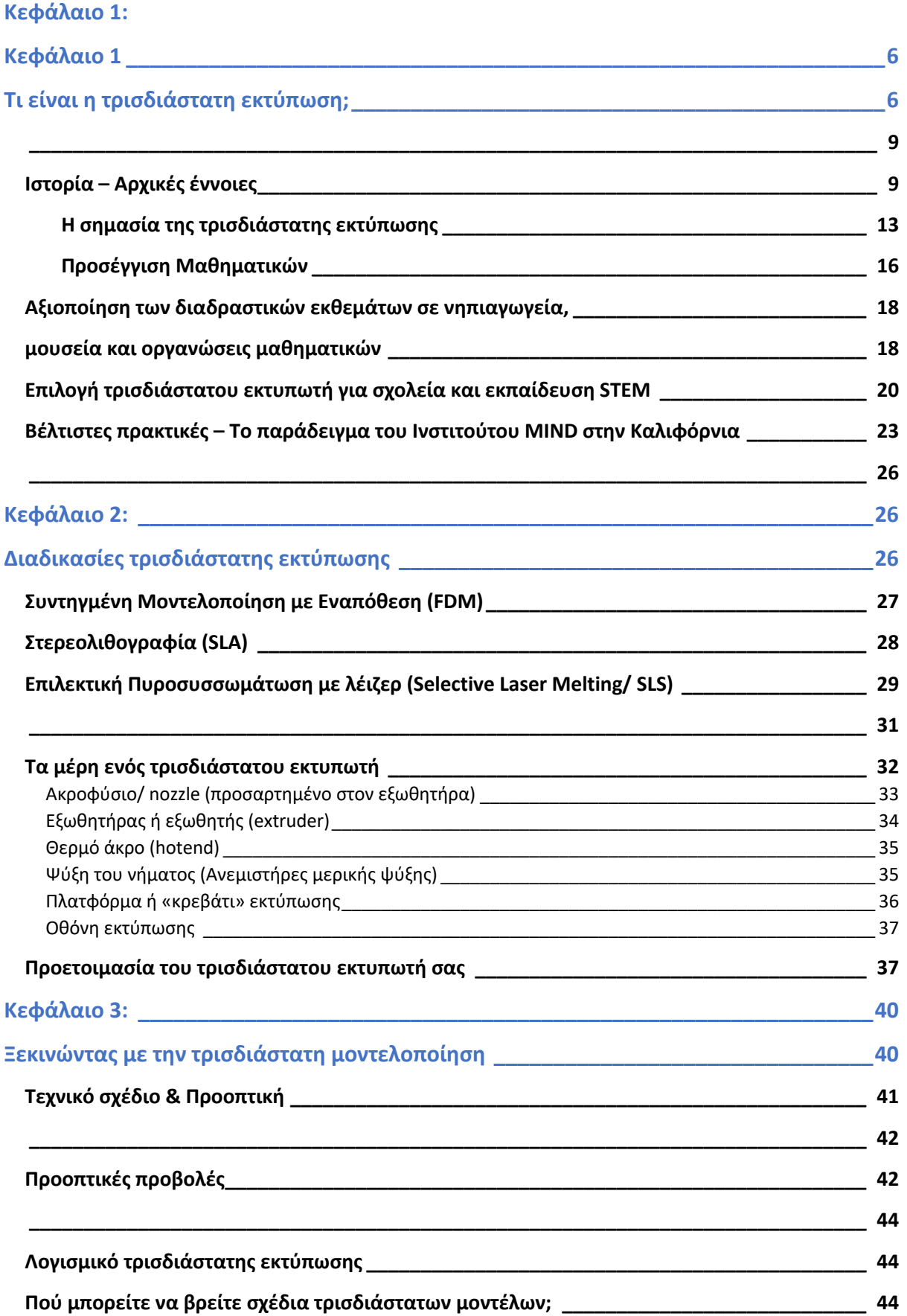

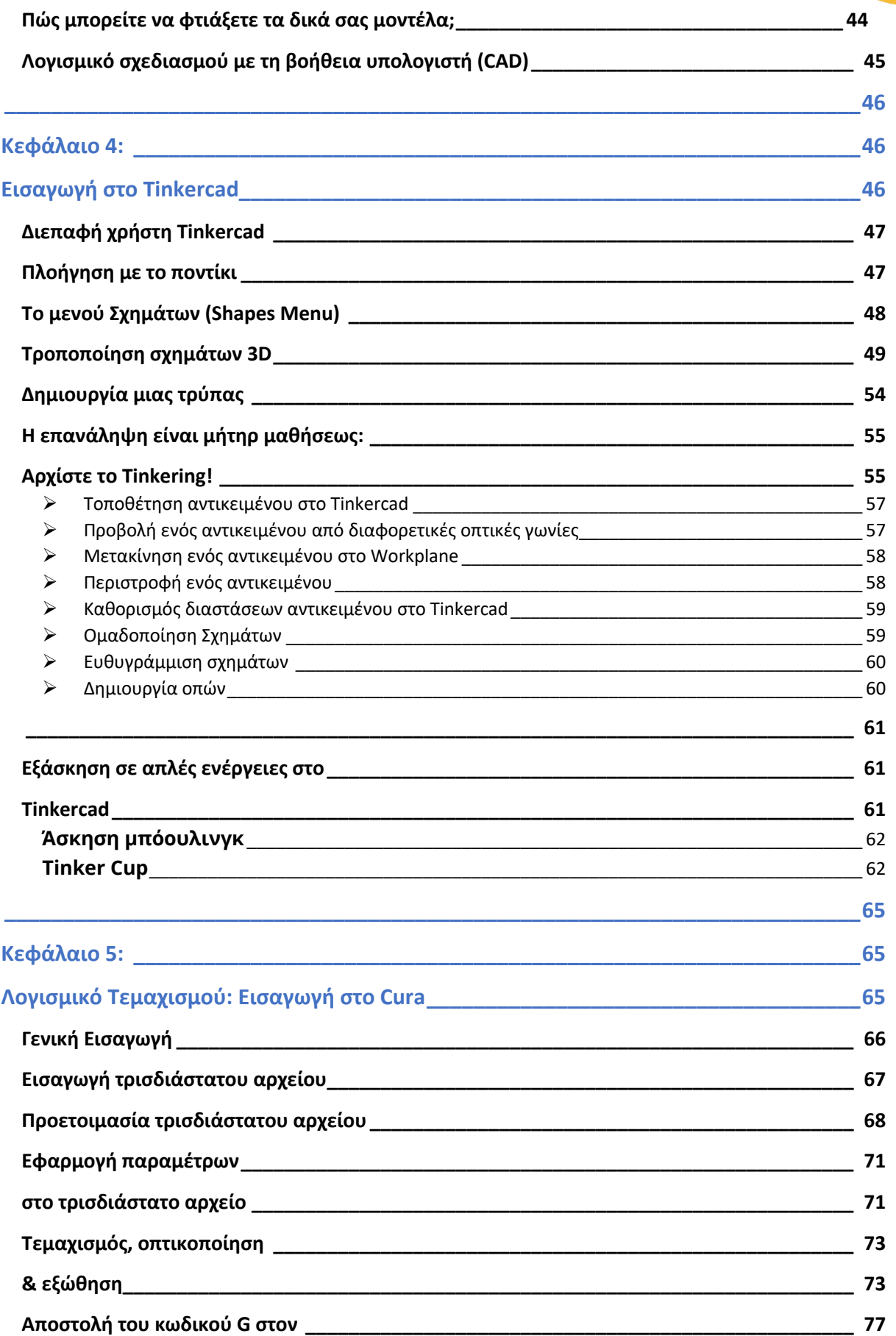

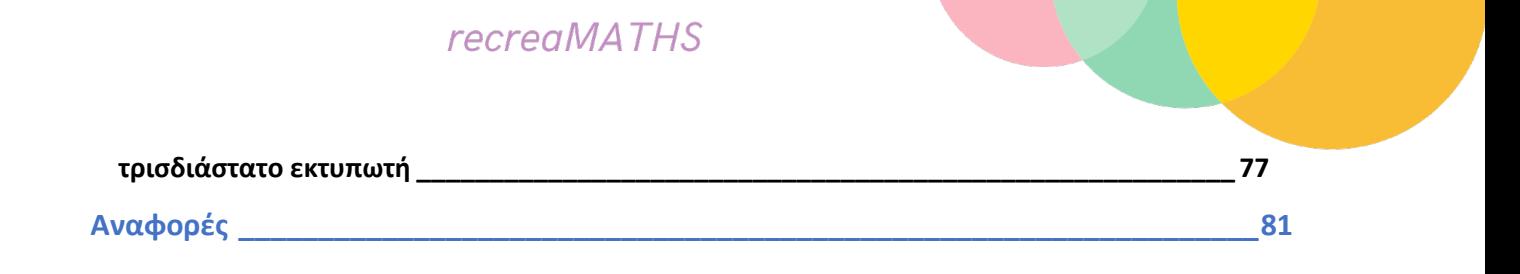

## Εισαγωγή

Οι τρισδιάστατοι εκτυπωτές ανοίγουν έναν νέο κόσμο δυνατοτήτων στην τάξη. Αυτή η ενότητα υιοθετεί μια διεπιστημονική προσέγγιση η οποία συνδυάζει πτυχές από τα αναλυτικά προγράμματα των μαθημάτων της τέχνης και της τεχνολογίας, με σκοπό να αναδείξει τις ακαδημαϊκές δεξιότητες των εκπαιδευτικών. Η ενότητα αυτή διάρκειας 20 ωρών στην τρισδιάστατη μοντελοποίηση και εκτύπωση έχει ως στόχο να δώσει στους νηπιαγωγούς την κατάλληλη τεχνογνωσία, έτσι ώστε να είναι σε θέση να χρησιμοποιούν λογισμικό με τη βοήθεια υπολογιστή για να ιδεάζονται, να σχεδιάζουν, να εικονογραφούν και να εκτυπώνουν βοηθήματα διδασκαλίας και τρισδιάστατα εκθέματα στα μαθηματικά. Ξεκινώντας με την ανάλυση κάποιων βασικών εννοιών και ιστορικών γεγονότων, η ενότητα περιγράφει τα στάδια της τρισδιάστατης εκτύπωσης, ξεκινώντας από τη σύλληψη μιας ιδέας μέχρι την πρωτοτυποποίησή της μέσω λογισμικού ηλεκτρονικού υπολογιστή και της μετατροπής της σε εκτυπώσιμο αρχείο, το οποίο στη συνέχεια εκτυπώνεται μέσω της διαδοχικής πρόσθεσης επάλληλων στρώσεων υλικού (διαστρωμάτωση), μέχρι να δημιουργηθεί το τελικό αντικείμενο. Για να βοηθήσουμε όσο το δυνατό περισσότερο τους αναγνώστες μας να κάνουν τα πρώτα τους βήματα στον κόσμο της τρισδιάστατης εκτύπωσης, αναπτύξαμε συγκεκριμένα, χειροπιαστά παραδείγματα για περαιτέρω πρακτική άσκηση.

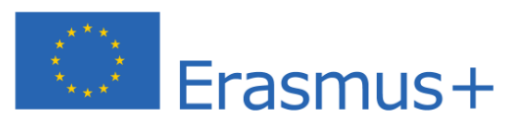

Η υποστήριξη της Ευρωπαϊκής Επιτροπής για την παραγωγή της παρούσας δημοσίευσης δε<br>συνιστά έγκριση του περιεχομένου της, η οποία αντικατοπτρίζει μόνο τις απόψεις των συντακτών της και η Επιτροπή δεν φέρει καμία ευθύνη για οποιαδήποτε χρήση των πληροφοριών που περιέχονται σε αυτή.

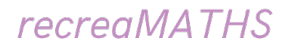

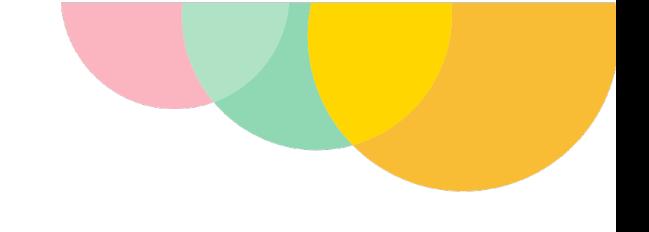

 $\bullet$ 

### Ενότητα 1

### Τι είναι η Τρισδιάστατη Εκτύπωση;

### Βασικές έννοιες & Εκπαιδευτικές χρήσεις

### **Κεφάλαιο 1**

### **Τι είναι η τρισδιάστατη εκτύπωση;**

Όταν ακούνε τη λέξη εκτυπωτής, οι περισσότεροι άνθρωποι σκέφτονται τον συμβατικό εκτυπωτή τον οποίο χρησιμοποιούν στο σπίτι ή στο γραφείο για να εκτυπώσουν ένα κείμενο η μια εικόνα σε χαρτί. Ωστόσο, ο συμβατικός τύπος εκτυπωτή εκτυπώνει μόνο πάνω σε μια επίπεδη δισδιάστατη επιφάνεια (2D) εφαρμόζοντας μόνο τις διαστάσεις του μήκους και του πλάτους. Αντίθετα, ένας τρισδιάστατος (3D) εκτυπωτής, εκτός από τις διαστάσεις του μήκους και του πλάτους, προσθέτει επίσης τη διάσταση του βάθους στην εκτύπωση. Αυτή του η ιδιότητα μετατρέπει την κατά τα άλλα επίπεδη εκτύπωση ενός συμβατικού εκτυπωτή σε ένα απτό, λειτουργικό αντικείμενο το οποίο μπορεί να κρατήσει κανείς στα χέρια του και να το χρησιμοποιήσει.

Φανταστείτε ότι εκτυπώνετε ένα επίπεδο τετράγωνο σε ένα κομμάτι χαρτί που βρίσκεται πάνω σε ένα τραπέζι και στη συνέχεια ότι τραβάτε από την επίπεδη επιφάνεια το τυπωμένο σχήμα «προς τα πάνω», δημιουργώντας έτσι έναν φυσικό κύβο που απεικονίζει τον τρόπο με τον οποίο οι πλευρές του θα ανυψώνονταν από την επίπεδη επιφάνεια στην περίπτωση της τρισδιάστατης εκτύπωσης.

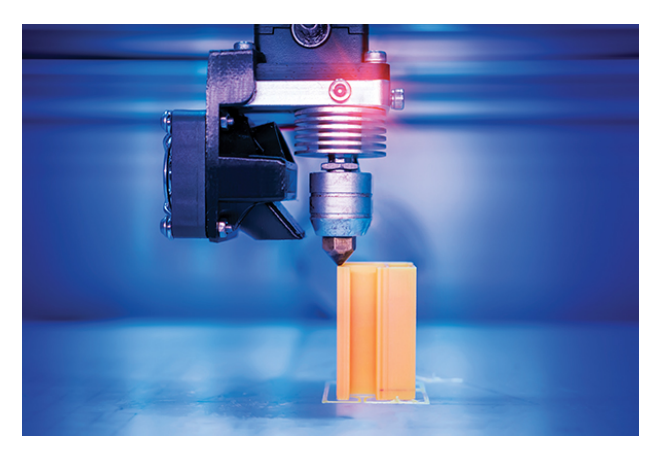

**Εικόνα 1 / Ένα τρισδιάστατο μοντέλο κατά τη φάση εκτύπωσης** Πηγή: satellitleprome.com

Η τρισδιάστατη εκτύπωση είναι μια κατασκευαστική διαδικασία κατά την οποία **δημιουργείται ένα ψηφιακό μοντέλο (τρισδιάστατο σχέδιο) μέσω της χρήσης λογισμικού σχεδιασμού με τη βοήθεια υπολογιστή (CAD), το οποίο στη συνέχεια μετατρέπεται σε ένα φυσικό τρισδιάστατο αντικείμενο μέσω της σταδιακής προσθήκης διαδοχικών στρωμάτων υλικού (διαστρωμάτωση).** Υπάρχουν πολλές μέθοδοι τήξης ή αποσκλήρυνσης του υλικού για την παραγωγή των στρωμάτων. Η τεχνολογία αυτού του τύπου υπάρχει ήδη από το 1990, αλλά μόνο την τελευταία δεκαετία οι άνθρωποι άρχισαν να συνειδητοποιούν τις πραγματικές δυνατότητες που προσφέρει η τρισδιάστατη εκτύπωση, αλλάζοντας τους κανόνες του παιχνιδιού σε όλες τις βιομηχανίες. Η τρισδιάστατη εκτύπωση είναι επίσης γνωστή ως μια μέθοδος προσθετικής κατασκευής η οποία αλλάζει τον τρόπο αντίληψής μας αναφορικά με πώς κατασκευάζουμε και δημιουργούμε αντικείμενα και η οποία δεν περιορίζεται μόνο στον βιομηχανικό τομέα. Τα καινοτόμα σχέδια της τρισδιάστατης εκτύπωσης χρησιμοποιούνται για την ανάπτυξη μερών και εξαρτημάτων μηχανών, προσθετικών άκρων, βιώσιμων κατοικιών, ακόμη και τρισδιάστατα εκτυπωμένων φαρμάκων.

Η μέθοδος προσθετικής κατασκευής είναι ένας γενικός όρος που αναφέρεται σε διάφορες κατασκευαστικές διαδικασίες, που με τη χρήση ειδικών εργαλείων δημιουργούν τρισδιάστατα φυσικά αντικείμενα μέσω της διαδοχικής πρόσθεσης επάλληλων στρώσεων υλικού.

Ένας τρισδιάστατος εκτυπωτής είναι ένα υποσύνολο αυτής της κατασκευαστικής διαδικασίας επειδή προσθέτει συνεχώς επάλληλα στρώματα υλικού για την κατασκευή ενός φυσικού τρισδιάστατου αντικειμένου. Αυτό διαφέρει από την παραδοσιακή μέθοδο της αφαιρετικής κατασκευής, κατά την οποία αφαιρούμε τμήματα υλικού από ένα μεγαλύτερο κομμάτι ώστε να κατασκευάσουμε το αντικείμενο που επιθυμούμε ή από τη διαδικασία ενοποίησης κατά την οποία μικρότερα μέρη υλικού συνδυάζονται και συγχωνεύονται μέχρι να δημιουργήσουν ένα ολοκληρωμένο προσχεδιασμένο

αντικείμενο. Στον πυρήνα της, η τρισδιάστατη εκτύπωση είναι μια μέθοδος κατασκευής που παίρνει ένα ψηφιακό σχέδιο, το οποίο μετατρέπει σε ένα φυσικό τρισδιάστατο αντικείμενο μέσω της σταδιακής προσθήκης διαδοχικών στρωμάτων υλικού.

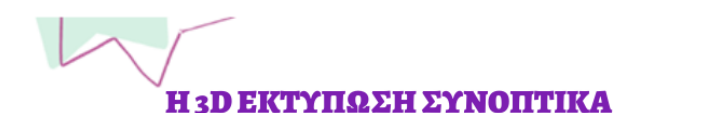

Τα πέντε βασικά στάδια της 3D εκτύπωσης

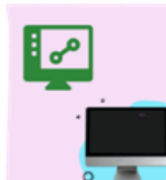

ΣΧΕΔΙΑΣΜΟΣ Η εικόνα που θα εκτυπωθεί σε τρισδιάστατη μορφή πρέπει να σχεδιαστεί πρώτα μέσω ενός λογισμικού σχεδιασμού ηλεκτρονικού υπολογιστή και να αποθηκευτεί σε <u>μορφή ψηφιακού</u>

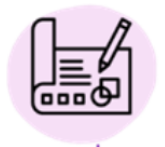

#### **MONTEAO**

αρχείου.

Το ψηφιακό αρχείο μετατρέπεται σε τρισδιάστατο μοντέλο το οποίο επεξεργάζεται το μηχάνημα για να το αναπαράγει σε φυσική μορφή.

#### ΕΠΙΛΟΓΗ ΤΩΝ ΥΛΙΚΩΝ

Το επόμενο βήμα περιλαμβάνει την επιλογή του υλικού από το οποίο θα κατασκευαστεί το τρισδιάστατο αντικείμενο μέσω της προσθήκης διαδοχικών στρωμάτων υλικού.

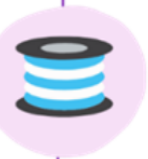

#### ΣΤΡΩΣΕΙΣ ΥΛΙΚΟΥ

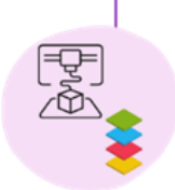

Αφού ξεκινήσει η εκτύπωση, ο τρισδιάστατος εκτυπωτής εναποθέτει το νήμα σε αλλεπάλληλες στρώσεις υλικού πάνω στην πλατφόρμα εκτύπωσης, μέχρι να ολοκληρωθεί το τρισδιάστατο αντικείμενο.

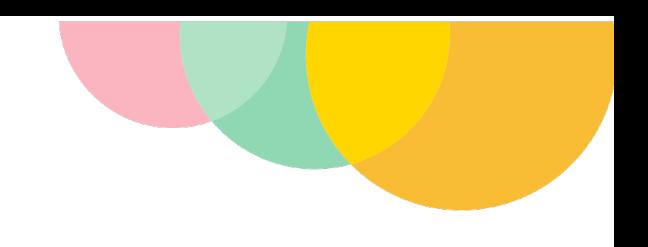

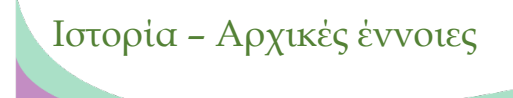

Το 1983, ο Τσακ Χαλ εφηύρε τη Στερεολιθογραφία ή την Τρισδιάστατη Εκτύπωση, δημιουργώντας το πρώτο τρισδιάστατα εκτυπωμένο αντικείμενο. **Η μηχανή ονομάστηκε ως Συσκευή Στερεολιθογραφίας**, καθώς εφάρμοζε τη μέθοδο της στερεολιθογραφίας για εκτύπωση.

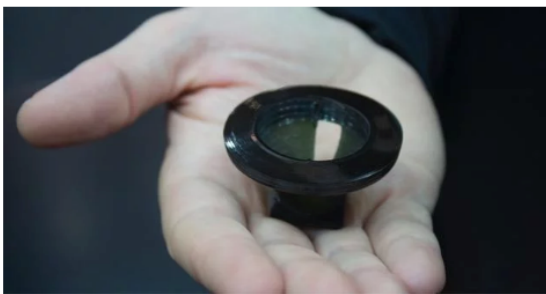

**Εικόνα 2 / Το πρώτο τρισδιάστατο εκτυπωμένο αντικείμενο, που παρήχθη από τον Τσακ Χαλ το 1983**

Πηγή: historyofinfromation.com

Από τότε που εφευρέθηκε αυτή η μηχανή, έχει σημειωθεί ταχεία πρόοδος στον τομέα της τρισδιάστατης εκτύπωσης.

Η συμβολή της τρισδιάστατης εκτύπωσης στον τομέα της ιατρικής διαδραμάτισε καταλυτικό ρόλο στην ταχεία ανάπτυξή της. Το πρώτο όργανο που αναπτύχθηκε σε εργαστήριο μεταμοσχεύθηκε επιτυχώς σε νεαρούς ασθενείς, χρησιμοποιώντας ένα τρισδιάστατο συνθετικό ικρίωμα που

ήταν επικαλυμμένο με κύτταρα από το σώμα τους.

Αυτό απέδειξε ότι, στην τρισδιάστατη εκτύπωση θα μπορούσαν να χρησιμοποιηθούν πρώτες ύλες, όπως το πλαστικό, το μέταλλο, ακόμη και ανθρώπινα κύτταρα. Οι δυνατότητες που παρείχε ήταν ατελείωτες, ανοίγοντας έκτοτε μια λαμπρή προοπτική για την μελλοντική ανάπτυξης της τεχνολογίας της τρισδιάστατης εκτύπωσης. Την ίδια χρονιά, μια εταιρεία με την επωνυμία «Objet» εισήγαγε έναν τρισδιάστατο εκτυπωτή που ήταν ικανός να εκτυπώνει αντικείμενα χρησιμοποιώντας πολλούς τύπους πρώτων υλών.

Το 2008 κατασκευάστηκε ο **πρώτος αυτοαναπαραγόμενος τρισδιάστατος εκτυπωτής που ήταν σε θέση να «παράγει τον ίδιο του τον εαυτό», εκτυπώνοντας τα δικά του μέρη και εξαρτήματα**. Αυτό επέτρεψε στους χρήστες που είχαν πρόσβαση σε έναν τέτοιο τύπο εκτυπωτή να δημιουργήσουν

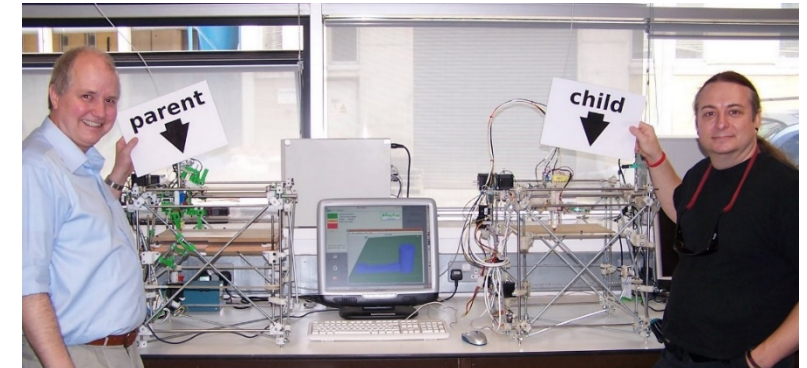

**Εικόνα 3 / Ο πρώτος αυτοαναπαραγόμενος τρισδιάστατος εκτυπωτής: Όλα τα πλαστικά μέρη στα δεξιά παρήχθησαν από τον τρισδιάστατο εκτυπωτή στα αριστερά**

Πηγή: Wikipedia.com

περισσότερους εκτυπωτές για άλλα άτομα, όπως για τους φίλους και την οικογένειά τους.

Αργότερα τον ίδιο χρόνο, επιτεύχθηκαν μεγάλες ανακαλύψεις στο τομέα της προσθετικής κατασκευής όταν ένα ανάπηρο άτομο κατάφερε να περπατήσει με επιτυχία, φορώντας ένα τρισδιάστατα εκτυπωμένο προσθετικό πόδι το οποίο ήταν αρτιμελές, συμπεριλαμβανομένου του γόνατος, του ποδιού και των αρθρώσεων που δημιουργήθηκαν ως μέρος της ίδιας δομής, χωρίς επίσης να χρειάζεται καμία συναρμολόγηση.

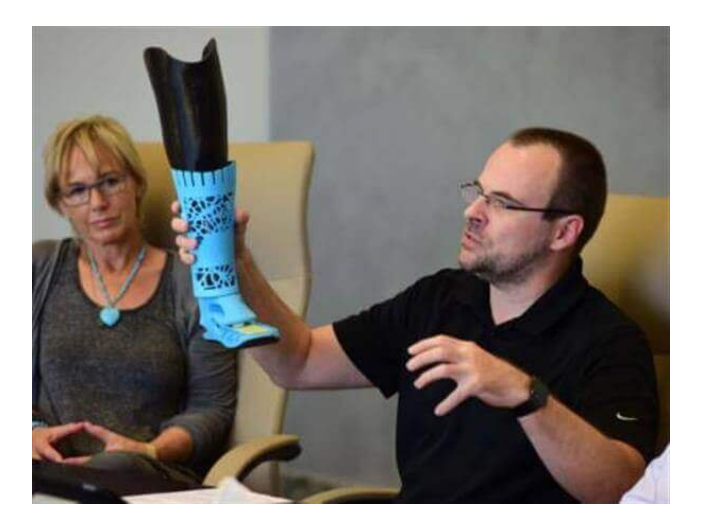

**Εικόνα 4 / Το πρώτο τρισδιάστατο προσθετικό πόδι**

Πηγή: all3dp.com

Η MakerBot Industries, μια εταιρεία ανάπτυξης προγραμμάτων υπολογιστή ανοικτού κώδικα, άρχισε το 2009 να

πωλεί DIY kits που επέτρεπαν στους αγοραστές να δημιουργήσουν τους δικούς τους επιτραπέζιους τρισδιάστατους εκτυπωτές. Τα επόμενα χρόνια, η χρήση της τρισδιάστατης εκτύπωσης εκτοξεύτηκε στα ύψη όταν το πρώτο τρισδιάστατο εκτυπωμένο αεροπλάνο πέταξε πάνω από το Πανεπιστήμιο του Σαουθάμπτον, στο Ηνωμένο Βασίλειο.

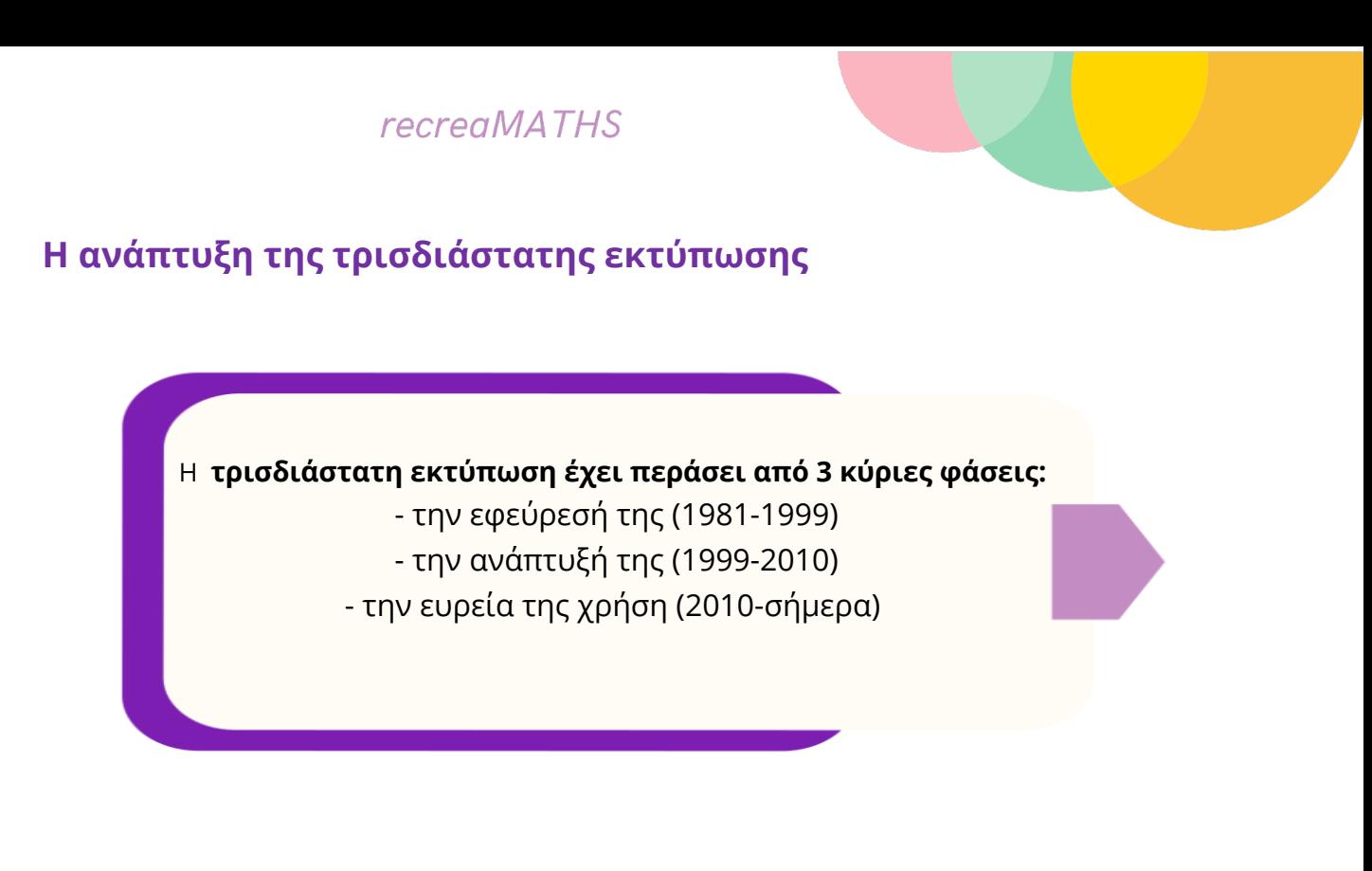

• **Οι απαρχές της τρισδιάστατης εκτύπωσης (1981 – 1999)**

Η εισαγωγή του πρώτου προσωπικού υπολογιστή από την IBM το 1981 άνοιξε το δρόμο για την ευρεία χρήση λογισμικών σχεδιασμού ηλεκτρονικού υπολογιστή.

Κατά τη διάρκεια της δεκαετίας του 1980, πραγματοποιήθηκαν πολλά έργα και έρευνες που επικεντρώνονταν στην τρισδιάστατη εκτύπωση, η οποία αρχικά ονομάστηκε «Στερεολιθογραφία» (SLA), το 1986.

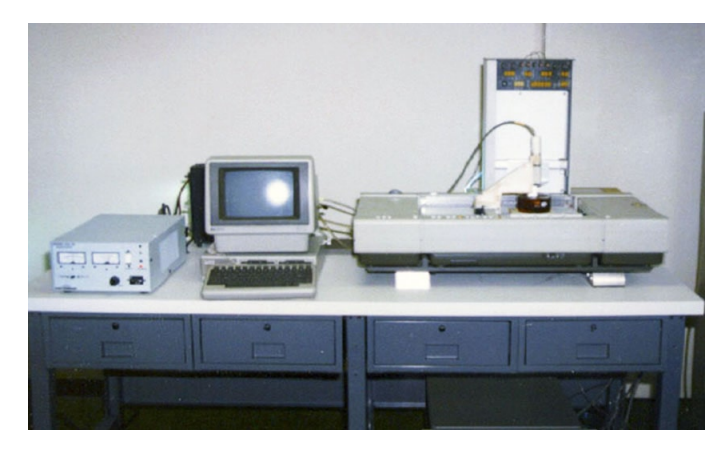

**Εικόνα 5/ Ο πρώτος τρισδιάστατος εκτυπωτής στον κόσμο κατασκευάστηκε το 1983 από τον Τσακ Χαλ.**

Πηγή: sculpteo.com

Σε λιγότερο από δέκα χρόνια, τρεις διαφορετικές μέθοδοι κατοχυρώθηκαν με δίπλωμα ευρεσιτεχνίας, σηματοδοτώντας έτσι τη γέννηση της τρισδιάστατης εκτύπωσης.

Η δεκαετία του 1990 γνώρισε την ανάπτυξη του πρώτου βιομηχανικού συστήματος πρωτοτυποποίησης και την παραγωγή εφαρμογών για τρισδιάστατη εκτύπωση.

### **• Βελτίωση της τρισδιάστατης εκτύπωσης (1999 – 2010)**

Από τη δεκαετία του 2000, η τρισδιάστατη εκτύπωση συνέχισε να αναπτύσσεται σε πολλούς τομείς δραστηριοτήτων, αυξάνοντας σημαντικά την ορατότητα και την προσβασιμότητά της καθώς γινόταν ολοένα και πιο ευρέως διαθέσιμη.

Ακολουθούν κάποια παραδείγματα:

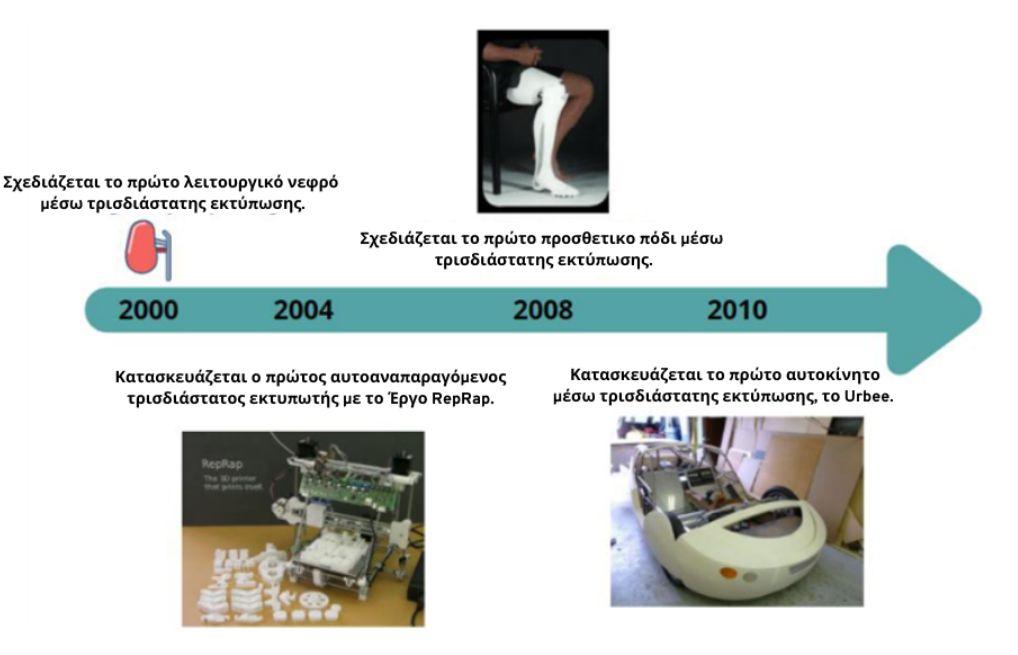

**Εικόνα 6 / Παραδείγματα των πρώτων επιτυχημένων εφαρμογών τρισδιάστατης εκτύπωσης**

Προς το τέλος της δεκαετίας του 2000 (το 2006), η τρισδιάστατη εκτύπωση γνώρισε ακόμα μεγαλύτερη άνθηση στον βιομηχανικό τομέα ανοίγοντας τον δρόμο για νέες μεθόδους διεργασιών, υλικά και πολλές νέες δυνατότητες. Εκείνη ήταν και η εποχή όπου η αγορά των τρισδιάστατων εκτυπωτών ξανοίχτηκε στο κοινό, καθώς έγινε πιο προσβάσιμη και οικονομικά προσιτή καθώς επίσης και πιο πιστοποιημένη ως προς τη χρήση της.

### **• από το 2011 μέχρι το σήμερα**

Η τεχνολογία τρισδιάστατης εκτύπωσης συνεχίζει να αναπτύσσεται, καθώς όλο και περισσότερες εταιρείες κατανοούν τα οφέλη που μπορεί να τους προσφέρει η μέθοδος προσθετικής κατασκευής. Λαμβάνοντας υπόψη το μειωμένο κόστος και τα πλεονεκτήματα πρωτοτυποποίησης που προσφέρει η τρισδιάστατη εκτύπωση, πολλές βιομηχανίες την έχουν ενσωματώσει πλήρως στις επαναληπτικές τους διαδικασίες, στις καινοτομίες και τις διαδικασίες παραγωγής τους.

Ενώ η τρισδιάστατη εκτύπωση ξεκίνησε να χρησιμοποιείται για την κατασκευή πρωτοτύπων, σήμερα διάφοροι τομείς, όπως η ιατρική και η αρχιτεκτονική, επωφελούνται από αυτό το είδος τεχνολογίας. Επιπλέον, η προσβασιμότητα και το χαμηλό κόστος αυτού του είδους τεχνολογίας επέτρεψε την ευρεία της χρήση από το κοινό για ακαδημαϊκούς σκοπούς, στην τέχνη, τη διακόσμηση, τη δημιουργία ανταλλακτικών για το σπίτι αλλά και για πολλούς άλλους σκοπούς.

Η σηµασία της τρισδιάστατης εκτύπωσης

Κατά τρόπο παρόμοιο με εκείνον που η πληροφορική θεωρήθηκε το επίκεντρο της καινοτομίας στις αρχές της δεκαετίας του 1970, η τρισδιάστατη εκτύπωση βιώνει επίσης μια ανάλογη άνθηση. Η τεχνολογία τρισδιάστατης εκτύπωσης στα πρώτα χρόνια της ύπαρξής της περιοριζόταν σε βιομηχανίες που μπορούσαν να αντέξουν οικονομικά τους εξαιρετικά ακριβούς τρισδιάστατους εκτυπωτές. Ωστόσο, καθώς το κόστος τους άρχισε να μειώνεται λόγω της εξέλιξης της τεχνολογίας, οι επιτραπέζιοι τρισδιάστατοι εκτυπωτές έχουν γίνει όλο και πιο δημοφιλείς σε ερασιτέχνες και σε οποιονδήποτε είναι πρόθυμος να δοκιμάσει τη νέα αυτή τεχνολογία.

Όπως αναφέρθηκε και προηγουμένως, η τρισδιάστατη εκτύπωση έχει διάφορες εφαρμογές σε πολλά διαφορετικά πεδία καθώς και εκτενή χρήση στην εκπαίδευση. Τι είναι αυτό που κάνει την αναδυόμενη αυτή τεχνολογία σημαντική;

### **Θεμελιώδεις αλλαγές στις Κατασκευαστικές Διαδικασίες**

Οι σύγχρονες διαδικασίες μαζικής παραγωγής εφαρμόζουν γραμμές συναρμολόγησης για να συγκεντρώσουν διάφορα μέρη μαζί, μέχρι να πάρει μορφή το τελικό προϊόν. Η τρισδιάστατη εκτύπωση θα έχει τεράστιες επιπτώσεις στις τρέχουσες κατασκευαστικές διαδικασίες.

Για παράδειγμα, η εφαρμογή της τρισδιάστατης εκτύπωσης για την παραγωγή προϊόντων σε ένα εργοστάσιο θα απαιτεί μόνο την αποστολή ενός ψηφιακού αρχείου από τον υπολογιστή στον εκτυπωτή, εξαλείφοντας έτσι την ανάγκη για την εφαρμογή γραμμών συναρμολόγησης, καθώς ο εκτυπωτής θα είναι σε θέση να παράγει ολοκληρωμένα προϊόντα.

Όπως προαναφέρθηκε, η τεχνολογία τρισδιάστατης εκτύπωσης εμπίπτει στην κατηγορία της προσθετικής κατασκευής, η οποία βρίσκεται σε αντίθεση με την αφαιρετική κατασκευή, όπου τα αντικείμενα «σκαλίζονται» με τη χρήση πολυάριθμων εργαλείων. Η πρώτη, από την άλλη πλευρά, κατασκευάζει το αντικείμενο μέσω της σταδιακής προσθήκης διαδοχικών στρωμάτων υλικού, χωρίς να χρειάζεται η χρήση οποιωνδήποτε εργαλείων. Αυτό επιτρέπει στους σχεδιαστές να επινοήσουν ακόμη πιο σύνθετα σχέδια χωρίς να χρειάζεται να ανησυχούν για το πώς αυτά θα δημιουργηθούν. Οι τρισδιάστατοι εκτυπωτές μπορούν γενικά να εκτυπώσουν σύνθετα σχέδια χωρίς κανένα πρόβλημα.

Η τρισδιάστατη εκτύπωση μπορεί να παράγει αντικείμενα με πολύπλοκες εσωτερικές δομές, οι οποίες θα ήταν σχεδόν αδύνατό να παραχθούν μέσω των παραδοσιακών μεθόδων παραγωγής. Πάρτε το παράδειγμα ενός κλειδιού σύσφιξης. Στις παραδοσιακές κατασκευαστικές διαδικασίες, απαιτούνται αρκετές διεργασίες, όπως σφυρηλάτηση, λείανση, κατεργασία και συναρμολόγηση, απλά και μόνο για την κατασκευή ενός κλειδιού σύσφιξης. Από την άλλη πλευρά, η τρισδιάστατη εκτύπωση μπορεί να δημιουργήσει αυτό το κλειδί μέσω μόνο μίας διαδικασίας.

Η τρισδιάστατη εκτύπωση είναι πιο οικολογική σε σύγκριση με τις παραδοσιακές μεθόδους κατασκευής. Οι τρισδιάστατοι εκτυπωτές μπορούν να χρησιμοποιηθούν για την επισκευή παλαιών αντικειμένων, όπως εξαρτήματα και μέρη αυτοκινήτων που έχουν καταστεί παρωχημένα (και ο κατασκευαστής δεν κατασκευάζει και δεν προμηθεύει πλέον τα ανταλλακτικά του). Λόγω της μη διαθεσιμότητας ανταλλακτικών για παλαιά αυτοκίνητα, αυτά συνήθως ανακυκλώνονται ή απορρίπτονται σε χώρους υγειονομικής ταφής, βλάπτοντας έτσι το περιβάλλον.

Προκειμένου να διατηρήσουν τα αυτοκίνητά τους σε λειτουργία, υπάρχουν και περιπτώσεις όπου πολλοί επιλέγουν να χρησιμοποιήσουν τους τρισδιάστατους εκτυπωτές για να δημιουργήσουν μέρη ή εξαρτήματα που είναι πλέον παρωχημένα και δεν παράγονται ούτε πωλούνται στην αγορά. Το ίδιο ισχύει για κάθε προϊόν που δεν παράγεται και δεν πωλείται πλέον στην αγορά, το οποίο μπορεί κάποιος να αναβιώσει, είτε μέρος ή εξαρτήματα αυτού, μέσω της τρισδιάστατης εκτύπωσης. Οι επιλογές είναι ατελείωτες. Μέ τις δυνατότητες που προσφέρει η τρισδιάστατη εκτύπωση, κάποιος θα μπορούσε ακόμη να εκτυπώσει κάτι τόσο απλό όσο ένα κάλυμμα μπαταρίας τηλεχειριστηρίου, αποτρέποντας έτσι το ενδεχόμενο απόρριψης του παλιού τηλεχειριστηρίου.

### **Τοπικοποίηση της Παραγωγής Προϊόντων**

Η τρισδιάστατη εκτύπωση μπορεί επίσης να χρησιμοποιηθεί για την τοπικοποίηση της παραγωγής προϊόντων, επιφέροντας μαζικές αλλαγές στις αλυσίδες εφοδιασμού και υλικοτεχνικής υποστήριξης. Αντί να προμηθεύεται από ένα μόνο εργοστάσιο, μια εταιρεία θα μπορούσε κάλλιστα να εγκαταστήσει πολύ μικρότερες μονάδες παραγωγής σε όλες τις περιοχές που εξυπηρετεί, ελαχιστοποιώντας έτσι το κόστος μεταφορών. Αυτό αποτελεί ένα μεγάλο πλεονέκτημα για τις πολυεθνικές εταιρείες που προσφέρουν τις υπηρεσίες τους σε παγκόσμιο επίπεδο. Μικρότερες μονάδες παραγωγής θα μπορούσαν να εγκατασταθούν σε στρατηγικές τοποθεσίες, καλύπτοντας έτσι τις ανάγκες της αγοράς σε όλες τις χώρες και μειώνοντας, παράλληλα, σημαντικά τις δαπάνες υλικοτεχνικής υποστήριξης.

Η αυξημένη αποτελεσματικότητα που προσφέρει η τρισδιάστατη εκτύπωση θα ανοίξει επίσης το δρόμο για μεγαλύτερη εξατομίκευση των προϊόντων για τους καταναλωτές. Προτού η τεχνολογία τρισδιάστατης εκτύπωσης μπορέσει να επιφέρει σημαντικές αλλαγές στη μεταποιητική βιομηχανία, θα πρέπει πρώτα να είναι σε θέση να ανταποκρίνεται στις καταναλωτικές ανάγκες της σύγχρονης μαζικής, mainstream κουλτούρας. Με τους ρυθμούς με τους οποίους εξελίσσεται διαρκώς η τεχνολογία, εκείνη η μέρα όταν οι άνθρωποι, αντί να αγοράζουν έτοιμα τα προϊόντα, θα είναι σε θέση να αγοράζουν τρισδιάστατα σχέδια για να εκτυπώνουν τα προϊόντα τους μέσω δικών τους τρισδιάστατων εκτυπωτών, δεν φαντάζει μακριά. Ωστόσο, ενώ οι ιδέες που μπορεί να υλοποιήσει κάποιος μέσω της τρισδιάστατης εκτύπωσης είναι απεριόριστες, απαιτείται εντούτοις αρκετός χρόνος όταν πρόκειται για την παραγωγή πολλών αντικειμένων. Ανάλογα με το μέγεθος και την ποιότητα του εκτυπωτή, μπορεί

να χρειαστούν αρκετές ώρες μέχρι και μέρες για την εκτύπωση ενός αντικείμενου. Σε κάθε περίπτωση, τα επόμενα χρόνια, καθώς η τρισδιάστατη εκτύπωση συνεχίζει να εξελίσσεται διαρκώς, οι εκτυπωτές θα γίνονται σταδιακά ταχύτεροι ενώ οι εργασίες που επί του παρόντος χρειάζονται ημέρες ή εβδομάδες για να ολοκληρωθούν, θα ολοκληρώνονται μέσα σε ώρες ή ακόμη και λεπτά.

Προσέγγιση Μαθηµατικών

Η ραγδαίες τεχνολογικές εξελίξεις έχουν καταστήσει πιο περίπλοκη την υιοθέτηση και την ενσωμάτωση νέων τεχνολογιών στις προσπάθειες εκσυγχρονισμού και αναβάθμισης των νηπιαγωγείων.

Ενώ διάφορες μελέτες έχουν εξετάσει πτυχές της υιοθέτησης και ενσωμάτωσης σύγχρονων τεχνολογιών στην προσχολική εκπαίδευση, σχετικά λίγα είναι γνωστά όσον αφορά την τρισδιάστατη μοντελοποίηση και την τρισδιάστατη εκτύπωση ως εργαλείο για την ανάπτυξη εκπαιδευτικού υλικού που

απευθύνεται στην πρώιμη παιδική ηλικία.

Καθώς οι αναδυόμενες τεχνολογίες προσφέρουν νέες δυνατότητες στους εκπαιδευτικούς να προχωρήσουν πέρα από τις παραδοσιακές μεθόδους διδασκαλίας, να εμπνευστούν και να αναζητήσουν νέους τρόπους αλληλεπίδρασης με τα μαθηματικά προβλήματα, η εισαγωγή της τρισδιάστατης εκτύπωσης στην προσχολική εκπαίδευση είναι ένα

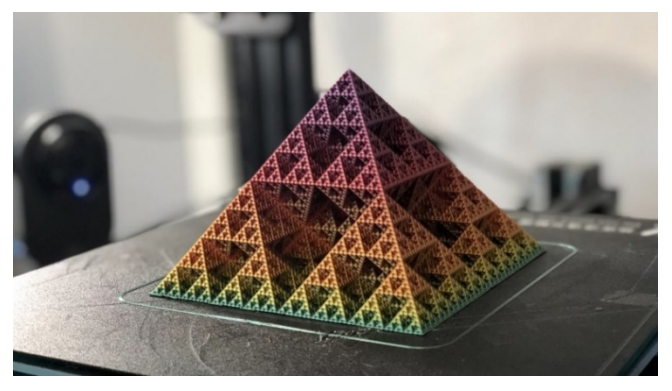

**Εικόνα 7 / 3D εκτυπωμένο μαθηματικό αντικείμενο: Πυραμίδα Sierpiński** Πηγή: all3DP.com

θέμα που προσελκύει ιδιαίτερο ενδιαφέρον. Η τεχνολογία τρισδιάστατης εκτύπωσης μπορεί να αποτελέσει ένα ισχυρό εκπαιδευτικό εργαλείο, προσφέροντας μια πιο ολοκληρωμένη μαθησιακή εμπειρία στα μαθήματα STEM μέσω του συνδυασμού πτυχών μηχανικής, τεχνολογίας και πρακτικών εφαρμογών των επιστημονικών εννοιών.

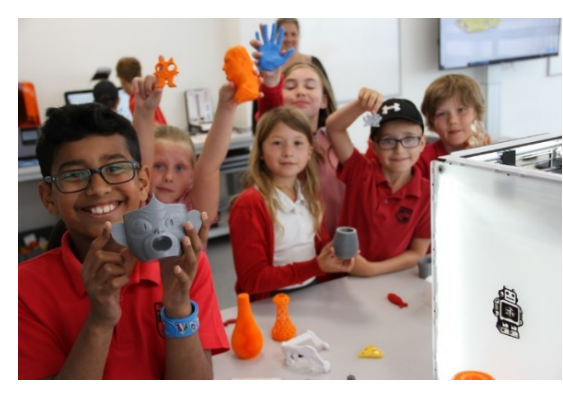

**Εικόνα 8 / Μαθητές που ασχολούνται με τρισδιάστατα τυπωμένα αντικείμενα στα σχολεία**

Έρευνες έχουν δείξει ότι τα χαμηλά επίπεδα συμμετοχής και απόδοσης στα μαθηματικά δεν οφείλονται πρωτίστως στην έλλειψη ικανοτήτων ή προοπτικών ανάπτυξης, αλλά σε εκπαιδευτικές πρακτικές που αρνούνται την πρόσβαση σε ουσιαστικές, υψηλής ποιότητας μαθησιακές εμπειρίες.

Η μαθηματική μοντελοποίηση στις πρακτικές διδασκαλίας έχει γίνει ένα εξέχον

θέμα παγκοσμίως λόγω της σημασίας της μαθηματικής παιδείας στην καθημερινή ζωή. Ωστόσο, οι νηπιαγωγοί συχνά αντιμετωπίζουν δυσκολίες αναφορικά με την αποτελεσματική συμμετοχή των μαθητών στα μαθήματα STEM, στερούμενοι καινοτόμου, σύγχρονου και πρακτικού υλικού για την προσέγγιση των μαθηματικών εννοιών.

Εδώ είναι που η τρισδιάστατη εκτύπωση μπορεί να προσφέρει ένα ευρύ φάσμα επιλογών στην μαθηματική εκπαίδευση των μαθητών, επιτρέποντάς τους να αντιμετωπίσουν τα μαθηματικά προβλήματα όχι μόνο **θεωρητικά αλλά και μέσω της ενσωμάτωσης οπτικού και απτικού εκπαιδευτικού υλικού στις τάξεις.** Πολλά τέτοια ζητήματα αφορούν την προσέγγιση των μαθηματικών μέσω πραγματικών – αυθεντικών καταστάσεων. Από το νηπιαγωγείο μέχρι την μεταπτυχιακή εκπαίδευση, **οι τρισδιάστατοι εκτυπωτές μπορούν να βοηθήσουν τους μαθητές να αναπαριστούν/ συσχετίζουν τους αριθμούς και τα σύμβολα μέσω φυσικών αντικειμένων.**

Επιπλέον, μέσω της εκτύπωσης τρισδιάστατων αντικειμένων όπως π.χ. διασκεδαστικά σχήματα ή παιχνίδια, οι μαθητές έχουν τη δυνατότητα να μαθαίνουν πιο αποτελεσματικά τις πρακτικές εφαρμογές των μαθηματικών. Όλα τα αντικείμενα που συμβολίζουν μια μαθηματική έννοια μπορούν να εκτυπωθούν και να ενσωματωθούν στο αναλυτικό πρόγραμμα. **Η διδασκαλία λοιπόν των μαθηματικών σε συνδυασμό με την τρισδιάστατη εκτύπωση μπορεί να βοηθήσει σημαντικά στην αντιμετώπιση των μαθησιακών αναγκών στο πλαίσιο της μαθηματικής μοντελοποίησης, ενώ μπορεί να βοηθήσει ταυτόχρονα τους μαθητές να εξερευνήσουν τις μαθηματικές έννοιες μέσω πραγματικών – αυθεντικών καταστάσεων.** 

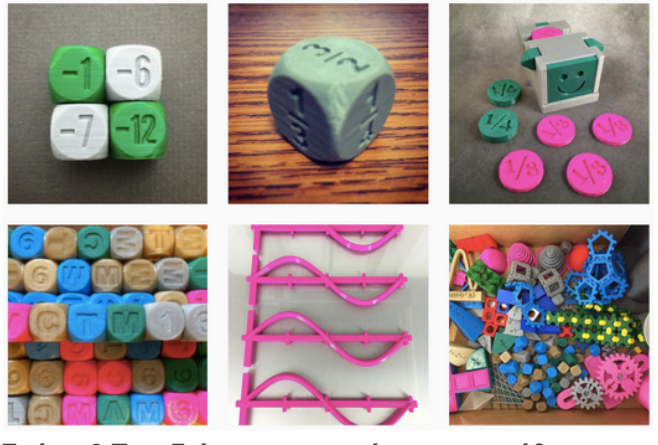

**Σχήμα 9 Τρισδιάστατα αντικείμενα στο μάθημα των μαθηματικών** Πηγή: designermaketeach.com

Η διαρκώς εξελισσόμενη τεχνολογία της τρισδιάστατης εκτύπωσης καθιστά την εμπέδωση των μαθηματικών εννοιών πιο εύκολη ανάμεσα στους μαθητές, μέσω απτών αναπαραστάσεων που δεν θα ήταν δυνατό να αξιοποιηθούν στο πλαίσιο των παραδοσιακών μεθόδων διδασκαλίας. Έτσι λοιπόν, μέσω της τρισδιάστατης εκτύπωσης τα μαθηματικά

μοντέλα γίνονται πιο εύληπτα ανάμεσα στους μαθητές, αφού οι αφηρημένες τους έννοιες αποκτούν μέσω της τρισδιάστατης εκτύπωσης σάρκα και οστά.

Αυτά λοιπόν τα τρισδιάστατα μοντέλα είναι απαραίτητα για σκοπούς πρακτικής μάθησης ενώ μπορούν επίσης να αξιοποιηθούν ως λειτουργικά πρωτότυπα. Επιπλέον, τα λογισμικά τρισδιάστατης εκτύπωσης επιτρέπουν στους εκπαιδευτικούς να σχεδιάζουν αντικείμενα που δεν θα μπορούσαν διαφορετικά να δημιουργήσουν χωρίς αυτά. Ενώ η μαθηματική μοντελοποίηση μπορεί να μην αποτελεί αυτοσκοπό για πολλά νηπιαγωγεία και ιδρύματα, υπάρχουν, ωστόσο, πολλά παραδείγματα όπου αυτή ενσωματώθηκε στο πλαίσιο της διδασκαλίας στη τάξη, παρέχοντας συνεπώς μεγάλες δυνατότητες στην εισαγωγή μαθηματικών εννοιών μέσω αυτού του τρόπου.

> Αξιοποίηση των διαδραστικών εκθεµάτων σε νηπιαγωγεία, µουσεία και οργανώσεις µαθηµατικών

Μία από τις σημαντικότερες προκλήσεις που έχουν να αντιμετωπίσουν οι νηπιαγωγοί είναι το πώς να ανταποκριθούν στα ακαδημαϊκά πρότυπα, δημιουργώντας παράλληλα μαθησιακά περιβάλλοντα που ενισχύουν την μαθηματική σκέψη, την περιέργεια και την παιγνιώδη συμπεριφορά των μικρών παιδιών. Τα παιδιά των νηπιαγωγείων θεωρούν τα μαθηματικά δύσκολα, καθώς οι παραδοσιακές μέθοδοι διδασκαλίας που ακολουθούνται καθημερινά στην τάξη δεν τους επιτρέπουν να ενασχοληθούν με αυτά μέσω πρακτικών και δημιουργικών μεθόδων.

Η ενσωμάτωση μαθηματικών εκθεμάτων από διεθνή μουσεία στο πλαίσιο της διδασκαλίας των μαθηματικών, μπορεί να υποστηρίξει τους υφιστάμενους πόρους και το έργο των εκπαιδευτικών παρέχοντας νέα πειραματικά εργαλεία και παιδαγωγικές μεθόδους που βασίζονται στην παιχνιδοποιημένη μάθηση. Ωστόσο, η εύρεση ετοιμόχρηστων υλικών μπορεί να είναι μια απαιτητική διαδικασία. Εδώ είναι που η τρισδιάστατη εκτύπωση μπορεί να παρέχει τη λύση!

Η τρισδιάστατη εκτύπωση επιτρέπει στους εκπαιδευτικούς να σχεδιάζουν

εξατομικευμένες μαθησιακές εμπειρίες που προσαρμόζονται στους δικούς τους εκπαιδευτικούς στόχους και ανάγκες. Οι τεχνολογίες τρισδιάστατης εκτύπωσης επιτρέπουν στους εκπαιδευτικούς να παρέχουν στους μαθητές πιστά φυσικά πρωτότυπα και πρακτικές, χειροπιαστές γνώσεις, οι οποίες μπορούν να τους βοηθήσουν στην οπτικοποίηση και την προσέγγιση των επιστημονικών εννοιών με

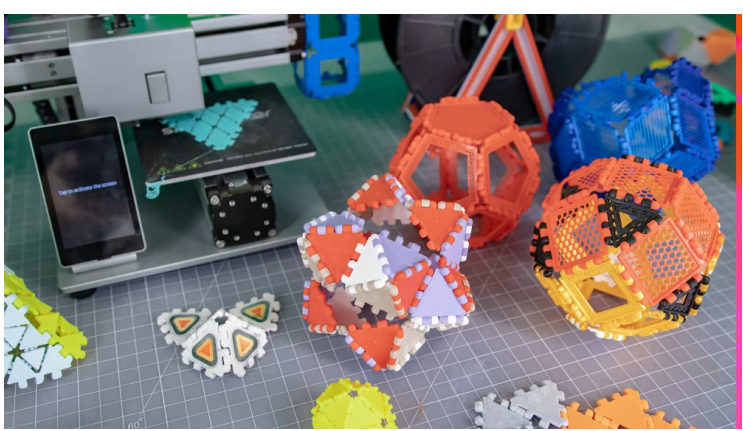

**Εικόνα 10 / 3D εκτυπωμένα πολυπάνελ με διάφορα σχήματα και μεγέθη, αλλά οι σύνδεσμοι άκρων είναι πάντα οι ίδιοι, επιτρέποντάς σας να τρέχετε άγρια με ιδέες**

#### Πηγή: All3DP.com

παιδαγωγικό τρόπο. Οι εκπαιδευτικοί μπορούν να αναπτύξουν «απτικό υλικό σε τρισδιάστατη εκτύπωση» – πρακτικά βοηθήματα διδασκαλίας τα οποία μπορούν να αξιοποιηθούν για διαφορετικούς εκπαιδευτικούς σκοπούς. Η βασική ιδέα πίσω από αυτό είναι ότι επιτρέπει στους μαθητές να αλληλοεπιδράσουν με τα παιχνίδια και τα εργαλεία τρισδιάστατης εκτύπωσης, βελτιώνοντας έτσι τα μαθησιακά τους αποτελέσματα μέσω πρακτικών προσεγγίσεων.

Με τις συνεχείς τεχνολογικές εξελίξεις, ο ρόλος της τρισδιάστατης εκτύπωσης στην εκπαίδευση αποκτά ολοένα και μεγαλύτερη σημασία. Οι τεχνολογίες τρισδιάστατης εκτύπωσης μπορούν να συμβάλλουν στη βελτίωση της ποιότητας διδασκαλίας των μαθηματικών και την ανάπτυξη των δεξιοτήτων των νηπιαγωγών, ενισχύοντας παράλληλα και την τριβή τους με το γνωστικό αντικείμενο.

Επιπλέον, η αξιοποίηση της τρισδιάστατης εκτύπωσης στη διδασκαλία μπορεί να εξοικειώσει τους νηπιαγωγούς με νέα ψηφιακά εργαλεία και τεχνολογικές καινοτομίες, παρέχοντάς τους τους πόρους και το υλικό για τη δημιουργία

απτικών βοηθημάτων διδασκαλίας που ανταποκρίνονται στις σύγχρονες προδιαγραφές και που εξυπηρετούν τις δικές τους εκπαιδευτικές ανάγκες και στόχους.

Η ενσωμάτωση της τρισδιάστατης εκτύπωσης στο πλαίσιο της εκπαίδευσης αναδεικνύει τον τρόπο με τον οποίο τα τρισδιάστατα μοντέλα μπορούν να προσφέρουν μαθησιακά οφέλη τα οποία δεν θα μπορούσε να προσφέρει η μάθηση μέσω μιας οθόνης υπολογιστή ή ενός χαρτιού. Τα παιδιά μέσω της άμεσης επαφής τους με τα τρισδιάστατα αντικείμενα μπορούν πιο εύκολα να περιεργαστούν, να πειραματιστούν με τις μαθηματικές έννοιες και να αναπτύξουν την παρατηρητικότητά τους. Τα τρισδιάστατα εκτυπωμένα παζλ και παιχνίδια προωθούν τη διερευνητική μάθηση, σε αντίθεση με τις παρωχημένες μεθόδους διδασκαλίας που επικεντρώνονται μόνο στα σχολικά βιβλία. Όταν οι μαθητές συμμετέχουν σε εργασίες που αφορούν π.χ. ένα μουσείο μαθηματικών, τότε αρχίζουν να αισθάνονται πιο οικεία με το γνωστικό αντικείμενο εν αντιθέσει της αρχικής τους στάση, βοηθώντας τους έτσι να αποκτήσουν θετική προδιάθεση για τα μαθηματικά και επιτρέποντάς τους να αντιληφθούν την ομορφιά και τις λογικές σχέσεις που τα διέπουν.

Όσον αφορά τις τεχνικές πτυχές, είναι σημαντικό για τον εκπαιδευτικό να επιλέξει τον κατάλληλο τρισδιάστατο εκτυπωτή, ανάλογα με τους τρόπους με τους οποίους θέλει να τον χρησιμοποιήσει στο πλαίσιο της διδασκαλίας του. Τα σχολεία χρειάζονται ανθεκτικούς τρισδιάστατους εκτυπωτές που μπορούν να ανταπεξέλθουν στις απαιτήσεις της καθημερινής χρήσης στην τάξη ενώ θα πρέπει να είναι παράλληλα οικονομικά προσιτοί και φιλικοί προς τον χρήστη.

### Επιλογή τρισδιάστατου εκτυπωτή για σχολεία και εκπαίδευση STEM

Τα σχολεία σε όλο τον κόσμο στρέφονται όλο και περισσότερο σε πιο δημιουργικούς τρόπους διδασκαλίας, εισάγοντας πιο πρακτικά σχέδια μαθημάτων που βασίζονται στην παιχνιδοποίηση της μάθησης. Καθώς ο κόσμος αλλάζει διαρκώς, η εκπαίδευση θα πρέπει επίσης να προσαρμόζεται σε αυτές τις αλλαγές αναλόγως. Για τον λόγο λοιπόν αυτό, έχουν αναπτυχθεί διάφοροι τρισδιάστατοι εκτυπωτές που είναι ειδικά σχεδιασμένοι για χρήση στο πλαίσιο της τάξης.

Ωστόσο, η επιλογή ενός 3D εκτυπωτή για το σχολείο σας μπορεί να είναι μια δύσκολη απόφαση.

Από αμέτρητες συζητήσεις που είχαμε με δασκάλους, οι πιο σημαντικές πτυχές που επεσήμαναν αναφορικά με την επιλογή του σωστού τρισδιάστατου

εκτυπωτή είχαν να κάνουν με την **ευκολία χρήσης, την οικονομική προσιτότητα, την ανθεκτικότητα και την ασφάλεια.** 

Ιδανικά, ένας τρισδιάστατος εκτυπωτής για σχολική χρήση θα πρέπει να συνοδεύεται από σχέδια μαθημάτων, εργασίες ή διαδραστικές ασκήσεις. Οι εταιρείες τρισδιάστατων εκτυπωτών όπως οι Makerbot, Tinkerine και Dremel επικεντρώθηκαν στην **ανάπτυξη τρισδιάστατων εκτυπωτών ως εκπαιδευτικών εργαλείων, προσφέροντας ολοκληρωμένα σχέδια μαθημάτων που είναι ειδικά προσαρμοσμένα στις ανάγκες κάθε ηλικιακής ομάδας.** 

Ξεκινώντας με την πιο οικονομικά προσιτή επιλογή, ο **3D Eκτυπωτής Toybox**  είναι πιο ιδανικός για παιδιά μικρότερων ηλικιών που επιθυμούν να μάθουν για την τρισδιάστατη εκτύπωση.

Πρόκειται για ένα αρκετά προσιτό εκτυπωτή ο οποίος μπορεί να εισάγει τα παιδιά με τον πλέον ομαλό τρόπο στον κόσμο της τρισδιάστατης εκτύπωσης (*κοστίζει περίπου 300 ευρώ)*, λόγω του προσβάσιμου και εύχρηστου σχεδιασμού του, που είναι ειδικά προσαρμοσμένος για αρχάριους μαθητές. Διαθέτει λειτουργία οθόνης αφής, σύνδεση Wi-Fi, μικρό αποτύπωμα, μη τοξικό, βιοαποικοδομήσιμο υλικό

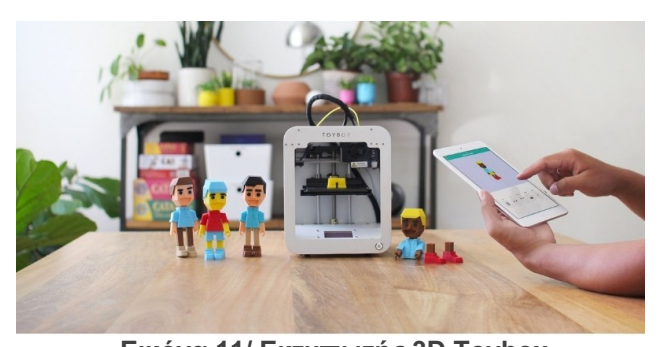

**Εικόνα 11/ Εκτυπωτής 3D Toybox** Πηγή: https://www.3dsourced.com/3d-printers/3dprinter-for-schools-education-children/

εκτύπωσης PLA και συμβατότητα για συσκευές iOS/Android και προγράμματα περιήγησης ιστού. Όλα τα χαρακτηριστικά που διαθέτει παρέχουν τη δυνατότητα σε μικρά παιδιά να βιώσουν την τρισδιάστατη εκτύπωση και να αναπτύξουν τις δεξιότητές τους με έναν απλό, φιλικό τρόπο. (3D Sourced Team, 2020).

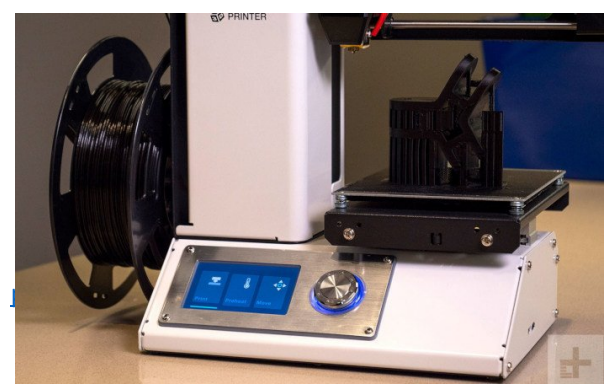

Αν και δεν θεωρείται ως ένας τρισδιάστατος εκτυπωτής για εκπαιδευτικούς σκοπούς, το **Select Mini V2** είναι ένας φθηνός και αρκετά εύχρηστος τρισδιάστατος εκτυπωτής, ο οποίος επιτρέπει σε κάθε μαθητή να χρησιμοποιεί τον δικό του, στην ίδια τιμή μαζί με έναν ή δύο άλλους ακριβότερους εκτυπωτές. Επιπλέον, ο

ανοικτός του σχεδιασμός επιτρέπει στους μαθητές να παρακολουθούν τη διαδικασία εκτύπωσης από κοντά, σε αντίθεση με τους εκτυπωτές που διαθέτουν κλειστό σχεδιασμό. Δεν συνοδεύεται από σχέδια μαθημάτων ή εκπαιδευτικούς οδηγούς, αλλά το Monoprice Select Mini V2 διαθέτει εφαρμογές που μπορούν να χρησιμοποιηθούν για εκπαιδευτικούς σκοπούς στα σχολεία.

Αν και πρόκειται για έναν ακριβό εκτυπωτή (με τιμή που κυμαίνεται γύρω στα 3.800 ευρώ), ο τρισδιάστατος εκτυπωτής Ultimaker 3 διαθέτει ευκολία στη χρήση και παρέχει τη δυνατότητα παρακολούθησης της διαδικασίας εκτύπωσης (με έξυπνα χαρακτηριστικά όπως αυτόματη διαστρωμάτωση, απομακρυσμένη εκτύπωση μέσω τηλεφώνου) που το καθιστούν μια ιδανική επιλογή για τρισδιάστατη

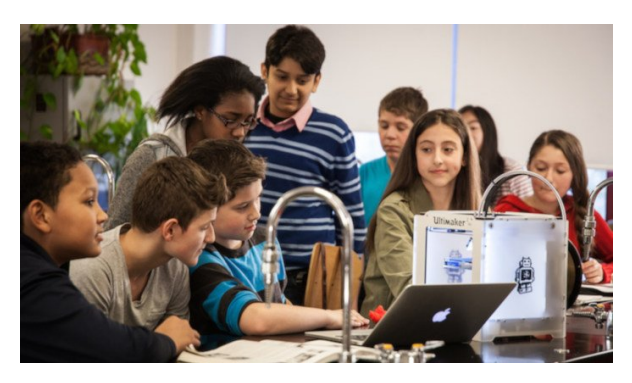

**Εικόνα 13 / Eκτυπωτής Ultimaker 3**  Πηγή: https://www.3dsourced.com/3d-printers/3dprinter-for-schools-education-children/

εκτύπωση στα σχολεία. Ο εκτυπωτής Ultimaker 3 είναι τόσο αξιόπιστος που σπάνια μπορεί να πάει κάτι στραβά, καθιστώντας τον έτσι ιδανικό για χρήση στο πλαίσιο της διδασκαλίας στην τρισδιάστατη εκτύπωση σε παιδιά.

Λόγω της έλλειψης εμπειρίας και της μεγάλης περιέργειας που παρατηρείται να έχουν τα εκπαιδευτικά ιδρύματα για την υιοθέτηση της τρισδιάστατης εκτύπωσης, προτείνουμε έναν τρισδιάστατο εκτυπωτή που παρέχει περισσότερα ενδιάμεσα στάδια για σκοπούς βελτιστοποίησης και απλοποίησης της διαδικασίας εκτύπωσης. Χαρακτηριστικά όπως η αυτόματη ευθυγράμμιση πλατφόρμας εκτύπωσης (levelling) (βλ. Κεφάλαιο 2 – Πλατφόρμα εκτύπωσης) , η σύνδεση Wi-Fi και η λειτουργία οθόνης αφής αφαιρούν τις πιο τεχνικές πτυχές της τρισδιάστατης εκτύπωσης, οι οποίες χρειάζονται μεγαλύτερη επιδεξιότητα στη χρήση.

Τα χαρακτηριστικά αυτά κάνουν πιο εύκολη τη χρήση του τρισδιάστατου εκτυπωτή όχι μόνο στους μικρούς μαθητές, αλλά και στους λιγότερο έμπειρους εκπαιδευτικούς που επιθυμούν, ωστόσο, να εισάγουν την τρισδιάστατη εκτύπωση για πρώτη φορά στη διδασκαλία τους.

Στο διαδίκτυο μπορείτε να βρείτε πολλές πηγές πληροφοριών σχετικά με τα τεχνικά χαρακτηριστικά και τις λειτουργίες των τρισδιάστατων εκτυπωτών, οι

οποίες συγκρίνουν και εξετάζουν διεξοδικά διάφορα μοντέλα και σχέδια τρισδιάστατων εκτυπωτών.

### Βέλτιστες πρακτικές – Το παράδειγµα του Ινστιτούτο MIND στην Καλιφόρνια

Μια ομάδα δασκάλων στην Καλιφόρνια υιοθέτησε μια «πρακτική» προσέγγιση, χρησιμοποιώντας τρισδιάστατα τυπωμένα βοηθήματα διδασκαλίας και παιχνίδια για να βοηθήσει τα παιδιά να μάθουν μέσω έμπρακτων μεθόδων.

Ο Ki Karou, σχεδιαστής μάθησης με βάση το παιχνίδι, αναφέρει ότι στο παρελθόν, ήταν δύσκολο να δοθούν στους μαθητές τα εκπαιδευτικά εργαλεία που χρειάζονταν λόγω του υψηλού κόστους και άλλων καταναλωτικών θεμάτων.

«Η τρισδιάστατη εκτύπωση αναδύεται ως ένα νέο τεχνολογικό μέσο που δεν προορίζεται για χρήση μόνο από επαγγελματίες, αλλά και για πολλούς άλλους ανθρώπους που επιθυμούν να το μεταδώσουν στα παιδιά»», αναφέρει, μεταξύ άλλων, ο Karou.

«Τα παιδιά μαθαίνουν πολύ πιο αποτελεσματικά μέσω έμπρακτων μεθόδων», επιβεβαιώνει ο Karou. «Το απτικό εκπαιδευτικό υλικό είναι μια τάξη αντικειμένων μέσω των οποίων θέλουμε να ζωντανέψουμε τις αφηρημένες έννοιες των μαθηματικών, έτσι ώστε οι μαθητές να μπορούν να κατανοούν με απτούς τρόπους πώς αυτά λειτουργούν.»

Σύμφωνα με το Ινστιτούτο MIND, ένα πλεονέκτημα της τρισδιάστατης εκτύπωσης είναι ότι, στην περίπτωση που ένα αντικείμενο που χρησιμοποιείται για εκπαιδευτικούς σκοπούς σπάσει ή χαθεί, οι εκπαιδευτικοί θα μπορούσαν να το αντικαταστήσουν εκτυπώνοντας ένα νέο μέσω της τρισδιάστατης εκτύπωσης, χωρίς να επηρεαστεί το μάθημα.

Ωστόσο, η χρήση τρισδιάστατων εκτυπωτών στη διδασκαλία των μαθηματικών εννοιών παρουσιάζει ένα νέο σύνολο προκλήσεων. Ο Karou υποστηρίζει ότι μια σχολική μονάδα για να καταφέρει να υλοποιήσει με επιτυχία την εισαγωγή των τρισδιάστατων εκτυπωτών στη διδασκαλία, χρειάζονται οικονομικοί αλλά και ανθρώπινοι πόροι.

«Θα χρειαστείτε σίγουρα ένα αφοσιωμένο εκπαιδευτικό προσωπικό», αναφέρει, μεταξύ άλλων, ο Karou.

«Θα χρειαστείτε κάποιον που ξέρει να χειρίζεται την τεχνολογία και που μπορεί και θέλει την εξερευνήσει περισσότερο, για βρει τρόπους με τους οποίους θα μπορούσε να την εισάγει στο αναλυτικό πρόγραμμα». Αυτό υπογραμμίζει τη σημασία ύπαρξης κινήτρων και ενδιαφέροντος ανάμεσα στο

εκπαιδευτικό και λοιπό προσωπικού του σχολείου.

Το ινστιτούτο έρευνας MIND διαθέτει μια ομάδα που είναι υπεύθυνη για την ανάπτυξη εκπαιδευτικού περιεχομένου και, πιο συγκεκριμένα, για τον σχεδιασμό βοηθημάτων διδασκαλίας, με στόχο να προσφέρει στους μαθητές το εννοιολογικό πλαίσιο μέσα από το οποίο θα μπορέσουν να κατανοήσουν πιο εύκολα τις μαθηματικές έννοιες.

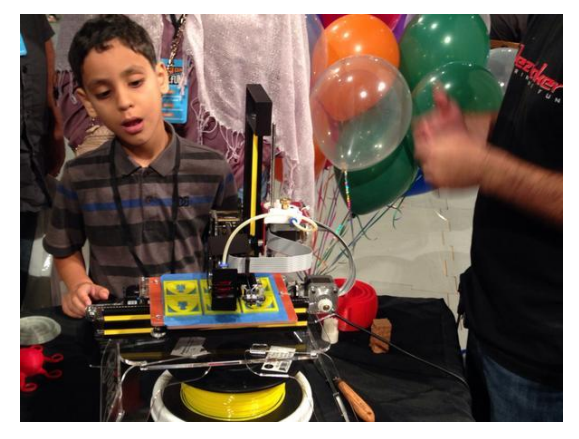

**Εικόνα 14 / Ο συνιδρυτής και Διευθύνων Σύμβουλος του Ερευνητικού Ινστιτούτου MIND, Matthew Peterson, ισχυρίζεται ότι η διδασκαλία των μαθηματικών γίνεται πιο ελκυστική στους μαθητές όταν μεταβαίνουν από τον λεκτικό τύπο μάθησης στις τεχνικές οπτικής μάθησης.**

Πηγή: 3dprint.com

Ο Matthew Peterson, συνιδρυτής και Διευθύνων Σύμβουλος του Ινστιτούτου Έρευνας του MIND πιστεύει ότι τα μαθηματικά βρίσκουν μεγαλύτερη απήχηση στους μαθητές όταν μεταβαίνουν από τον λεκτικό τύπο μάθησης στις τεχνικές οπτικής μάθησης.

Σύμφωνα με ερευνητές του MIND, η τρισδιάστατη εκτύπωση μπορεί να βοηθήσει τους μαθητές να κατανοήσουν τις θεμελιώδεις και περίπλοκες έννοιες των μαθηματικών με πολλούς τρόπους. Πιο συγκεκριμένα, αναφέρουν ότι το τελικό προϊόν μιας τρισδιάστατης εκτύπωσης μπορεί να χρησιμοποιηθεί ως παράδειγμα, που θα αναλύει στους μαθητές ότι το αντικείμενο που βλέπουν αποτελείται από ένα δίκτυο συντεταγμένων που συνθέτουν τη δομή του, εισάγοντάς τους έτσι σε γεωμετρικές έννοιες όπως η αξονική συμμετρία, μέσω ενός πιο διαδραστικού τρόπου.

### Ενότητα 2

### Διαδικασίες Τρισδιάστατης Εκτύπωσης Τα συστατικά μέρη ενός 3D Εκτυπωτή

 $\bullet$ 

### **Κεφάλαιο 2:**

### **Διαδικασίες τρισδιάστατης εκτύπωσης**

Τεχνικά, ο όρος «τρισδιάστατη εκτύπωση» αναφέρεται στην ανάπτυξη οποιουδήποτε τρισδιάστατου αντικειμένου που παράγεται μέσω της διαδικασίας της διαστρωμάτωσης, στη βάση ενός ψηφιακού αρχείου που σχεδιάστηκε μέσω λογισμικού υπολογιστή. Στις τεχνολογίες προσθετικής κατασκευής εφαρμόζονται διάφορες διαδικασίες, οι οποίες ποικίλλουν ως προς τον τρόπο ανάπτυξης του προϊόντος και των υλικών που χρησιμοποιούνται. Ωστόσο, ανεξάρτητα από τη διαδικασία που εφαρμόζεται, η ιδέα πίσω από τη κατασκευή αντικειμένων που εφαρμόζουν την τεχνολογία τρισδιάστατης εκτύπωσης παραμένει η ίδια, ξεκινώντας δηλαδή από το στάδιο παραγωγής ενός τρισδιάστατου μοντέλου που χρησιμοποιεί λογισμικό σχεδιασμού με τη βοήθεια υπολογιστή (CAD) μέχρι τη ρύθμιση του εκτυπωτή. Εν πάσει περιπτώσει, όπως θα διαφανεί και στη συνέχεια, οι τεχνικές διαδικασίες που εφαρμόζονται για τη δημιουργία ενός φυσικού αντικειμένου ποικίλλουν.

Υπάρχουν τέσσερις διαφορετικοί τύποι διαδικασιών τρισδιάστατης εκτύπωσης

που είναι πιθανό να συναντήσετε:

- ! Συντηγμένη Μοντελοποίηση με Εναπόθεση (FDM)
	- ! Στερεολιθογραφία (SLA)
	- ! Επιλεκτική Πυροσυσσωμάτωση με λέιζερ (SLS)

**.......** 

### Συντηγµένη Μοντελοποίηση µε Εναπόθεση (FDM)

**Η τεχνική Fused Deposition Modeling (FDM)** είναι η πιο γνωστή διαδικασία τρισδιάστατης εκτύπωσης. Πρόκειται για μια τεχνική που εφαρμόζεται από τα κάτω προς τα πάνω και η οποία βασίζεται στην τήξη του νήματος και την εναπόθεσή του σε στρώματα υλικού πάνω σε μια πλάκα, σύμφωνα με το μοντέλο λογισμικού τεμαχισμού (slicing software). Η τεχνική

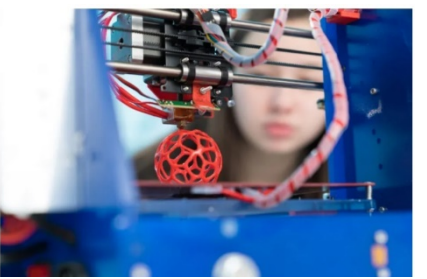

**Εκτυπωτής 3D Figure15/ FDM σε εξέλιξη** Πηγή: sinterit.com

FDM χρησιμοποιεί κυρίως **υλικά με βάση το πλαστικό** όπως το πολυλακτίδιο (PLA) ή το συμπολυμερές ακρυλονιτριλίου-βουταδιενίου-στυρενίου (ABS). Η διαδικασία εκτύπωσης μέσω της τεχνικής FDM είναι μια τεχνολογία προσθετικής κατασκευής που χρησιμοποιείται για σκοπούς μοντελοποίησης, πρωτοτυποποίησης και δημιουργίας εφαρμογών. Αυτή η τεχνική χρησιμοποιεί επίσης τη μέθοδο της διαστρωμάτωσης. Ωστόσο, υπάρχουν ορισμένες διαφορές ως προς τον τρόπο με τον οποίο χρησιμοποιούνται τα υλικά μέσω αυτής της τεχνολογίας.

### **Πώς λειτουργεί**

Οι τρισδιάστατοι εκτυπωτές που χρησιμοποιούν την τεχνολογία FDM κατασκευάζουν το τελικό αντικείμενο σε στρώματα υλικού. Θερμαίνουν ένα θερμοπλαστικό υλικό σε μια ημίρρευστη κατάσταση. Χρησιμοποιούνται συνολικά δύο υλικά με τη μέθοδο FDM για την ολοκλήρωση της εκτύπωσης: ένα υλικό μοντελοποίησης και ένα υλικό υποστήριξης. Το πρώτο αποτελεί το τελικό προϊόν, ενώ το δεύτερο λειτουργεί ως ικρίωμα.

Οι πρώτες ύλες παρέχονται από τις θήκες του εκτυπωτή και η κεφαλή του εκτυπωτή έχει σχεδιαστεί με τέτοιο τρόπο, ώστε να κινείται με βάση τις συντεταγμένες Χ και Ψ, οι οποίες ελέγχονται από τον υπολογιστή. Η κεφαλή κινείται κατακόρυφα (άξονας Ζ) μόνο όταν έχει ολοκληρωθεί μια στρώση υλικού.

Λόγω των πλεονεκτημάτων που προσφέρει η τεχνολογία FDM, την καθιστούν κατάλληλη για χρήση σε γραφεία, καθώς είναι μια καθαρή και εύχρηστη μέθοδος.

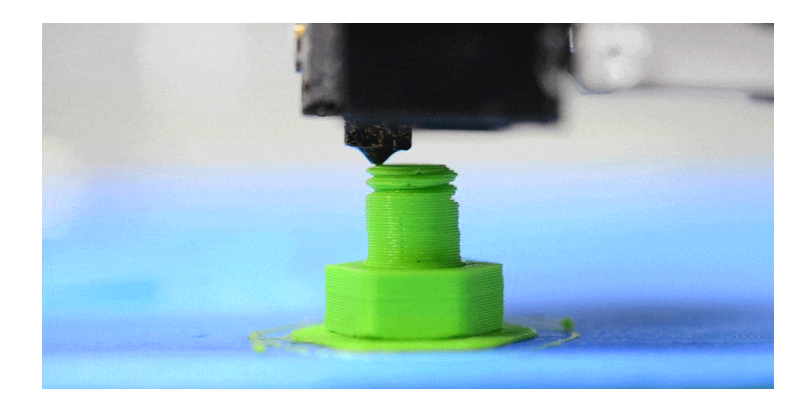

### Στερεολιθογραφία (SLA)

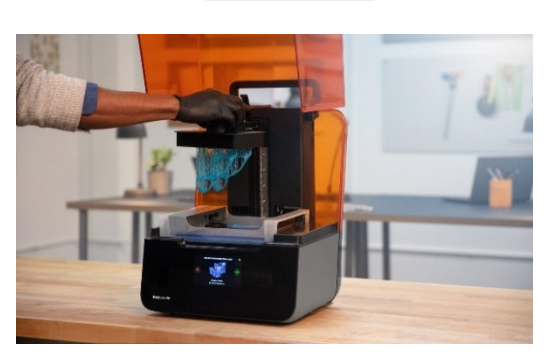

Η στερεολιθογραφία είναι η πρώτη ιστορικά τεχνολογία τρισδιάστατης εκτύπωσης στον κόσμο. Η στερεολιθογραφία επινοήθηκε από τον Chuck Hull το 1986, στον οποίο και απονεμήθηκε δίπλωμα ευρεσιτεχνίας για την τεχνολογική του εφεύρεση. Ο ίδιος

**Εικόνα 16 / 3D Εκτυπωτής Στερεολιθογραφίας** 

ίδρυσε την εταιρεία 3D Systems για να εμπορευματοποιήσει την τεχνολογική του εφεύρεση.

### **Πως λειτουργεί**

Ένας τρισδιάστατος εκτυπωτής τύπου SLA ξεκινά με μια πλεονάζουσα ποσότητα πλαστικού σε υγρή μορφή. Κάποια ποσότητα από αυτό το υγρό πλαστικό στεγνώνει και σκληραίνεται, για να σχηματίσει ένα τρισδιάστατο αντικείμενο.

Ένας τρισδιάστατος εκτυπωτής τύπου SLA διαθέτει 4 κύρια μέρη:

- Ένα εκτυπωτή γεμάτο με υγρό πλαστικό
- Μια διάτρητη πλατφόρμα
- Ένα λέιζερ UV
- Ένα υπολογιστή που ελέγχει τόσο το λέιζερ όσο και την πλατφόρμα εκτύπωσης

Αρχικά, ένα λεπτό στρώμα πλαστικού (με διαστάσεις που κυμαίνονται από τα 0,05 - 0,15 χιλιοστά) εκτίθεται πάνω από την πλατφόρμα. Το λέιζερ «σχεδιάζει» το μοτίβο του αντικειμένου πάνω από την πλατφόρμα, όπως απεικονίζεται στα αρχεία σχεδιασμού. Μόλις το λέιζερ αγγίξει το υλικό, σκληραίνει. Αυτή η διαδικασία συνεχίζεται μέχρι να κατασκευαστεί ολόκληρο το αντικείμενο.

Τα αντικείμενα που δημιουργούνται μέσω της τεχνολογίας SLA είναι γενικά λεία, ενώ η ποιότητά τους εξαρτάται από την πολυπλοκότητα του στερεολιθογραφικού εκτυπωτή.

### Επιλεκτική Πυροσυσσωµάτωση µε λέιζερ (Selective Laser Melting/ SLS)

Το SLS είναι μία από τις πιο χρησιμοποιούμενες τεχνολογίες τρισδιάστατης

εκτύπωσης. Κατά τη διάρκεια της διαδικασίας εκτύπωσης με SLS, μικροσκοπικά σωματίδια από κεραμικό, γυαλί ή πλαστικό συντήκονται μεταξύ τους με τη βοήθεια ενός λέιζερ υψηλής ισχύος. Η θερμότητα από το λέιζερ ενώνει αυτά τα σωματίδια για να σχηματίσει τρισδιάστατα αντικείμενα.

Ο Carl Deckard, προπτυχιακός φοιτητής στο Πανεπιστήμιο του Τέξας, μαζί με τον καθηγητή του, Joe Beaman, ανέπτυξαν και κατοχύρωσαν με δίπλωμα ευρεσιτεχνίας αυτή τη διαδικασία τη δεκαετία του 1980.

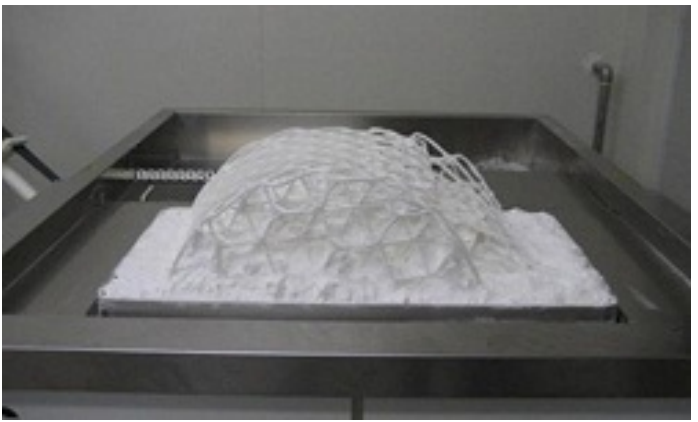

**Σχήμα 17 / Τρισδιάστατος Εκτυπωτής SLS, όπου το λέιζερ χρησιμοποιείται για να στερεοποιήσει και να συνδέσει κόκκους από πλαστικό, κεραμικό, γυαλί, μέταλλο ή άλλα υλικά σε στρώματα για την παραγωγή ενός τρισδιάστατου αντικειμένου.** 

Πηγή: Mindware Redefining Technology και Human Touch

### **Πως λειτουργεί**

Όπως όλες οι άλλες διαδικασίες τρισδιάστατης εκτύπωσης, η διαδικασία δημιουργίας ενός αντικειμένου με μια μηχανή SLS ξεκινά με τον σχεδιασμό ενός τρισδιάστατου μοντέλου χρησιμοποιώντας λογισμικό CAD. Τα αρχεία που δημιουργούνται στη συνέχεια μετατρέπονται σε μορφή STL, η οποία μπορεί να αναγνωρισθεί και να διαβαστεί από τους τρισδιάστατους εκτυπωτές.

## Τεχνολογίες Τρισδιάστατης Εκτύπωσης για Πλαστικά

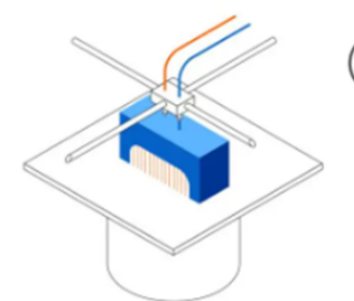

## **FDM**

### Συντηγμένη Μοντελοποίηση με Εναπόθεση

- Λιώνει και εξωθεί το θερμοπλαστικό νήμα
- Διαθέτει το χαμηλότερο κόστος εγκατάστασης και υλικών
- Διαθέτει τη χαμηλότερη ανάλυση και ακρίβεια

#### ΙΔΑΝΙΚΗ ΓΙΑ:

Βασικά εκτυπώσιμα μοντέλα ή για απλή πρωτοτυποποίηση

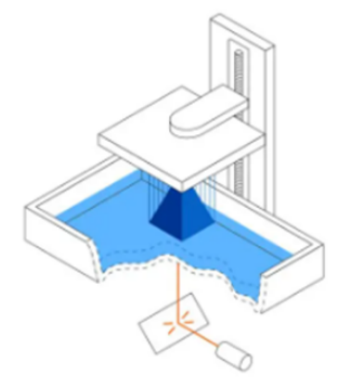

## $SLA$ Στερεολιθογραφία

• Το λέιζερ στεγνώνει την φωτοπολυμερική ρητίνη

- Επιλογή εξαιρετικά ευπροσάρμοστου υλικού
- Διαθέτει την υψηλότερη ανάλυση και ακρίβεια στις μικρολεπτομέρειες

#### ΙΔΑΝΙΚΗ ΓΙΑ:

Λειτουργικά πρωτότυπα, μοτίβα, καλούπια και εργαλεία

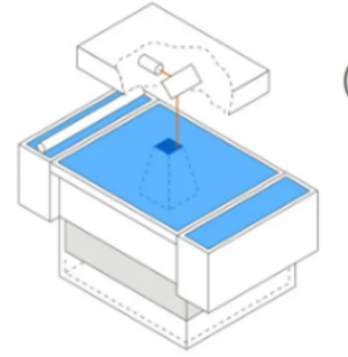

### **SLS**

Επιλεκτική Πυροσυσσωμάτωση με λέιζερ

- Το λέιζερ συντήκει τους μικροσκοπικούς κόκκους πολυμερικού υλικού
- Χαμηλό κόστος εκτύπωσης, υψηλή αποδοτικότητα χωρίς την ανάγκη δομών υποστήριξης
- Εξαιρετικές μηχανικές εφαρμογές όπως μέρη καλουπιών  $\ddot{\phantom{0}}$ έγχυσης

#### ΙΔΑΝΙΚΗ ΓΙΑ:

Λειτουργικά πρωτότυπα και προϊόντα τελικής χρήσης

#### Εικόνα 18/ Τύποι Τρισδιάστατης Εκτύπωσης

Πηγή: https://formlabs.com/

Όλα τα είδη τεχνολογίας τρισδιάστατης εκτύπωσης έχουν μερικά κοινά στοιχεία. **Όλοι απαιτούν ένα τρισδιάστατο μοντέλο σε μορφή STL**, προκειμένου ο εκτυπωτής να είναι σε θέση να κατανοήσει τα σχέδια που πρέπει να αναπτύξει.

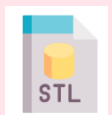

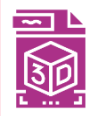

**FOR 0 Y 0 4 9 9 9** 

Όλοι οι τύποι τρισδιάστατων εκτυπωτών **κατασκευάζουν αντικείμενα μέσω της προσθήκης διαδοχικών στρώσεων υλικού**. Η κύρια διαφορά μεταξύ τους έγκειται στην τεχνική που εφαρμόζουν για να στερεοποιήσουν τις πρώτες ύλες, καθώς και τη φύση των ίδιων των πρώτων υλών.

### Τα µέρη ενός τρισδιάστατου εκτυπωτή

Αν είστε αρχάριος και θέλετε **να ξεκινήσετε με την τρισδιάστατη εκτύπωση, ο πρώτος σας τρισδιάστατος εκτυπωτής θα είναι πιθανότατα τεχνολογίας FDM.** Ο ευκολότερος τρόπος για να καταλάβετε πώς λειτουργεί ένας εκτυπωτής FDM είναι να μάθετε πρώτα τα μέρη που τον αποτελούν. Πριν μιλήσουμε για τα συγκεκριμένα εξαρτήματα που διαθέτει, αξίζει να αναφέρουμε ότι οι περισσότεροι τρισδιάστατοι εκτυπωτές χρησιμοποιούν **τρεις άξονες: X, Ψ και Z.** 

Οι άξονες Χ και Ψ είναι υπεύθυνοι για τις οριζόντιες αριστερόστροφες ή δεξιόστροφες κινήσεις, τις όπισθεν και τις έμπροσθεν κινήσεις αντίστοιχα, ενώ ο άξονας Ζ χειρίζεται την κατακόρυφη κίνηση.

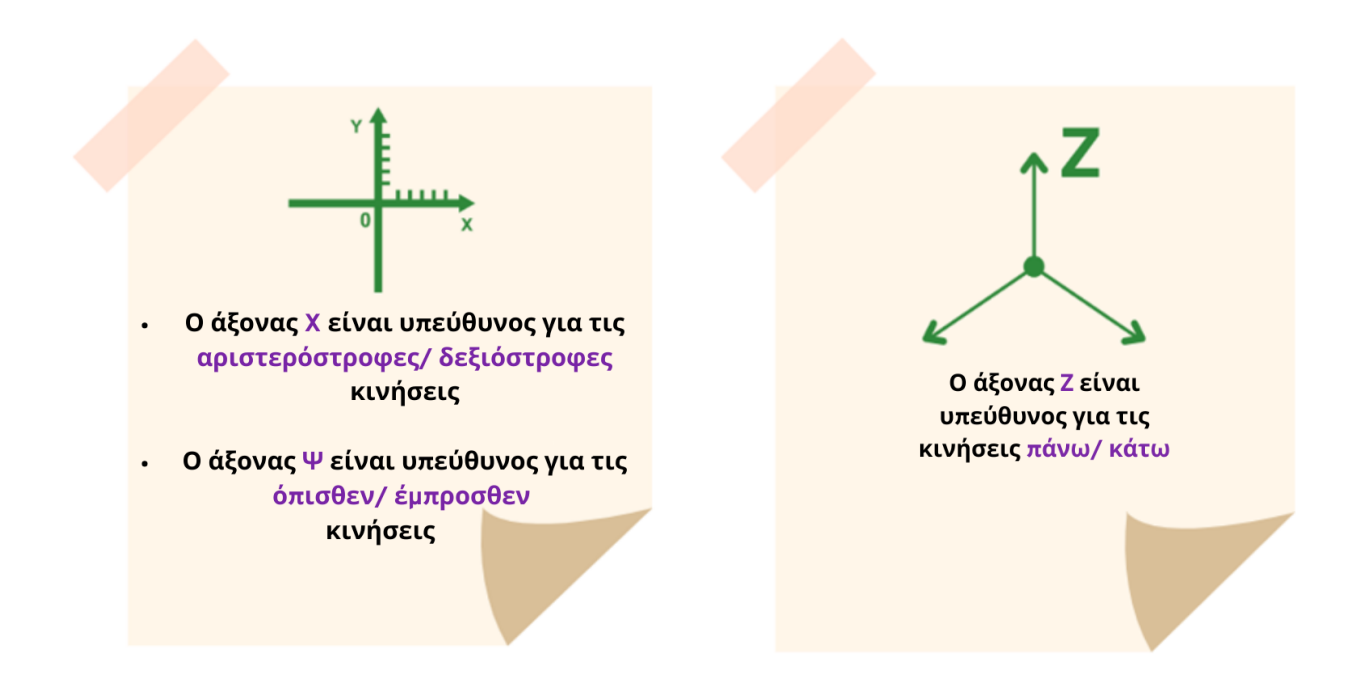

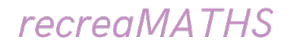

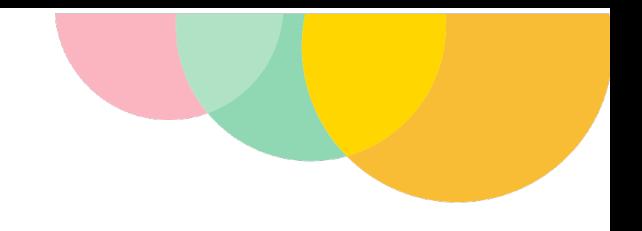

Ας ρίξουμε μια ματιά στα **κύρια στοιχεία ενός 3D εκτυπωτή**:

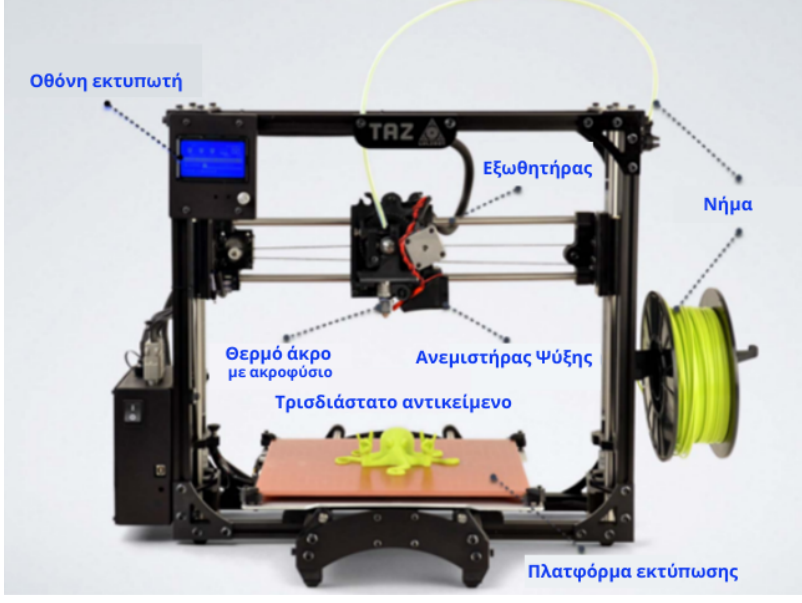

**Εικόνα 18 / Τα κύρια εξαρτήματα ενός εκτυπωτή 3D FDM** Πηγή: http://my3dconcepts.com/explore/main-components-of-desktop-3d-printers/

Ακροφύσιο/ nozzle (προσαρτημένο στον εξωθητήρα)

Ανάλογα με τη διάμετρο που διαθέτει το ακροφύσιο ή το στόμιο ενός εκτυπωτή, το αποτέλεσμα θα διαφέρει ως προς την ακρίβεια και την ταχύτητα εκτύπωσης. Όταν επιλέγετε ένα ακροφύσιο, **ο στόχος σας θα πρέπει να είναι να εξισορροπείτε την ταχύτητα και τη ακρίβεια εκτύπωσης.**

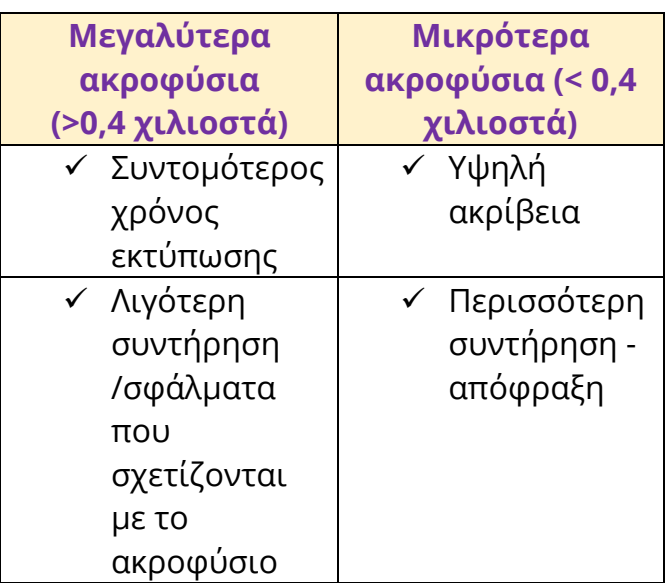

0.2mm 0.3mm 0.4mm 0.5mm 0.6mm 0.8mm 1.0mm

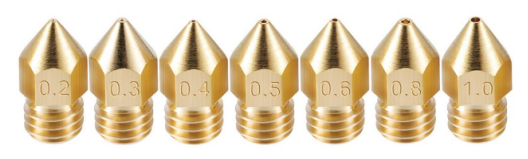

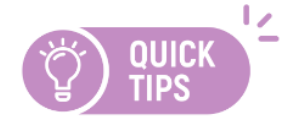

Συνήθως, οι περισσότεροι αγοραστές επιλέγουν ακροφύσια μεγέθους 0,4 χιλιοστών, καθώς αυτά επιτρέπουν καλή ισορροπία μεταξύ ταχύτητας και

ακρίβειας εκτύπωσης. **Ως εκ τούτου, συνήθως συνίσταται η αγορά ενός ακροφυσίου με μεγέθος 0,4 χιλιοστών.** 

Εξωθητήρας ή εξωθητής (extruder)

Ο εξωθητήρας ή εξωθητής είναι ένα από τα πιο σημαντικά μέρη του εκτυπωτή. Επίσης γνωστός και ως cold end (ψυχρό άκρο), **είναι υπεύθυνος για την εναπόθεση του πλαστικού νήματος μέσω μιας ανέμης στο θερμό άκρο, για τη θέρμανση και την τήξη του υλικού.**

Ο εξωθητής είναι το ανώτερο μέρος της δομής της κεφαλής εκτύπωσης. Η λειτουργία του είναι να μεταφέρει και να σπρώχνει το νήμα στα χαμηλότερα μέρη της δομής, το θερμό άκρο (hotend). **Εικόνα 19 / Εξωθητήρας τρισδιάστατου** 

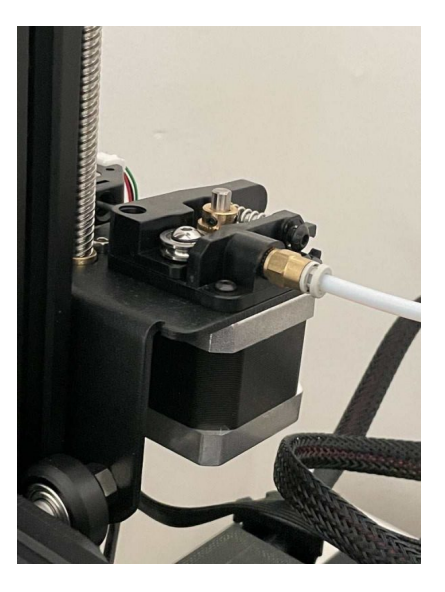

**εκτυπωτή**

Πηγή: https://3dprinterly.com/wpcontent/uploads/2021/08/What-Are-the-Parts-of-a-Filament-3D-Printer-Extruder-3D-Printerly.jpg

#### Θερμό άκρο (hotend)

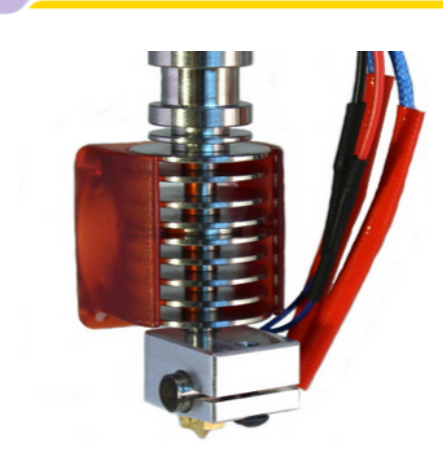

**Εικόνα 20 / Hotend** Πηγή: https://www.europarl.europa.eu/

Το θερμό άκρο ή hotend είναι επίσης ένα άλλο σημαντικό μέρος ενός τρισδιάστατου εκτυπωτή. Είναι το μέρος όπου λιώνει, εξωθείται και εναποτίθεται το νήμα στην πλατφόρμα για εκτύπωση.

Αφού ο εξωθητήρας εξωθήσει το νήμα στο θερμό άκρο, αυτό περνά μέσα από μια θερμαινόμενη διαδρομή που ονομάζεται ζώνη τήξης. Εδώ, το νήμα αρχίζει να λιώνει από τη θερμότητα που δέχεται. Λόγω της πίεσης από τον εξωθητήρα, αναγκάζεται να βγει από το μικρό άνοιγμα (οπή) του ακροφυσίου.

#### Ψύξη του νήματος (Ανεμιστήρες μερικής ψύξης)

Οι ανεμιστήρες μερικής ψύξης **ψύχουν το θερμαινόμενο πλαστικό νήμα μόλις βγει από το ακροφύσιο**. Αυτό εξαλείφει διάφορες μορφές προβλημάτων εκτύπωσης. Ωστόσο, υπάρχουν διάφορα υλικά, όπως το ABS, όπου η ύπαρξη ενός ανεμιστήρα μερικής ψύξης θα δημιουργούσε επιπρόσθετα προβλήματα. Επομένως, θα πρέπει να αποφεύγετε τους ανεμιστήρες ψύξης για συγκεκριμένα υλικά. **Ωστόσο, για τα περισσότερα νήματα, όπως το πολυ-γαλακτικό οξύ (PLA), είναι καλό να χρησιμοποιείτε έναν ανεμιστήρα ψύξης.** 

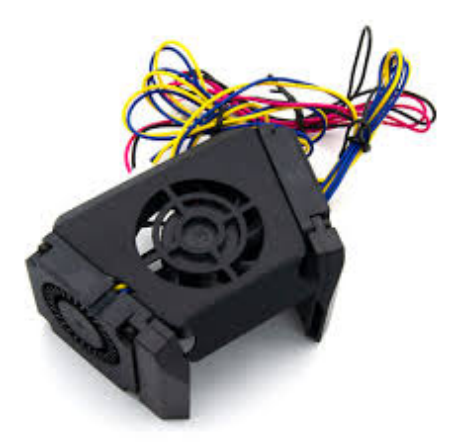

**Εικόνα 21/ Ανεμιστήρες ψύξης** Πηγή: https://www.europarl.europa.eu/
#### Πλατφόρμα ή «κρεβάτι» εκτύπωσης

Η πλατφόρμα ή το «κρεβάτι» εκτύπωσης (print bed) ενός τρισδιάστατου εκτυπωτή αναφέρεται στο μέρος όπου εναποτίθεται το νήμα για να σχηματίσει το αντικείμενο . Ανάλογα με το μοντέλο του εκτυπωτή, η πλατφόρμα εκτύπωσης μπορεί να μένει σταθερή ή να μετακινείται προς μια συγκεκριμένη κατεύθυνση.

Στην τρισδιάστατη εκτύπωση, η ποιότητα της εκτύπωσης επηρεάζεται σε μεγάλο βαθμό από την πρώτη στρώση υλικού και την πρόσφυση της πλατφόρμας εκτύπωσης. Έτσι λοιπόν, η πλατφόρμα εκτύπωσης έχει σημαντικό ρόλο στη διαδικασία εκτύπωσης.

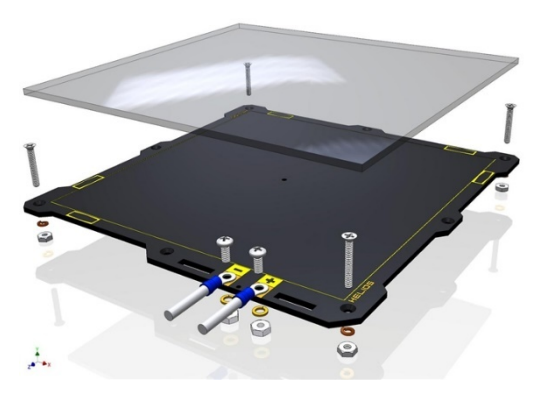

**Εικόνα 22 / Πλατφόρμα εκτύπωσης** Πηγή: https://www.europarl.europa.eu/

Ανάλογα με το υλικό του νήματος, θα πρέπει να λάβετε υπόψη διάφορες πτυχές όταν επιλέγετε μια πλατφόρμα εκτύπωσης. Αυτές οι πτυχές περιλαμβάνουν:

- ! **Θέρμανση:** Ορισμένες πλατφόρμες εκτύπωσης έρχονται με ένα επισυναπτόμενο θερμαινόμενο μαξιλάρι (pad) για να αυξήσει τη θερμοκρασία της πλατφόρμας εκτύπωσης. Αυτό βοηθά στην συγκόλληση της πρώτης στρώσης υλικού για την αποφυγή τυχόν παραμόρφωσής του.
- ! **Υλικό:** Το υλικό της πλατφόρμας εκτύπωσης θα καθορίσει επίσης την ποιότητα της τελικής κατασκευής. Ανάλογα με το πόσο ανθεκτική στη θερμότητα είναι η πλατφόρμα εκτύπωσης, τόσο καλά θα κολλήσει πάνω της το νήμα.

#### Οθόνη εκτύπωσης

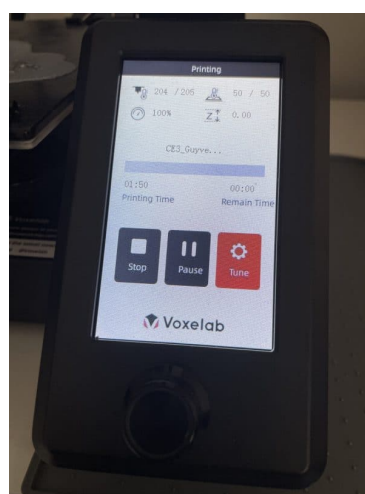

**Εικόνα 23 / Oθόνη εκτύπωσης**

Πηγή: https://3dprinterly.com/wpcontent/uploads/2021/08/What-Arethe-Parts-of-a-Filament-3D-Printer-Control-Screen-3D-Printerly.jpg

Η οθόνη εκτύπωσης αποτελεί τη διεπαφή χρήστη ενός τρισδιάστατου εκτυπωτή. Είναι ο τρόπος με τον οποίο ο χειριστής του εκτυπωτή επικοινωνεί με τον τρισδιάστατο εκτυπωτή απευθείας χωρίς τη χρήση υπολογιστή ή οποιασδήποτε άλλης συσκευής.

Μέσω της οθόνης, ο χρήστης **μπορεί να ξεκινήσει, να παύσει ή να σταματήσει εντελώς την εκτύπωση.** Ο χρήστης μπορεί επίσης να φορτώσει εκτυπώσιμα αρχεία από εξωτερικά μέσα όπως ένα USB stick ή μια κάρτα SD. Όλα αυτά θα εξαρτηθούν από το είδος του υλικολογισμικού (firmware) που φορτώνεται στον εκτυπωτή.

Η διεπαφή χρήστη μπορεί να είναι μια οθόνη αφής ή μια απλή οθόνη υγρών κρυστάλλων LCD με φυσικά κουμπιά ή περιστροφικό κομβίο ελέγχου.

Η διεπεφή χρήστη μπορεί επίσης να περιέχει και άλλα ευαίσθητα ηλεκτρονικά μέρη που απαιτούνται για τη σωστή λειτουργία του τρισδιάστατου εκτυπωτή. Στα ηλεκτρονικά αυτά περιλαμβάνονται η μονάδα τροφοδοσίας, η μητρική πλακέτα, οι θύρες USB και οι κεραίες Wi-Fi.

#### Προετοιµασία του τρισδιάστατου εκτυπωτή σας

Η διαδικασία εκτύπωσης ξεκινά όταν στέλνετε ένα ψηφιακό αρχείο τρισδιάστατου μοντέλου στον εκτυπωτή. Το αρχείο περιέχει ένα σύνολο οδηγιών για όλες τις πτυχές εκτύπωσης, συμπεριλαμβανομένων των **βαθμών θερμοκρασίας για το ακροφύσιο και την πλατφόρμα εκτύπωσης καθώς και του τρόπου κίνησης του ακροφυσίου και της ποσότητας του νήματος για εξώθηση.**

Όταν ξεκινά η διεργασία εκτύπωσης, το ακροφύσιο θερμαίνεται. Όταν το ακροφύσιο φτάσει στην απαιτούμενη θερμοκρασία για να λιώσει το νήμα, ο εξωθητήρας ωθεί το νήμα στο θερμό άκρο. Στο σημείο αυτό, ο εκτυπωτής είναι έτοιμος να ξεκινήσει την τρισδιάστατη εκτύπωση. Η κεφαλή εκτύπωσης χαμηλώνει θέση και ξεκινά να εναποθέτει το νήμα που τήκεται, συμπιέζοντας το πρώτο στρώμα υλικού μεταξύ του ακροφυσίου και της πλατφόρμας εκτύπωσης. Το υλικό ψύχεται και αρχίζει να στερεοποιείται λίγο μετά την έξοδο από το ακροφύσιο, χάρη στον ανεμιστήρα μερικής ψύξης. Μετά την ολοκλήρωση της πρώτης στρώσης υλικού, η κεφαλή εκτύπωσης κινείται ελαφρώς προς τα πάνω και κατά μήκος του άξονα Ζ ενώ η διαδικασία επαναλαμβάνεται μέχρι να σχηματιστεί το αντικείμενο.

#### 1.Θέρμανση

Για να εκτυπώσει, το ακροφύσιο θερμαίνεται μέχρι να φτάσει στην απαιτούμενη θερμοκρασία και να λιώσει το νήμα.

#### 2.Τράβηγμα του νήματος

Το νήμα τροφοδοτείται στον εξωθητήρα μέσω ενός κινητήρα που εξασφαλίζει την εναπόθεση της σωστής ποσότητα πλαστικού όσο αυτός κινείται.

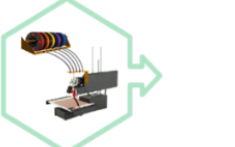

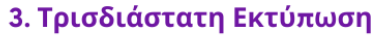

Ο εξωθητής χαμηλώνει θέση και ξεκινά να εναποθέτει το λιωμένο νήμα, εξωθώντας την πρώτη στρώση υλικού μεταξύ του ακροφυσίου και της πλατφόρμας εκτύπωσης.

#### 5. Τελικό Προϊόν

Το υλικό ψύχεται και αρχίζει να στερεοποιείται σύντομα μετά την έξοδό του από το ακροφύσιο, χάρη στον ανεμιστήρα/ες ψύξης.

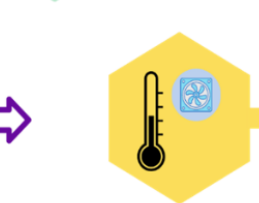

5. Ψύξη Το υλικό ψύχεται και αρχίζει να στερεοποιείται σύντομα μετά την έξοδό του από το ακροφύσιο, χάρη στον ανεμιστήρα/ες ψύξης.

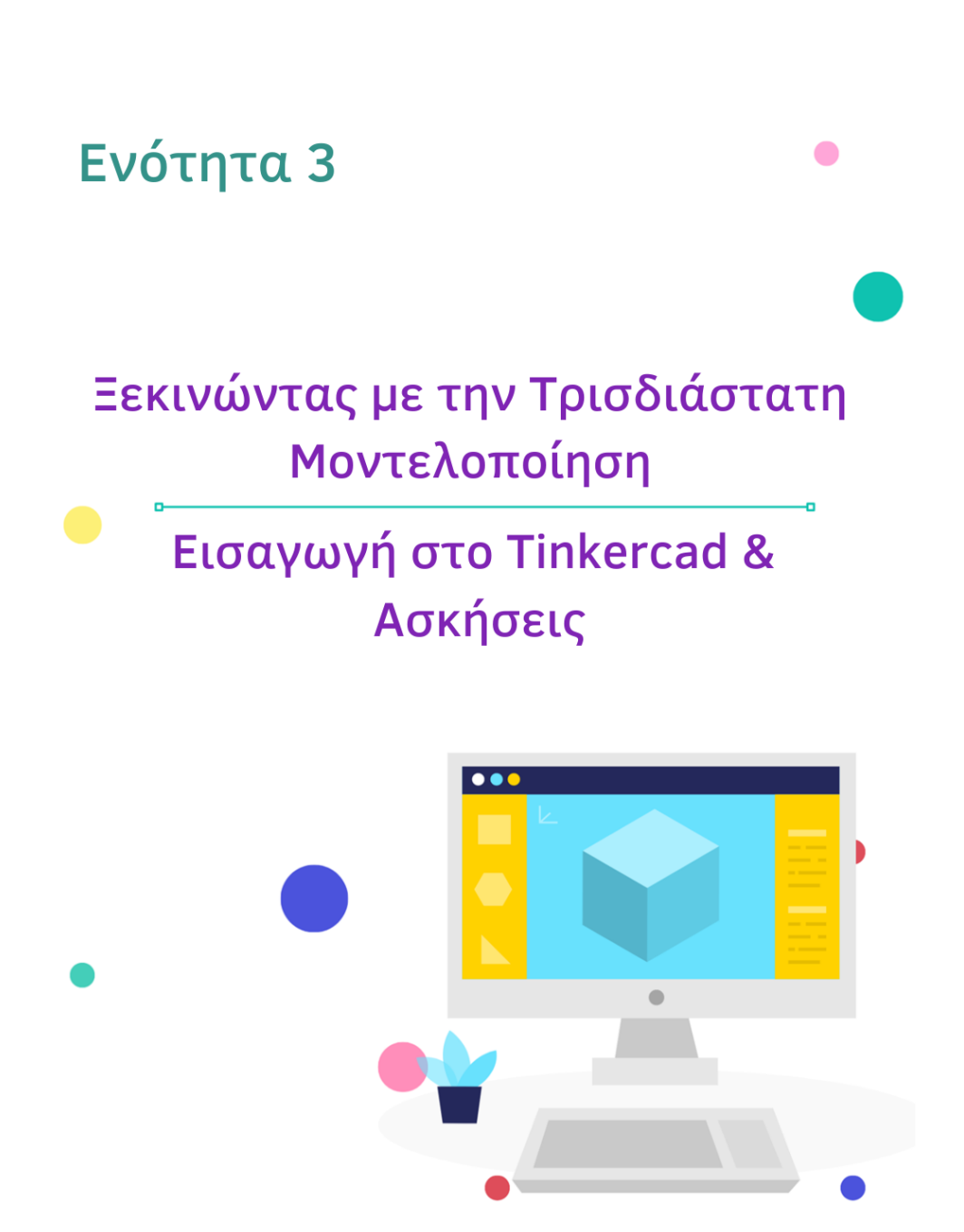

# **Κεφάλαιο 3:**

## **Ξεκινώντας με την τρισδιάστατη μοντελοποίηση**

Πριν περάσουμε στο λογισμικό τρισδιάστατης εκτύπωσης, θα ήταν καλή ιδέα να αναφερθούμε εν συντομία στην ίδια τη διαδικασία της τρισδιάστατης μοντελοποίησης-εκτύπωσης από το μηδέν, επισημαίνοντας τα βασικά στάδια και σημεία.

# o Βήμα 1: Η ιδέα

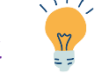

Πρώτα απ' όλα: επιλέξτε ένα αντικείμενο που θέλετε να δημιουργήσετε. Μπορεί να είναι οτιδήποτε, από μια απλή βίδα μέχρι ένα πολύπλοκο παιχνίδι. Σας συμβουλεύουμε να ξεκινήσετε με πιο βασικά project πριν προχωρήσετε στα πιο σύνθετα, αποκτώντας έτσι μεγαλύτερη πείρα στην τρισδιάστατη εκτύπωση.

# o Βήμα 2: Σχεδιασμός του μοντέλου <del> ;</del><br>⊚ Βήμα 2: Σχεδιασμός του μοντέλου <del>⊆</del>

Το κύριο βήμα είναι ο σχεδιασμός του πραγματικού μοντέλου. Αφού αποφασίσετε τι θέλετε να εκτυπώσετε, θα πρέπει να χρησιμοποιήσετε το λογισμικό CAD που μπορεί να σας βοηθήσει να δημιουργήσετε ένα πρώτο προσχέδιο του μοντέλου σας.

### o Βήμα 3: Μετατροπή του μοντέλου σε μορφή STL

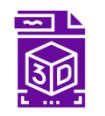

Είναι απαραίτητο να μετατρέψετε το μοντέλο σας σε μορφή STL αφού το ολοκληρώσετε. Τα περισσότερα λογισμικά CAD που θα συναντήσετε διαθέτουν ενσωματωμένες λειτουργίες που σας επιτρέπουν να εξάγετε το μοντέλο ως STL.

Αφού μετατρέψετε το μοντέλο σας σε μορφή STL, θα είστε περίπου στο μισό της διαδρομής σας για την εξασφάλιση ενός εκτυπώσιμου αρχείου.

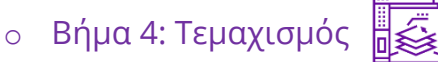

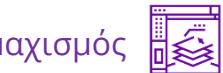

Το τέταρτο βήμα απαιτεί να «τεμαχίσετε» το μοντέλο σε στρώσεις εκτυπώσιμου υλικού. Σε αυτό το στάδιο, το τρισδιάστατο μοντέλο μετατρέπεται σε ένα σύνολο οδηγιών που ο εκτυπωτής μπορεί να

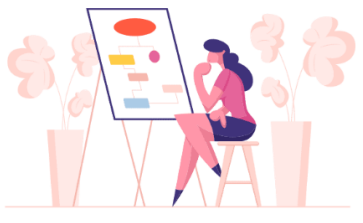

διαβάσει και να εκτελέσει. Αυτό αποτελεί και το τελευταίο βήμα όπου χρειάζεται η χρήση λογισμικού υπολογιστή, μετά από το οποίο θα λάβετε το τελειοποιημένο **αρχείο κωδικού G που μπορεί να αναγνωρίσει ο εκτυπωτής.**

### Τεχνικό σχέδιο & Προοπτική

#### **Ορισμός Τεχνικού Σχεδίου**

Το τεχνικό σχέδιο είναι μια κοινή παγκόσμια γλώσσα, η οποία διέπεται από ένα σύνολο πρακτικών και κανόνων που πρέπει να ακολουθούνται στην κατάρτιση σχεδίων, ώστε να επικοινωνούν οπτικά πώς λειτουργεί ή κατασκευάζεται κάτι.

Ορισμός από τη Wikipedia

Το τεχνικό σχέδιο αποτελεί ουσιαστικά μια «κωδικοποιημένη» γλώσσα που στόχο έχει να εξασφαλίσει ότι κάθε πτυχή στον τεχνικό σχεδιασμό περιγράφεται με σαφήνεια και χωρίς σφάλματα, ώστε να γίνεται κατανοητή στον κόσμο της βιομηχανίας και της μηχανικής. Πράγματι, το κύριο ζήτημα πίσω από ένα τεχνικό σχέδιο είναι το πώς μπορεί κανείς να αποδώσει στο χαρτί την πραγματική φύση ενός αντικειμένου. Ας πάρουμε ένα μολύβι ως παράδειγμα.

Ανάλογα με τον τρόπο που σχεδιάστηκε και αναπαραστάθηκε στο χαρτί, μπορεί να είναι δύσκολο να κατανοήσει κανείς ότι έχει να κάνει με το ίδιο μολύβι. Αυτό οφείλεται στο γεγονός ότι το μολύβι σχεδιάστηκε χρησιμοποιώντας διαφορετική **προοπτική** κάθε φορά.

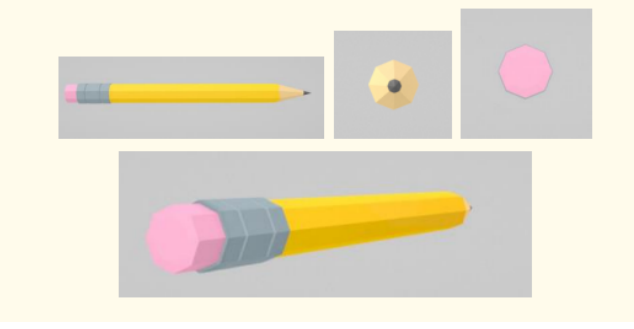

**Εικόνα 24 / 3 – Προοπτική σημειακής προβολής** 

#### Προοπτικές προβολές

Η προοπτική προβολή σε ένα τεχνικό σχέδιο επιδιώκει να αναπαράγει αυτό που βλέπει στην πραγματικότητα το ανθρώπινο μάτι, όταν κοιτάζει ένα συγκεκριμένο αντικείμενο. Υπάρχουν τρία είδη προοπτικών προβολών: προβολή **ενός, δύο και τριών σημείων**. Τα σημεία αυτά ονομάζονται και σημεία φυγής.

Όταν κοιτάτε ένα τρισδιάστατο αντικείμενο κατά μέτωπο και το οποίο βρίσκεται στο κέντρο του οπτικού σας πεδίου, τότε έχετε να κάνατε με ένα παράδειγμα **προοπτικής** ενός σημείου φυγής.

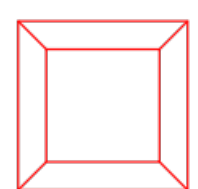

**Εικόνα 25 / 1 – Προοπτική ενός σημείου φυγής**

Τώρα, σκεφτείτε έναν κύβο που βρίσκεται στο ύψος των ματιών σας και ότι βρίσκεστε κοντά σε μία από τις άκρες του. Για να απεικονίσετε τον κύβο αποδίδοντας πιστά την ψευδαίσθηση του βάθους, χρειάζεστε προοπτική δύο σημείων φυγής.

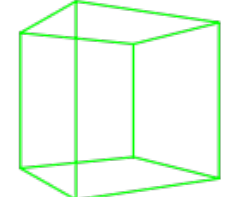

**Εικόνα 26 / 2 – Προοπτική δύο σημείων φυγής** 

Τώρα φανταστείτε ότι είστε επάνω από τον κύβο κοντά σε μια από τις γωνίες του. Για να τον σχεδιάσετε, θα χρειαστείτε τρία σημεία φυγής, ένα για κάθε σύνολο των παράλληλων άκρων.

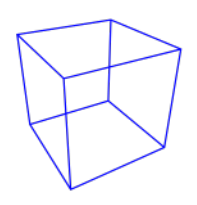

**Εικόνα 27 / Προοπτική 3 σημείων φυγής**

Η προοπτική είναι δύσκολο να σχεδιαστεί με το χέρι, αλλά ένα λογισμικό τρισδιάστατης μοντελοποίησης παρέχει στο χρήστη τα τρία είδη προοπτικών προβολών που εξετάσαμε και τον ενημερώνει από πού να κοιτάξει ένα αντικείμενο.

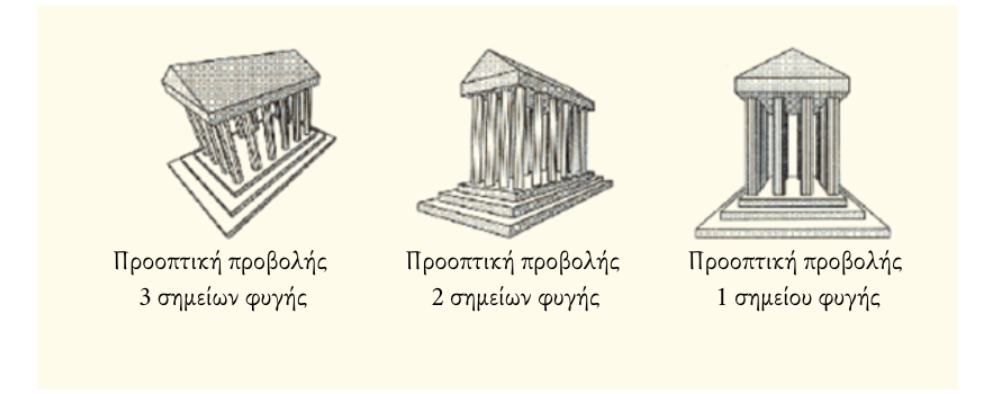

**Εικόνα 28 / Τα τρία είδη προοπτικών προβολών**

Χωρίς το σωστό λογισμικό, η τρισδιάστατη εκτύπωση παραμένει ένα άπιαστο όνειρο. Ενώ είναι αλήθεια ότι χρειάζεστε έναν κατάλληλο εκτυπωτή που μπορεί να δημιουργήσει τρισδιάστατα αντικείμενα, χρειάζεστε, όμως, επίσης και ένα φάσμα ειδών βασικού λογισμικού που θα σας επιτρέψουν να σχεδιάσετε το πραγματικό μοντέλο και να το μετατρέψετε σε μια μορφή που ο εκτυπωτής μπορεί να αναγνωρίσει.

Αυτό το κεφάλαιο καλύπτει τα είδη λογισμικού υπολογιστή που χρειάζεται να γνωρίζετε για να γίνετε επιδέξιοι χρήστες στην τρισδιάστατη εκτύπωση.

Λαμβάνοντας υπόψη το παράδειγμα του μολυβιού που εξετάσαμε πιο πάνω, διαπιστώνουμε ότι υπάρχουν διάφορες προοπτικές τις οποίες μπορεί να εφαρμόσει κανείς στον τεχνικό σχεδιασμό και για διαφορετικούς σκοπούς.

Τα τεχνικά σχέδια περιλαμβάνουν πτυχές όπως διαστάσεις, γεωμετρία, εύρος τιμών, είδη υλικού, φινίρισμα και υλισμικό. Επιπλέον, τα τεχνικά σχέδια έχουν πάντα ένα μπλοκ πληροφοριών που περιέχει βασικές πληροφορίες σχετικά με τη συναρμολόγηση και συνήθως βρίσκονται στην κάτω δεξιά γωνία.

Μια σημαντική συμβουλή σχετικά με το προοπτικό σχέδιο: είναι καλό **TIPS** να χρησιμοποιείτε/ δίνετε μόνο τις απαραίτητες προοπτικές προβολές που θα συμβάλουν στην καλύτερη κατανόηση του σχεδίου σας.

#### Λογισµικό τρισδιάστατης εκτύπωσης

Θα πρέπει να κατανοήσετε τι είδους λογισμικό τρισδιάστατης εκτύπωσης χρειάζεστε για να εκτυπώσετε ένα αντικείμενο, εκτός και αν προτιμάτε να κατεβάσετε ετοιμόχρηστα σχέδια τρισδιάστατων μοντέλων από το διαδίκτυο.

#### Πού µπορείτε να βρείτε σχέδια τρισδιάστατων µοντέλων;

Για να βρείτε ετοιμόχρηστα σχέδια τρισδιάστατων μοντέλων για τρισδιάστατη εκτύπωση, μπορείτε είτε να τα κατεβάσετε από το διαδίκτυο είτε να δημιουργήσετε τα δικά σας.

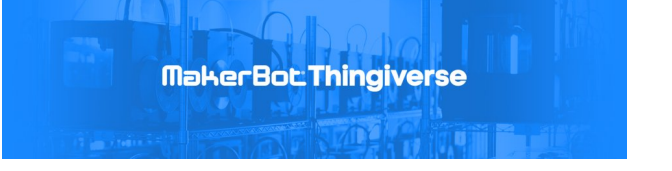

Μπορείτε να βρείτε πολλά είδη μοντέλων στο Thingiverse. Αν και πρόκειται για μια διάσημη ιστοσελίδα η οποία ανήκει στους κατασκευαστές του εκτυπωτή Replicator, MakerBot, αυτή περιέχει ένα αρχείο σχεδίων που δημιουργήθηκε από πολλούς χρήστες.

Πώς µπορείτε να φτιάξετε τα δικά σας µοντέλα;

Υπήρξε μια εποχή που το λογισμικό Computer Aided Design (CAD) σχεδιάστηκε από μηχανικούς για τους μηχανικούς. Το λογισμικό CAD ήταν υπερβολικά περίπλοκο (εξακολουθεί να είναι, σε κάποιο βαθμό, αλλά τώρα είναι πιο διαχειρίσιμο) και μόνο όσοι διαθέτουν τη σωστή εκπαίδευση θα μπορούσαν να το χρησιμοποιήσουν σωστά.

Η απότομη καμπύλη μάθησης του λογισμικού CAD έχει αλλάξει με τη νέα, ενημερωμένη του έκδοση η οποία απευθύνεται σε χρήστες που θέλουν να το χρησιμοποιήσουν για πιο γενική χρήση. Το καλύτερο σε σχέση με τη νέα έκδοση λογισμικού CAD είναι ότι οι χρήστες μπορούν να το μάθουν και να το χρησιμοποιήσουν πιο εύκολα.

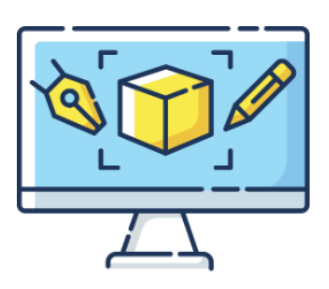

#### Λογισµικό σχεδιασµού µε τη βοήθεια υπολογιστή (CAD)

Το λογισμικό σχεδιασμού με τη βοήθεια υπολογιστή (CAD) υπάρχει εδώ και δεκαετίες. Αρχικά, προοριζόταν μόνο για εφαρμογές μηχανικής. Ωστόσο, από τον καιρό που εδραιώθηκε η τεχνολογία της τρισδιάστατης εκτύπωσης, το λογισμικό CAD έχει χρησιμοποιηθεί ευρέως για τη δημιουργία τρισδιάστατων μοντέλων αντικειμένων. Ένας από τους κύριους λόγους χρήσης του λογισμικού CAD σε σύγκριση με άλλες εναλλακτικές επιλογές λογισμικού που δεν χρησιμοποιεί CAD, όπως το Photoshop, είναι ότι επιτρέπει στους σχεδιαστές να εξάγουν το μοντέλο ως αρχείο STL. **Απλά για να θυμάστε: Ένα αρχείο STL είναι μια μορφή αρχείου που περιέχει πληροφορίες που απαιτούνται για την παραγωγή ενός τρισδιάστατου μοντέλου σε εκτυπωτές στερεολιθογραφίας.**

Για καλή μας τύχη, πολλά δωρεάν λογισμικά CAD είναι πλέον διαθέσιμα στο διαδίκτυο, τα οποία παρέχουν τις ίδιες σχεδόν δυνατότητες με τις πληρωμένες εκδόσεις λογισμικών CAD. Υπάρχουν επίσης πολλές εκδόσεις λογισμικών CAD στην αγορά τις οποίες μπορεί να αγοράσει κανείς δωρεάν ή κατόπιν μικρού χρηματικού ποσού και τα οποία παρέχουν απίστευτες δυνατότητες σε κάποιον που θέλει να αναβαθμίσει τις γνώσεις του στην τρισδιάστατη μοντελοποίηση μέσω λογισμικού CAD και την τρισδιάστατη εκτύπωση, χωρίς να χρειάζεται να ξοδέψει χιλιάδες χρήματα.

# **Κεφάλαιο 4:**

# **Εισαγωγή στο Tinkercad**

Το Tinkercad είναι μια δωρεάν web-based εφαρμογή τρισδιάστατης μοντελοποίησης και εκτύπωσης που μπορεί να βοηθήσει τον καθένα να ξεκινήσει το σχεδιασμό και την εκτύπωση τρισδιάστατων αντικειμένων.

Ό,τι δημιουργείτε με το Tinkercad αποθηκεύεται και είναι διαθέσιμο κάθε φορά που συνδέεστε με τον λογαριασμό σας. Μπορείτε ανά πάσα στιγμή να επιστρέψετε στα σχέδιά σας και να πειραματιστείτε μαζί τους από οποιονδήποτε υπολογιστή με δυνατότητα σύνδεσης στο διαδίκτυο.

Μεταβείτε στη διεύθυνση www.tinkercad.com και κάντε κλικ στην επισήμανση για να δημιουργήσετε έναν δωρεάν λογαριασμό. **SIGN UP** 

Για να ξεκινήσετε τη δημιουργία ενός αντικειμένου, κάντε κλικ στην επισήμανση <sub>Create new design στην ενότητα *Τα πρόσφατά μου σχέδια*</sub>

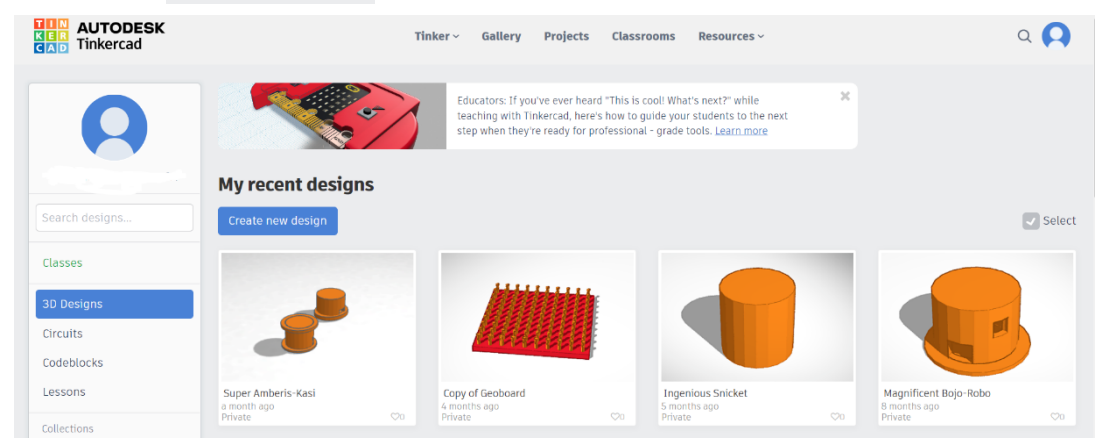

**Εικόνα 29 / Δημιουργία νέου σχεδίου**

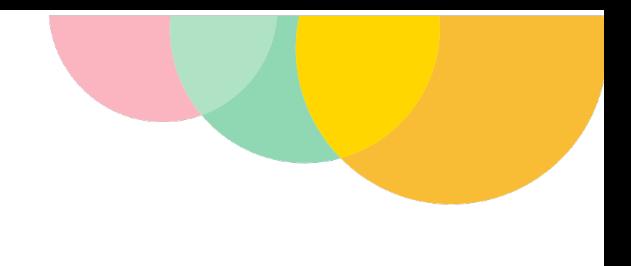

#### Διεπαφή χρήστη Tinkercad

Μόλις αρχίσετε να δημιουργείτε το δικό σας σχέδιο, το εργασιακό περιβάλλον θα μοιάζει ως εξής:

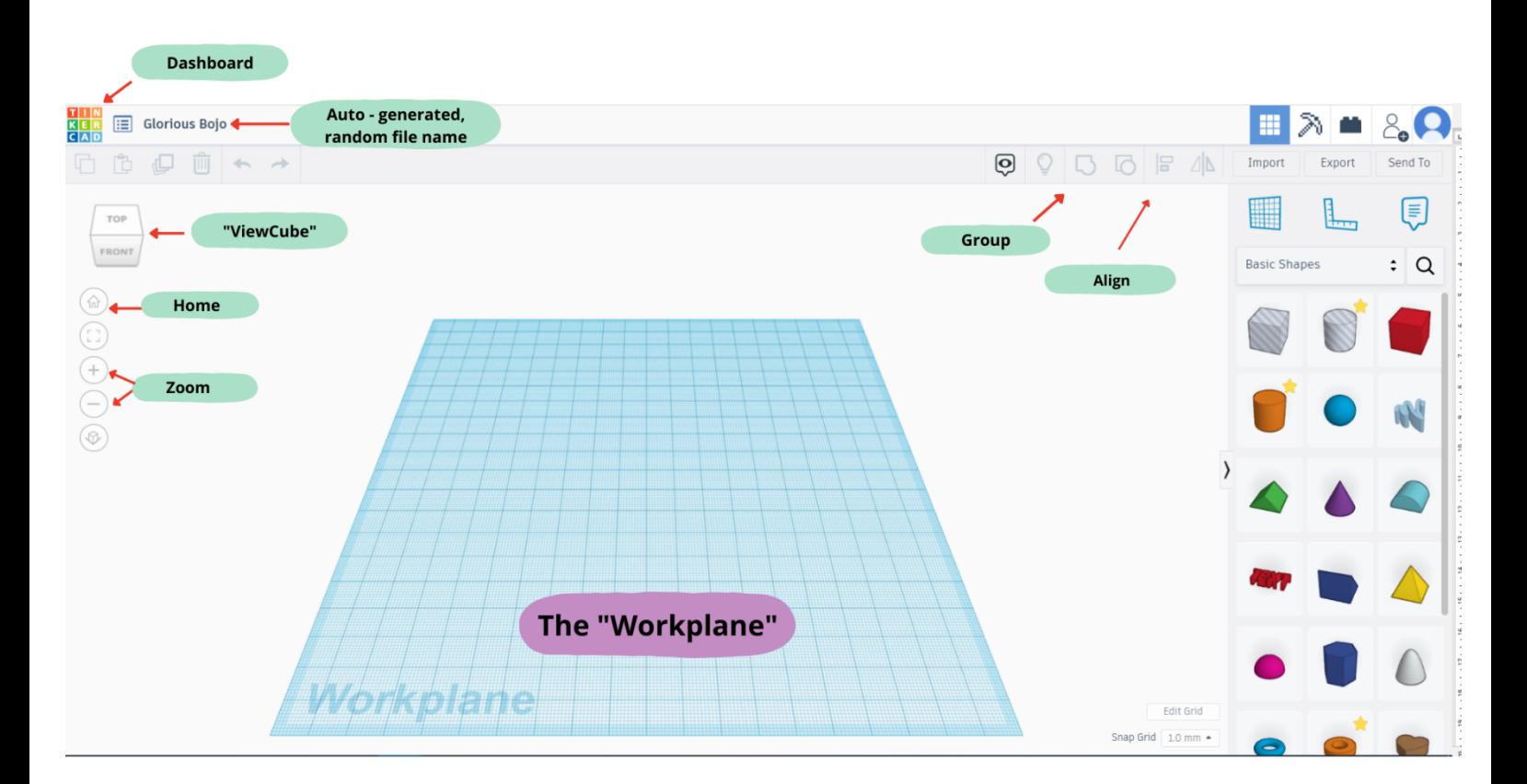

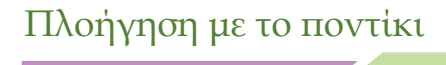

**1000A04000** 

Μπορείτε είτε να χρησιμοποιήσετε τα εργαλεία που βρίσκονται στα αριστερά του Workplane ή το ποντίκι για να τα διαχειριστείτε. Χρησιμοποιήστε το ποντίκι για να:

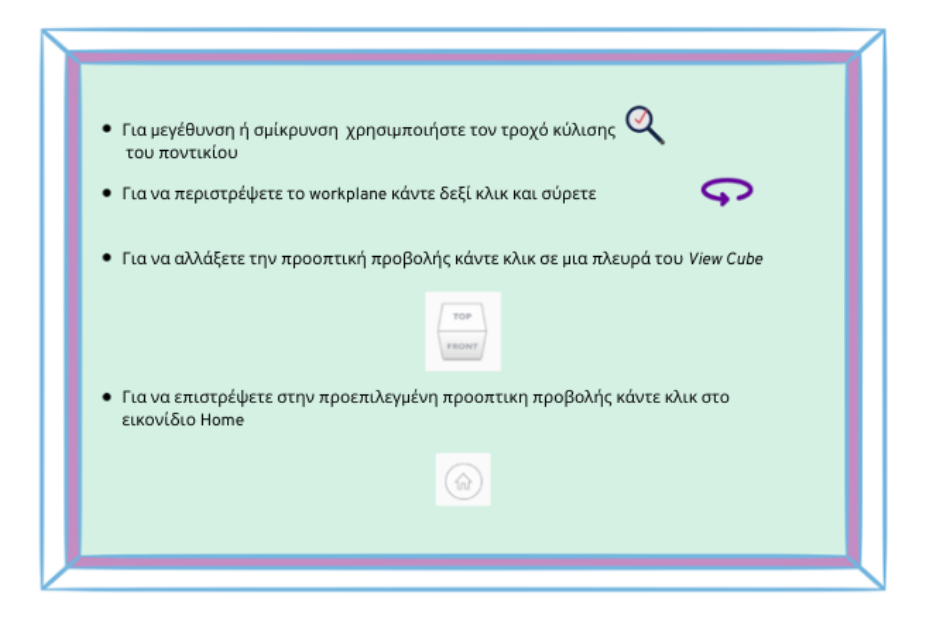

#### Το µενού Σχηµάτων (Shapes Menu)

Το μενού σχημάτων βρίσκεται στη δεξιά πλευρά της διεπαφής χρήστη.

Θα χρησιμοποιήσετε αυτά τα σχήματα για να σχεδιάσετε το αντικείμενό σας.

Εξασκηθείτε στη μετακίνηση αυτών των σχημάτων **κάνοντας κλικ και σύροντας** μερικά από τα σχήματα στο WorkPlane*.*

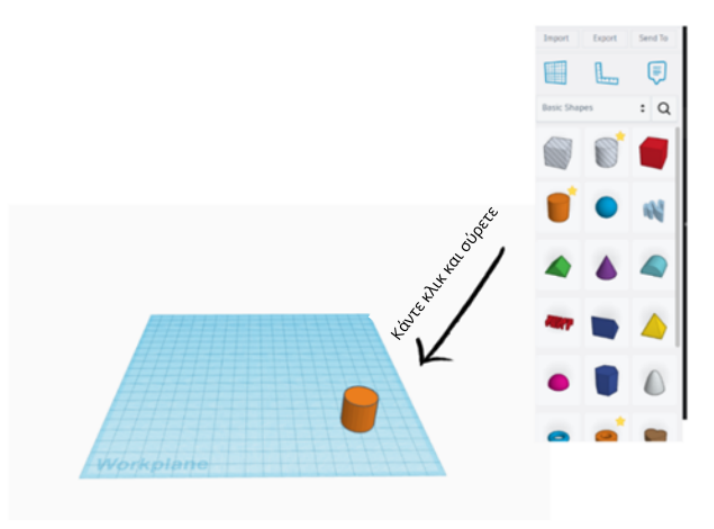

Πρώτο παράδειγμα: Μοντελοποίηση ενός απλού αυτοκινήτου

#### Τροποποίηση σχηµάτων 3D

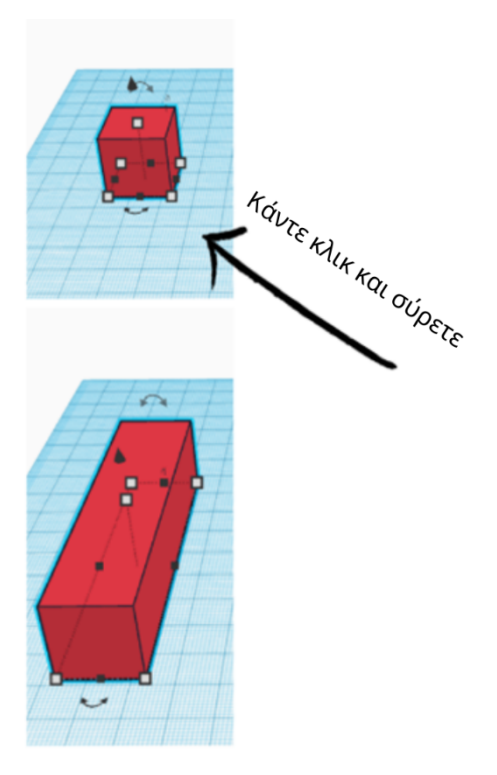

Παρατηρήστε τα μικρά λευκά πλαίσια γύρω από το σχήμα.

Τεντώστε ή μειώστε το σχήμα κάνοντας κλικ και σύροντας τα μικρά λευκά πλαίσια στις γωνίες.

Αλλάξτε το **ύψος** του σχήματος κάνοντας κλικ και σύροντας στο μικρό λευκό τετράγωνο στην κορυφή του σχήματος.

Μπορείτε επίσης να αλλάξετε τις διαστάσεις επιλέγοντας και εισάγοντας τους αριθμούς που θέλετε.

Οι αριθμοί που βλέπετε είναι οι διαστάσεις σε χιλιοστά.

Ας ξεκινήσουμε με τη δημιουργία ενός απλού αυτοκινήτου, κάνοντας πλοήγηση στις διάφορες λειτουργίες και τα εργαλεία του Tinkercad!

Ξεκινήστε σύροντας **ένα κύβο** στο Workplane. Αν κάνετε κλικ στην κάτω αριστερή γωνία του κύβου, θα εμφανιστεί το μήκος και το πλάτος του.

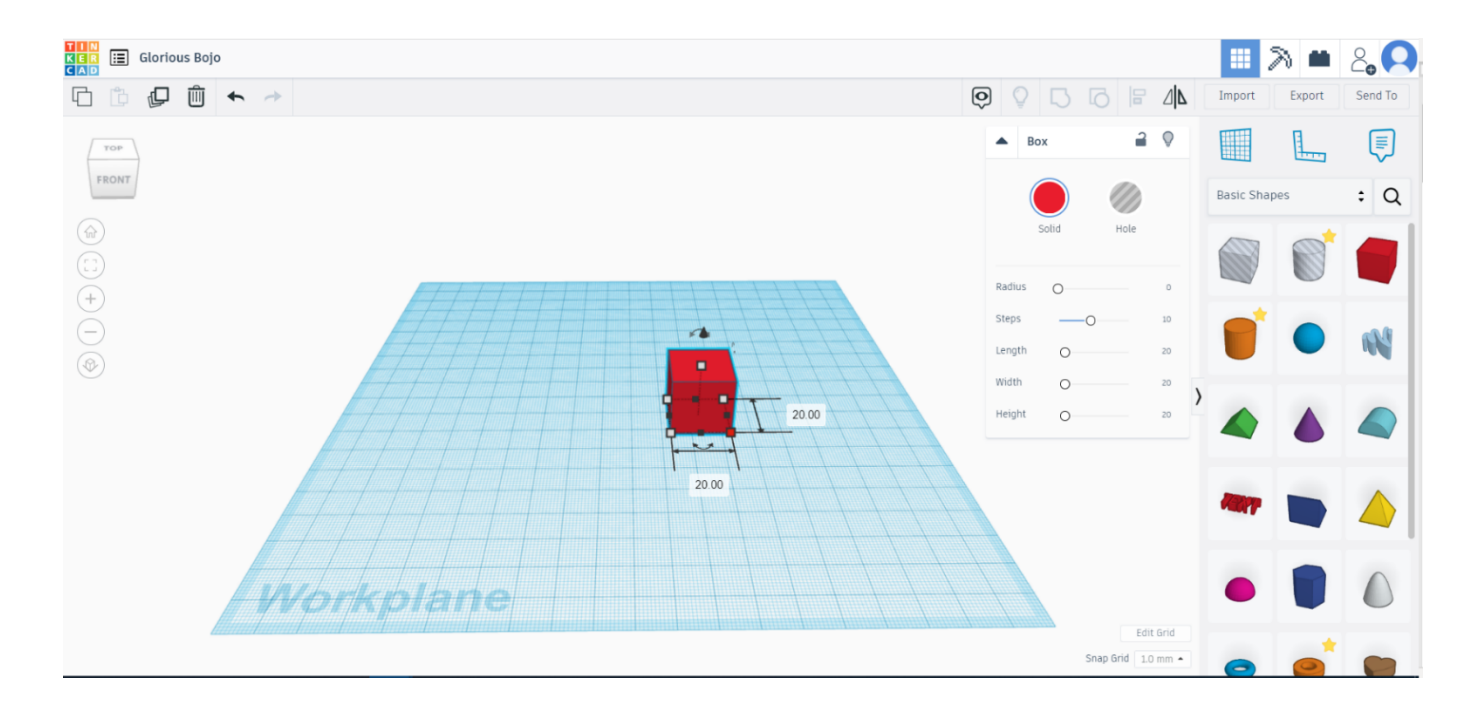

Για να αλλάξετε τις διαστάσεις του, απλά κάντε κλικ στους αριθμούς και εισάγετε αυτούς που θέλετε (θυμηθείτε ότι εργαζόμαστε στην προεπιλεγμένη κλίμακα των χιλιοστών). Για να αλλάξετε το ύψος, μπορείτε να κάνετε κλικ στο μικρό τετράγωνο στην κορυφή και να αλλάξετε την τιμή. Δεδομένου ότι δημιουργούμε ένα αυτοκίνητο, αλλάξτε τις διαστάσεις του σε 10 επί 30 επί 10. Αυτό θα δημιουργήσει ένα **ορθογώνιο.**

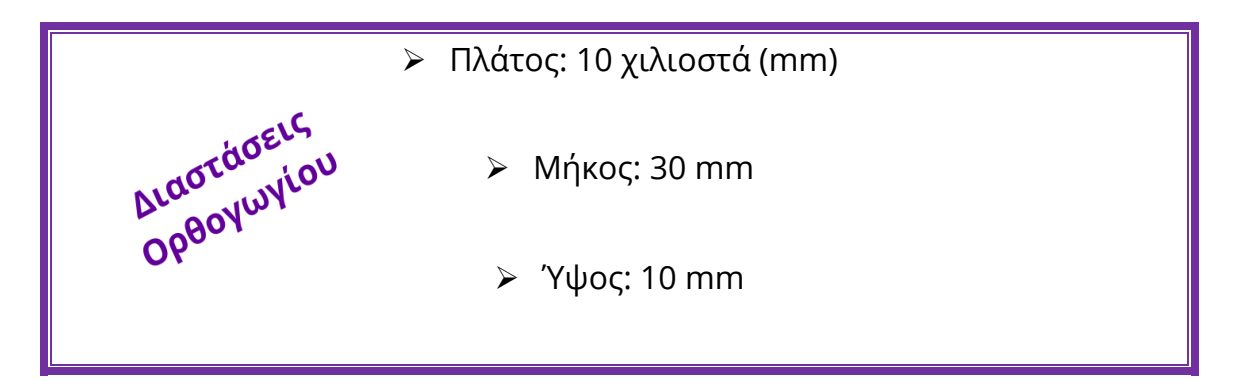

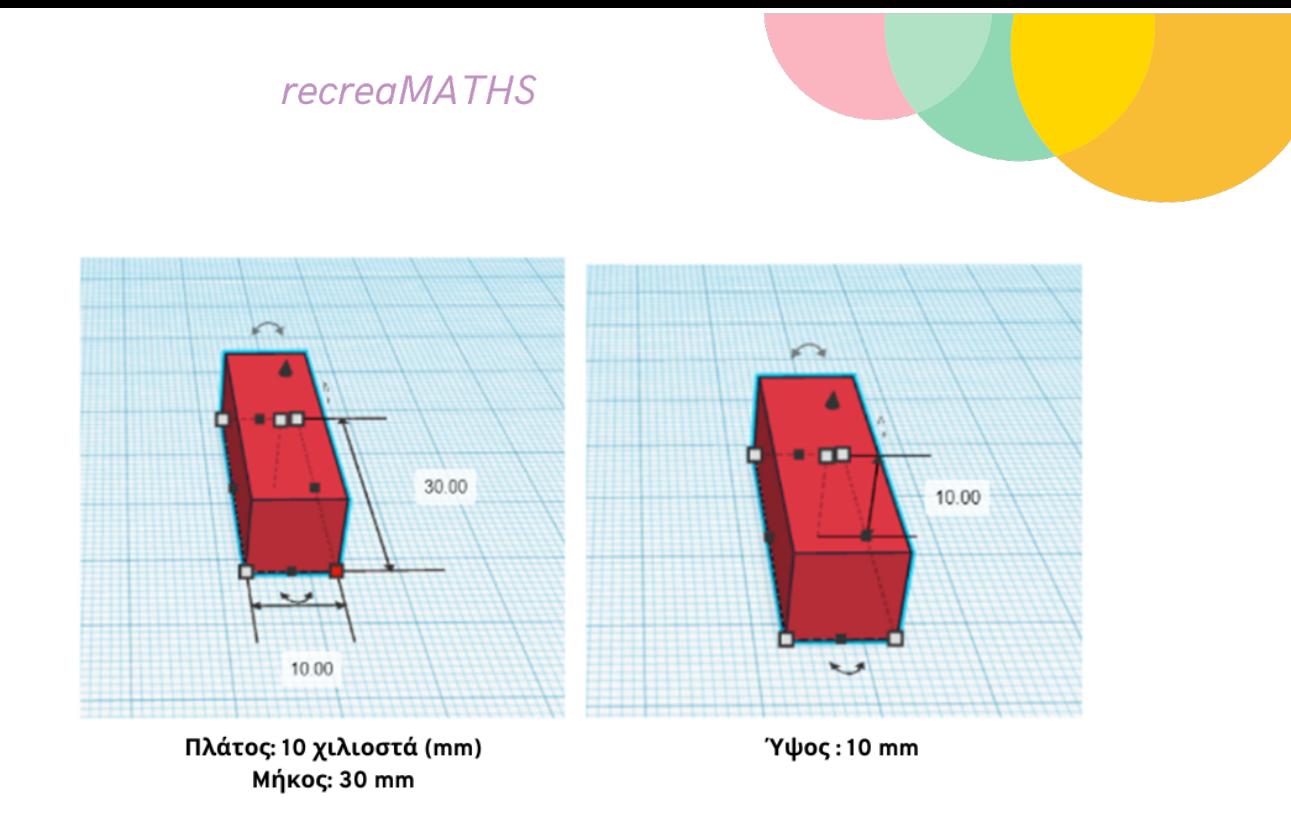

Τώρα που το ορθογώνιο αιωρείται, πάρτε έναν κύλινδρο και ρυθμίστε τις διαστάσεις του σε 10 επί 10 επί 3. Αυτό θα δημιουργήσει **έναν τροχό.**  Περιστρέψτε τον τροχό χρησιμοποιώντας τα πλευρικά βέλη για να αλλάξετε τις γωνίες.

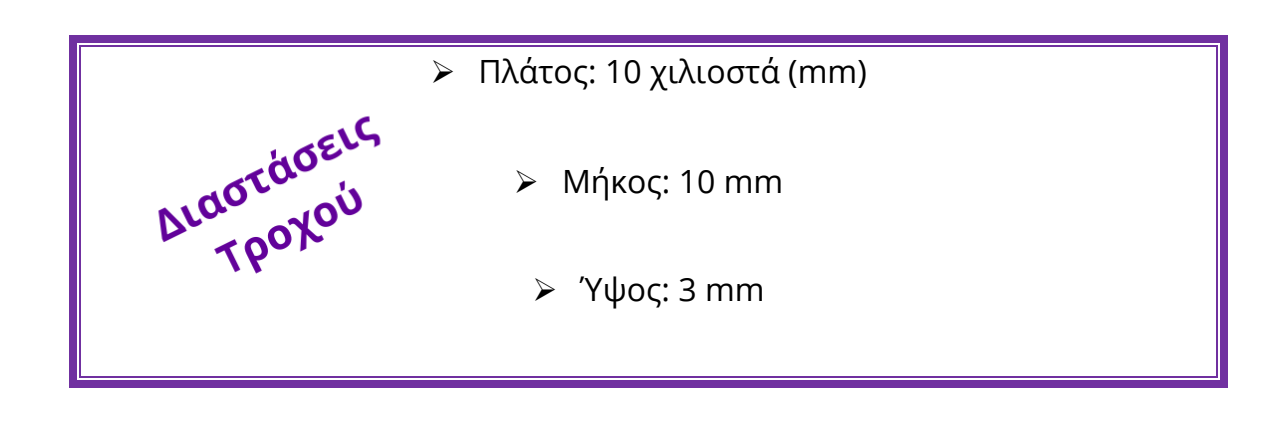

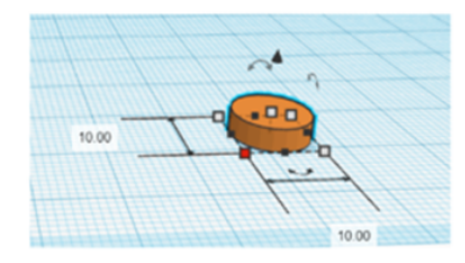

Πλάτος: 10 χιλιοστά (mm) **Μήκος: 10 mm** 

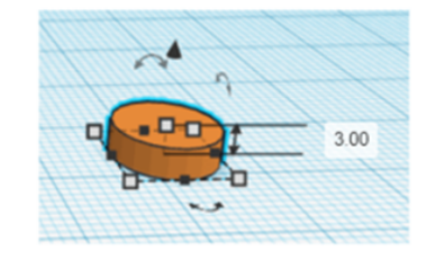

'Υψος: 3 mm

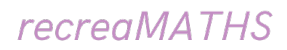

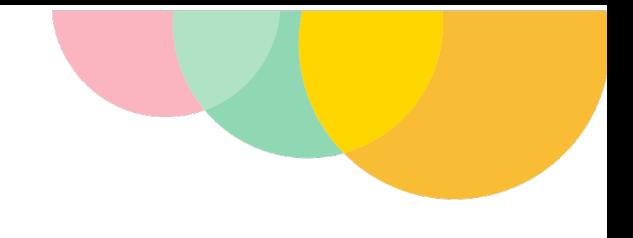

**Περιστρέψτε τον τροχό,** χρησιμοποιώντας τα πλευρικά βέλη για να αλλάξετε τις γωνίες.

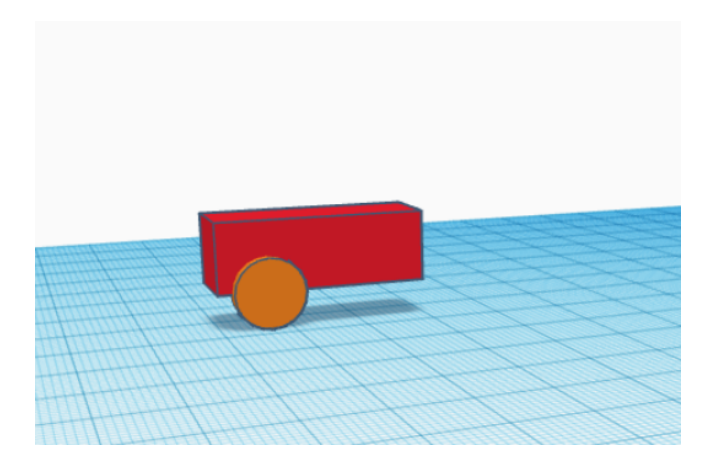

Αντιγράψτε τον τροχό 4 φορές **(Ctrl C + Ctrl V)** και τοποθετήστε τον στις αντίστοιχες θέσεις.

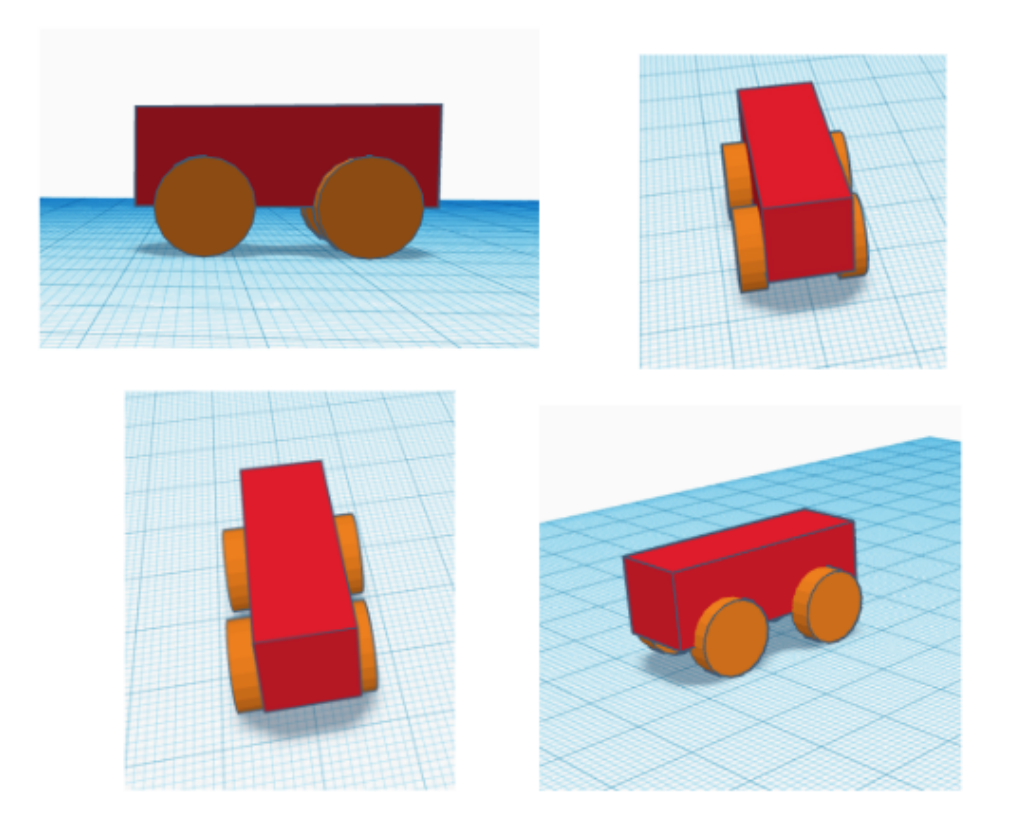

Για να βεβαιωθείτε ότι έχετε το επιθυμητό αποτέλεσμα, μπορείτε να κάνετε περιήγηση του μοντέλου σας από διαφορετικές οπτικές γωνίες.

Στη συνέχεια, θα προσθέσουμε ένα παράθυρο στο αυτοκίνητο. Σύρετε ένα τετράγωνο με διαστάσεις 2 επί 5 επί 2.

Τοποθετήστε το ορθογώνιο ακριβώς μπροστά από το αυτοκίνητο.

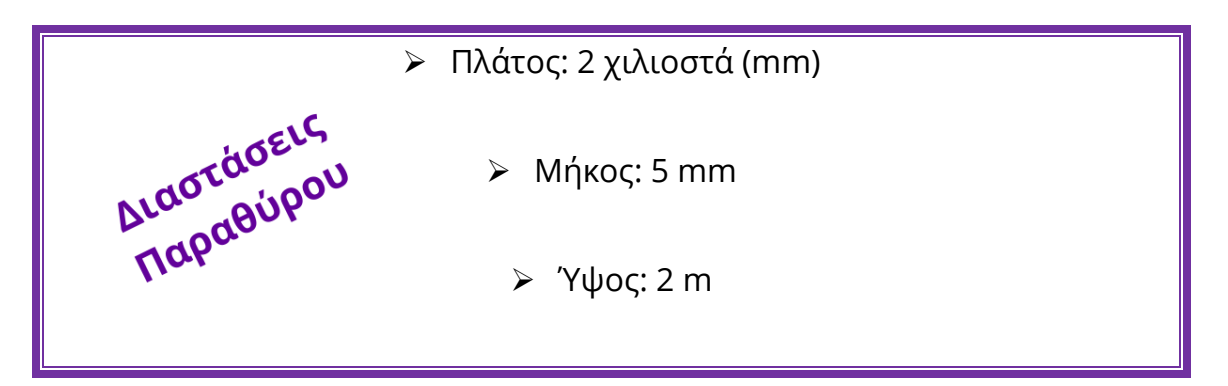

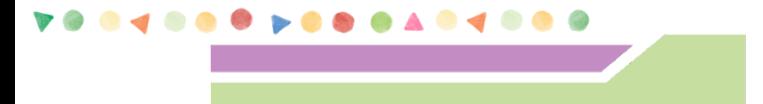

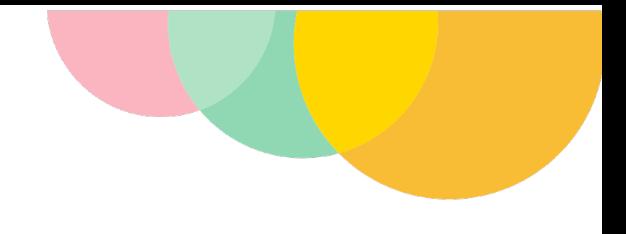

#### Δηµιουργία µιας τρύπας

Για να προσθέσετε ένα παράθυρο στο μπροστινό μέρος του αυτοκινήτου, μετακινήστε το ορθογώνιο - παράθυρο έτσι ώστε να αγγίζει το σώμα του αυτοκινήτου. Το αυτοκίνητό σας αυτή τη στιγμή, θα πρέπει να μοιάζει όπως αυτό που φαίνεται στην πιο κάτω εικόνα:

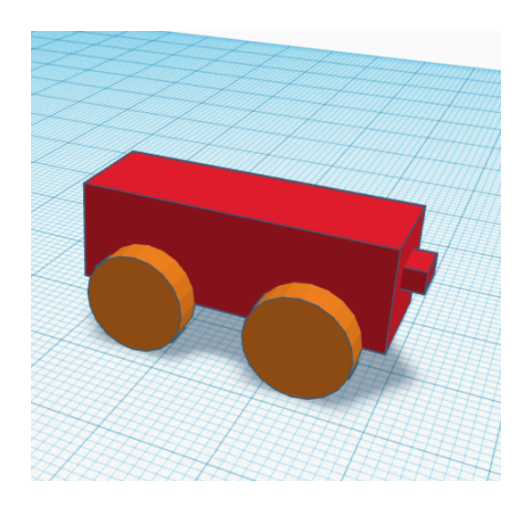

Έπειτα, **κάντε διπλό κλικ** στο παράθυρο και επιλέξτε **τη λειτουργία οπής** (hole) από το μενού για το σχήμα.

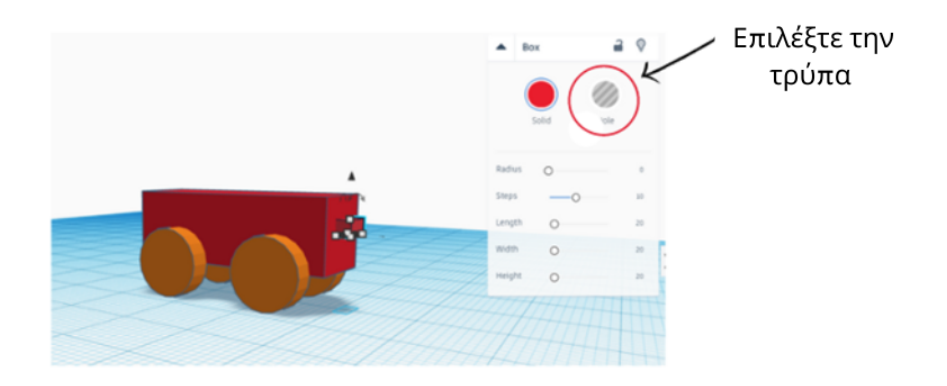

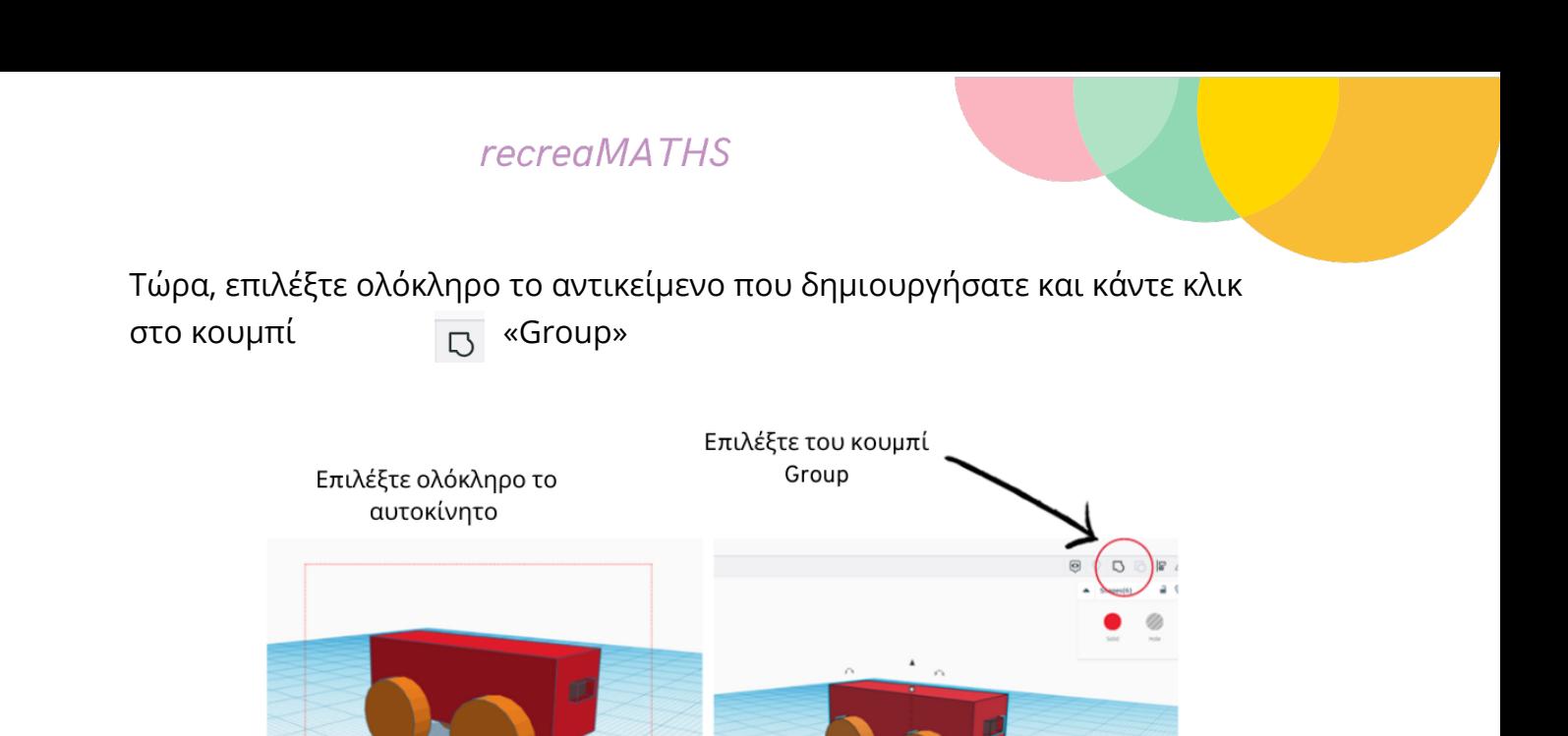

Μια τελική έκδοση του αυτοκινήτου σας έχει πλέον δημιουργηθεί! Μπορείτε να κάνετε ό,τι προσαρμογές θέλετε, από την αλλαγή των χρωμάτων μέχρι την αλλαγή των τροχών σε σχήματα καρδιάς!

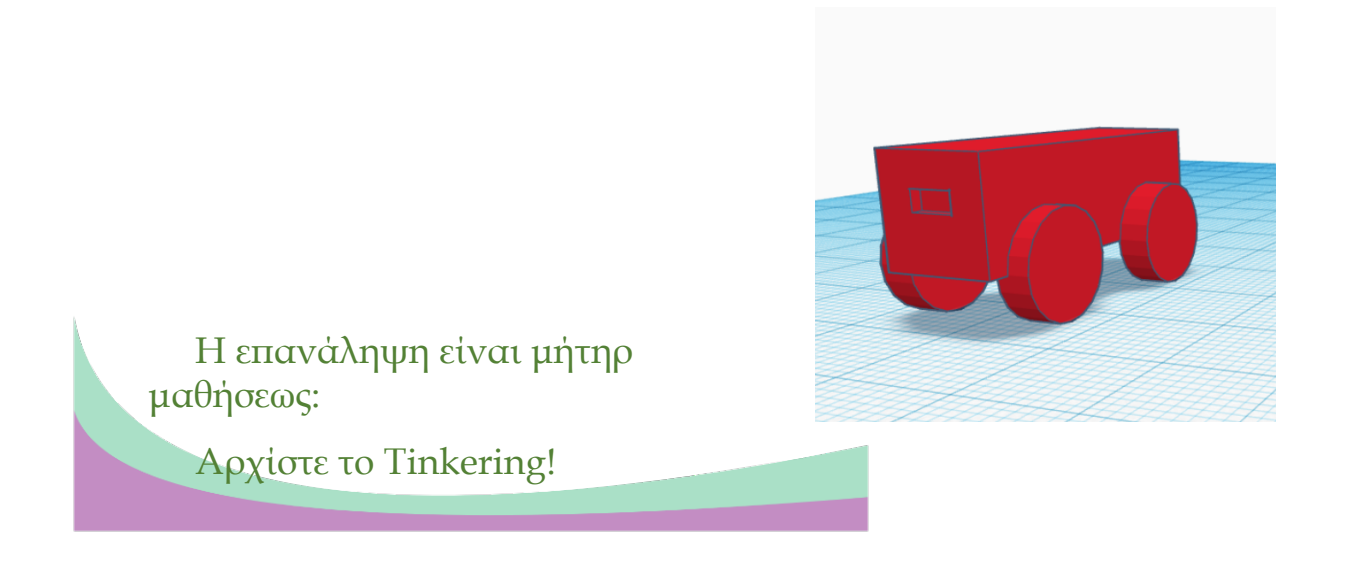

Για να ξεκινήσετε την εξάσκησή σας στην τρισδιάστατη μοντελοποίηση, πρέπει να εξοικειωθείτε πρώτα με το περιβάλλον και τις βασικές λειτουργίες του Workplane.

Βασικές λειτουργίες

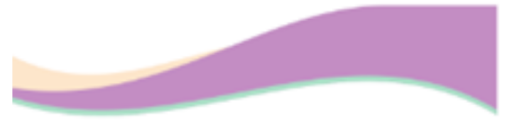

**......** 

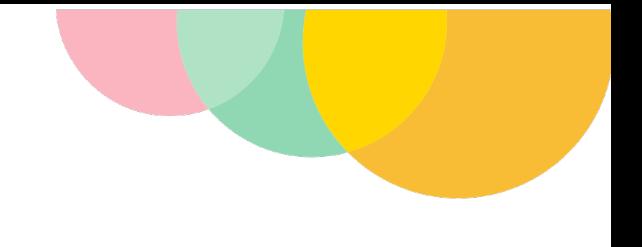

#### Μπορείτε να βρείτε όλα τα μαθήματα εδώ: https://www.tinkercad.com/learn/designs

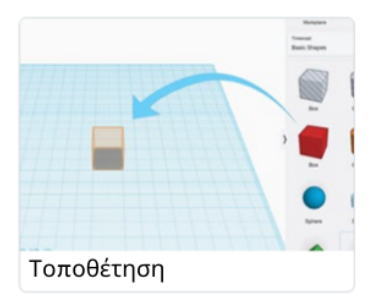

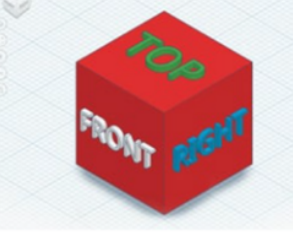

Προοπτική προβολής

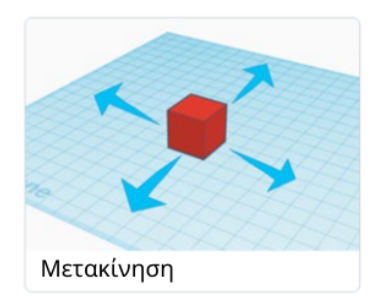

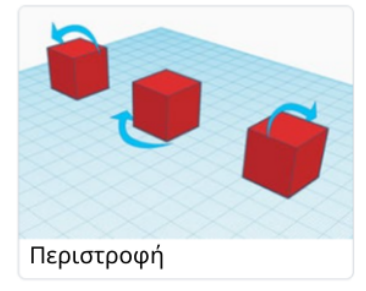

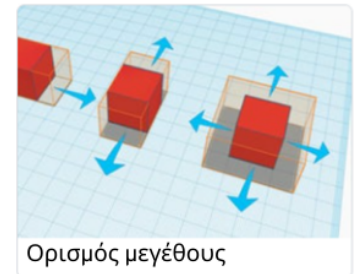

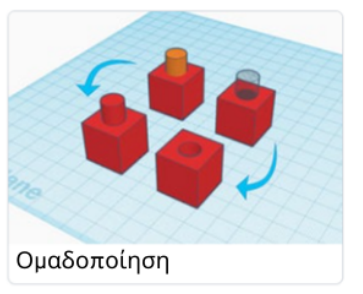

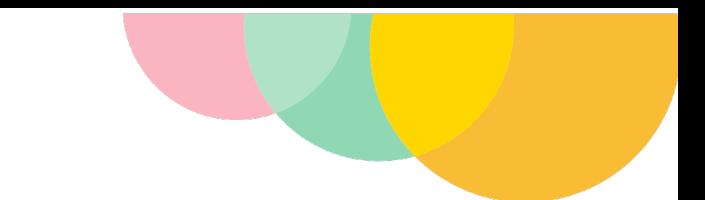

#### > Τοποθέτηση αντικειμένου στο Tinkercad

H τοποθέτηση σχημάτων είναι μία από τις πιο κοινές ενέργειες στο Tinkercad και αφορά απλά τη διαδικασία προσάρτησης ενός σχήματος στο σχέδιο εντός του Workplane.

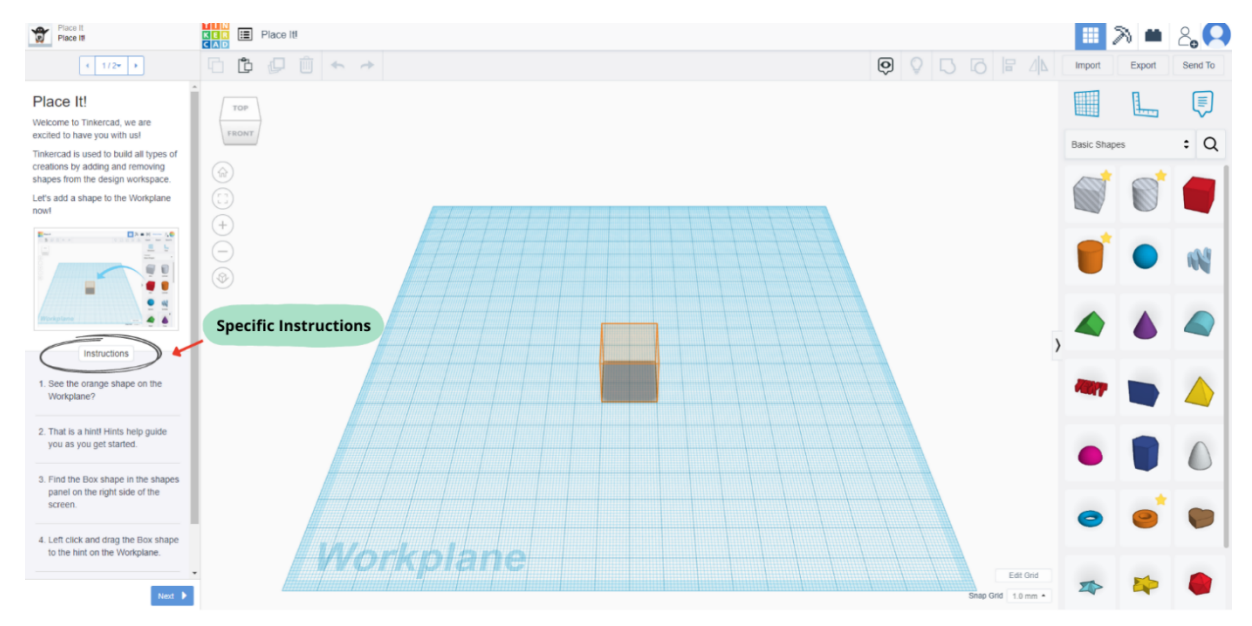

" Προβολή ενός αντικειμένου από διαφορετικές οπτικές γωνίες Μόνο και μόνο η διαδικασία δημιουργίας σχεδίων σας βοηθά να παρακολουθήσετε τα σχήματά σας από όλες τις οπτικές γωνίες.

Το **ViewCube (που βρίσκεται στο πάνω αριστερό μέρος του Tinkercad)** θα

σας βοηθήσει να παρατηρήσετε το σχέδιο σας ολόγυρα. Ας μάθουμε λοιπόν πώς μπορείτε να αλλάξετε την οπτική σας γωνία.

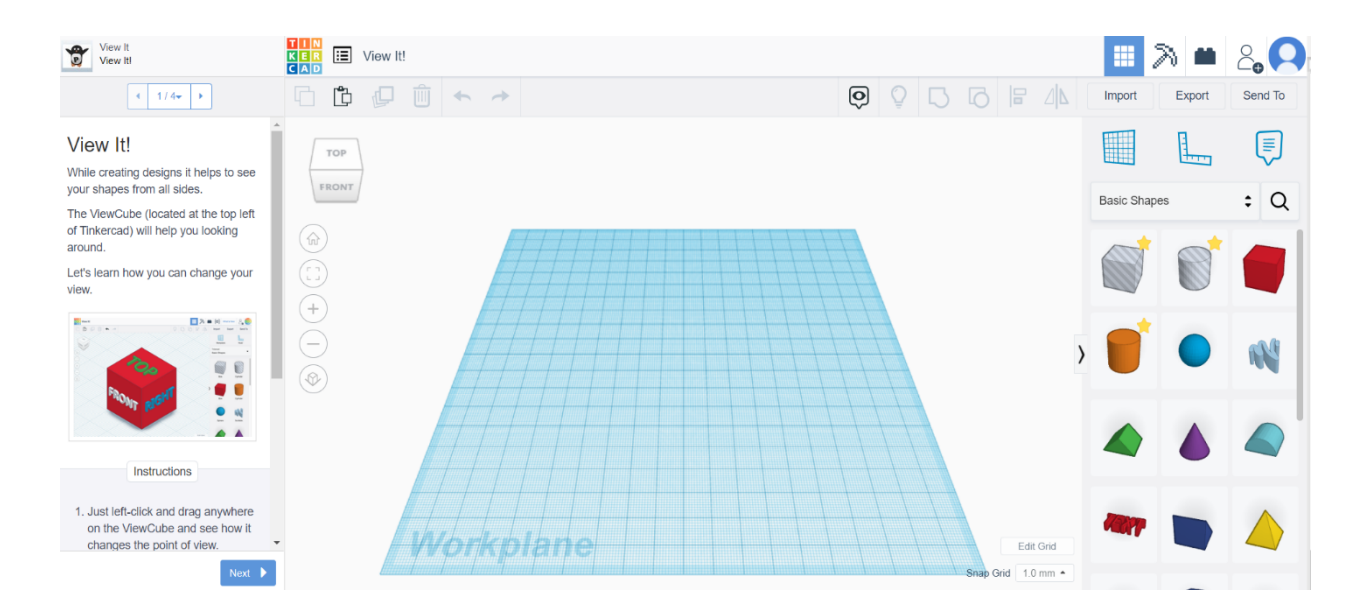

#### > Μετακίνηση ενός αντικειμένου στο Workplane

Η μετακίνηση, η περιστροφή και η διάταξη βασικών σχημάτων είναι τα χαρακτηριστικά εκείνα στο Tinkercad που σας επιτρέπουν να χρησιμοποιήσετε τη δημιουργικότητά σας. Ο συνδυασμός απλών σχημάτων επιτρέπει τη δημιουργία πιο σύνθετων και δημιουργικών σχεδίων.

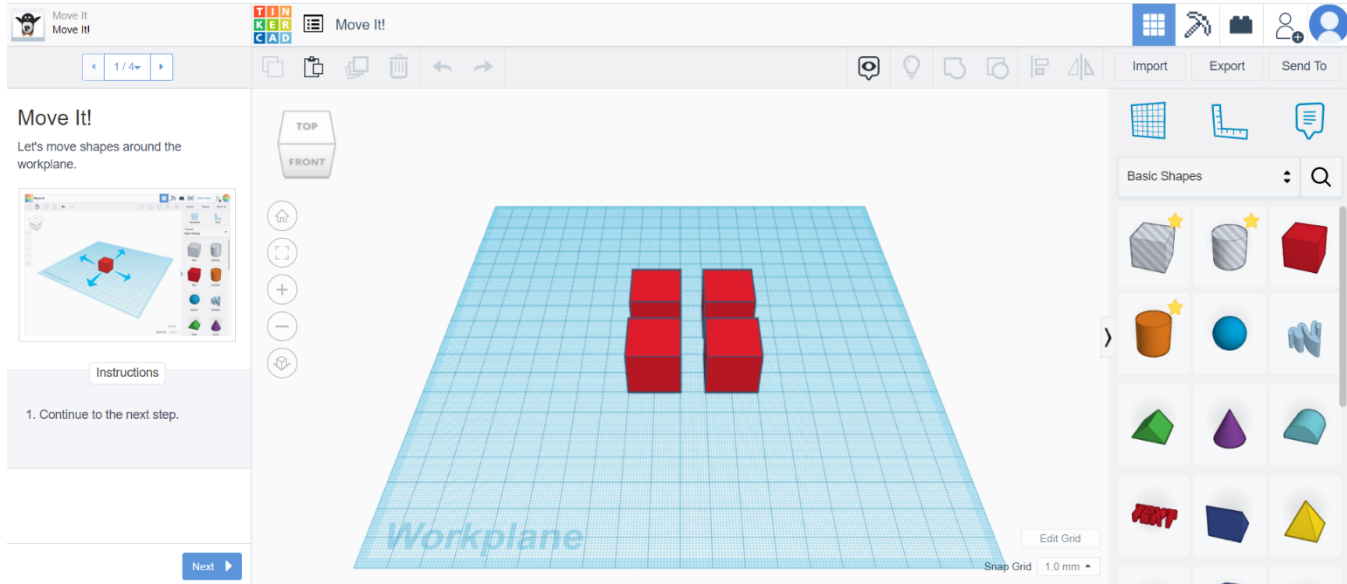

#### " Περιστροφή ενός αντικειμένου

Ας μάθουμε πώς να περιστρέφουμε τα σχήματα στο Workplane.

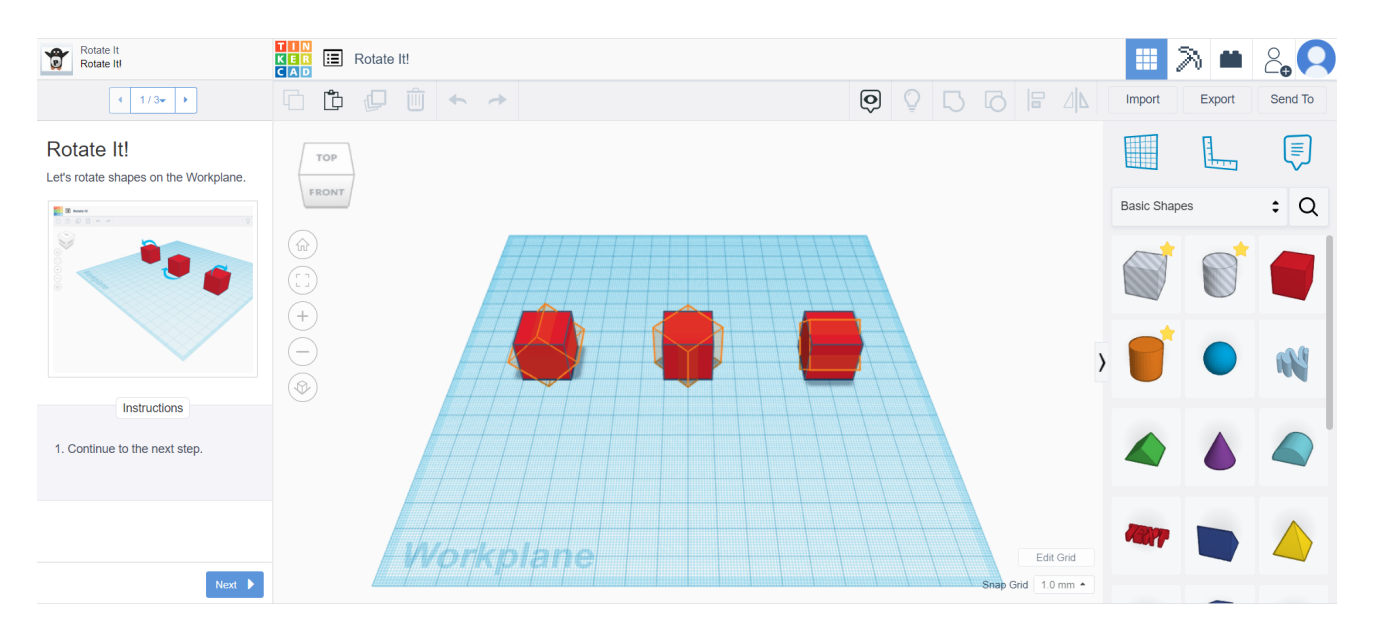

#### > Καθορισμός διαστάσεων αντικειμένου στο Tinkercad

Μάθετε πώς να αλλάζετε την κλίμακα μεγέθους ενός σχήματος προς τα πάνω ή προς τα κάτω.

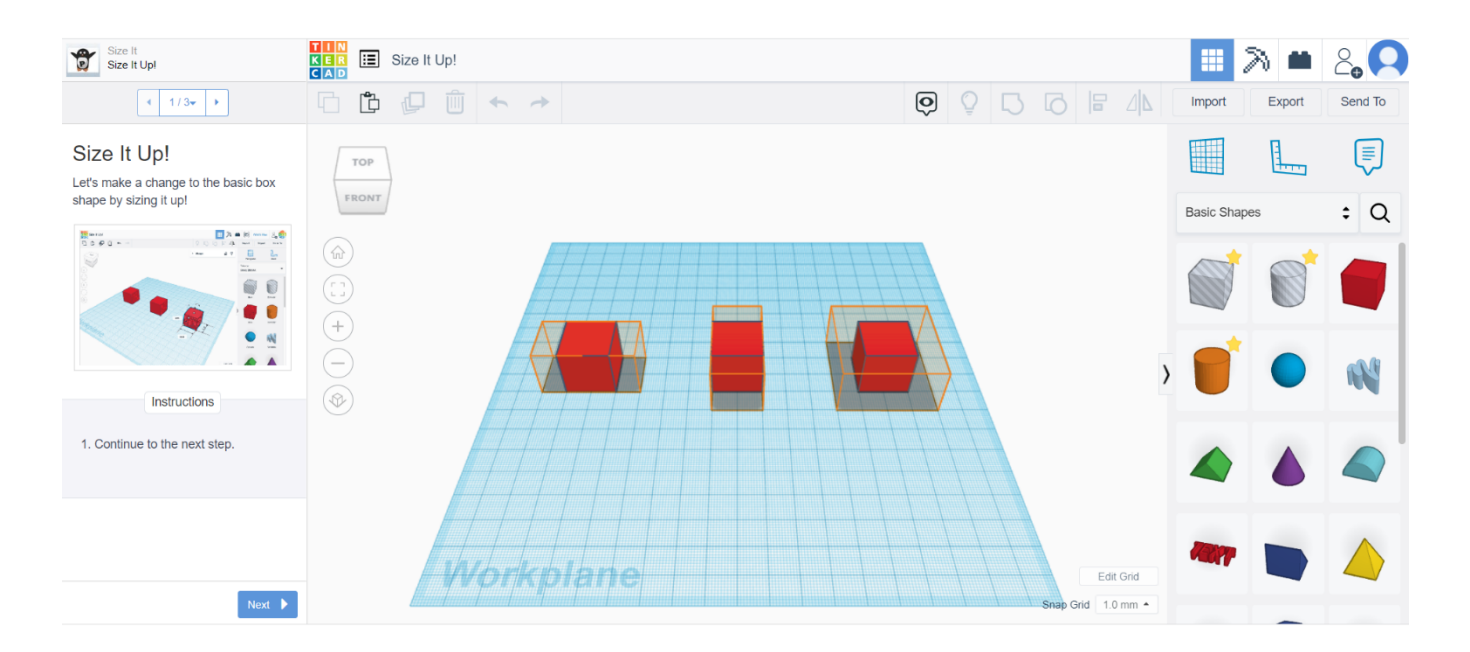

#### " Ομαδοποίηση Σχημάτων

Η ομαδοποίηση σχημάτων σάς επιτρέπει να συνδυάζετε σχήματα για τη δημιουργία ενός αντικειμένου. Η ομαδοποίηση σχημάτων είναι ένας από τους καλύτερους τρόπους δημιουργίας νέων σχημάτων και μοντέλων στο Tinkercad. Σας επιτρέπει να συνδυάζετε σχήματα μεταξύ τους ή να αφαιρείτε ένα σχήμα από ένα άλλο για να δημιουργήσετε νέες μορφές.

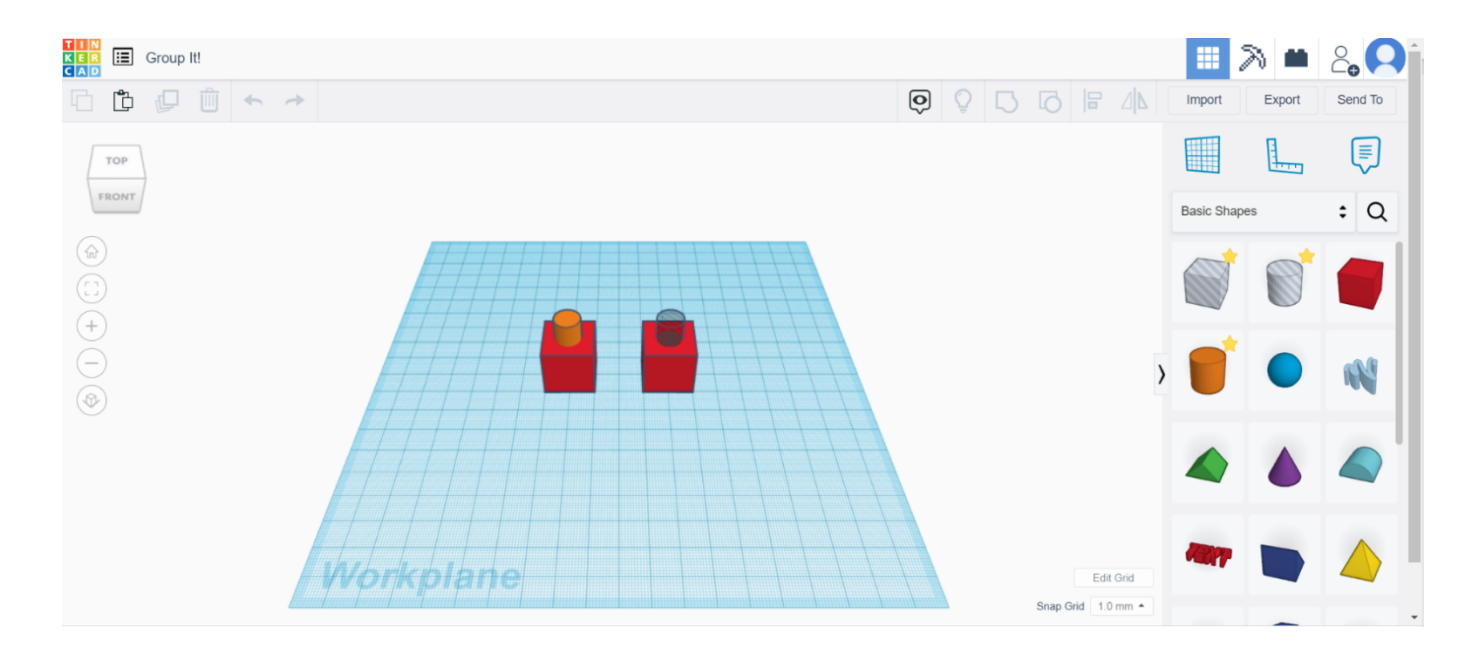

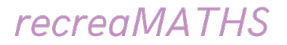

#### " Ευθυγράμμιση σχημάτων

Κατά τη διαδικασία κατασκευής, μπορεί να χρειαστεί να ευθυγραμμίσετε τα σχήματα. Ας προσπαθήσουμε να ευθυγραμμίσουμε κάποια σχήματα.

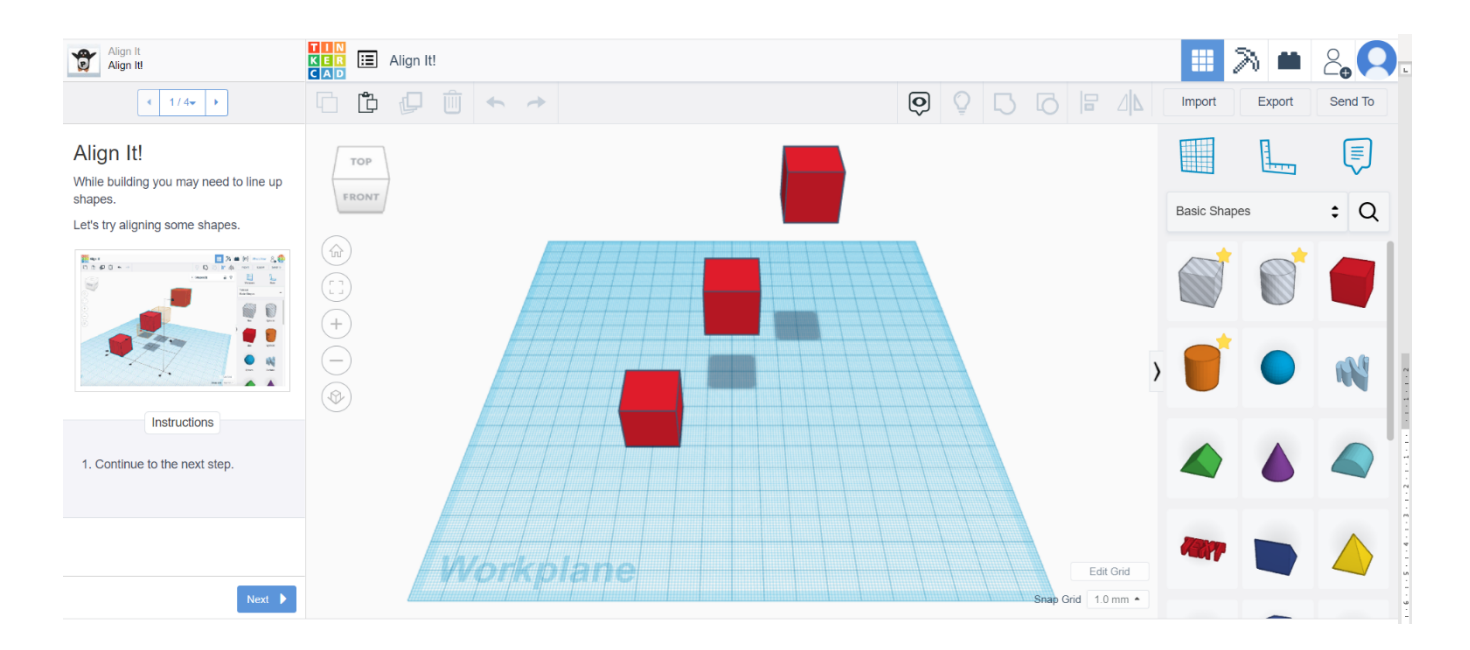

#### " Δημιουργία οπών

Στο μάθημα αυτό, θα μάθετε πώς να αφαιρείτε μέρος ενός σχήματος χρησιμοποιώντας τη λειτουργία οπής (hole).

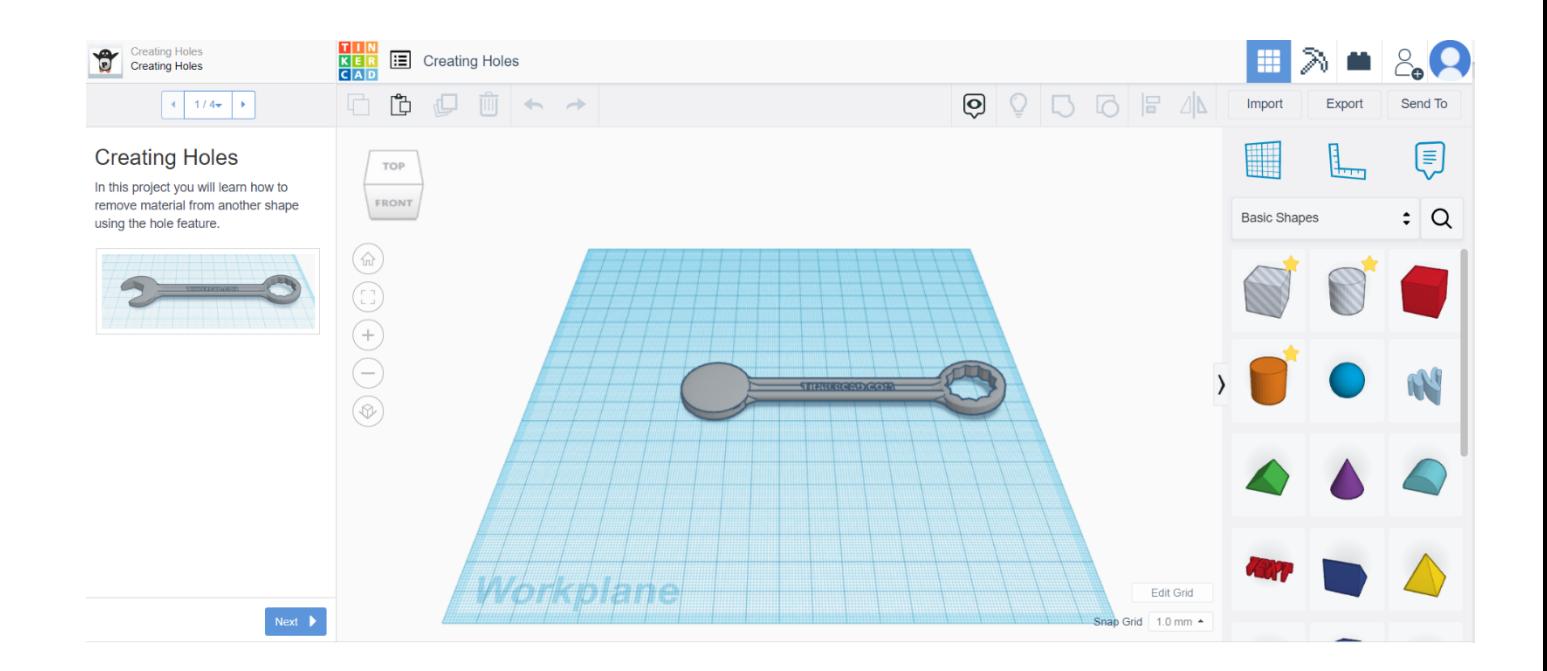

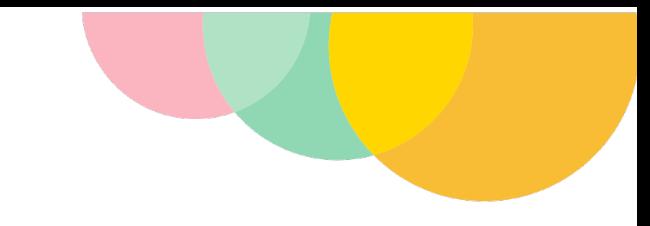

# Εξάσκηση σε απλές ενέργειες στο Τinkercad

**Flower Button** 

Στο μάθημα αυτό, θα μάθετε να φτιάχνετε ένα κουμπί σε σχήμα λουλουδιού χρησιμοποιώντας σχήματα κυλίνδρων.

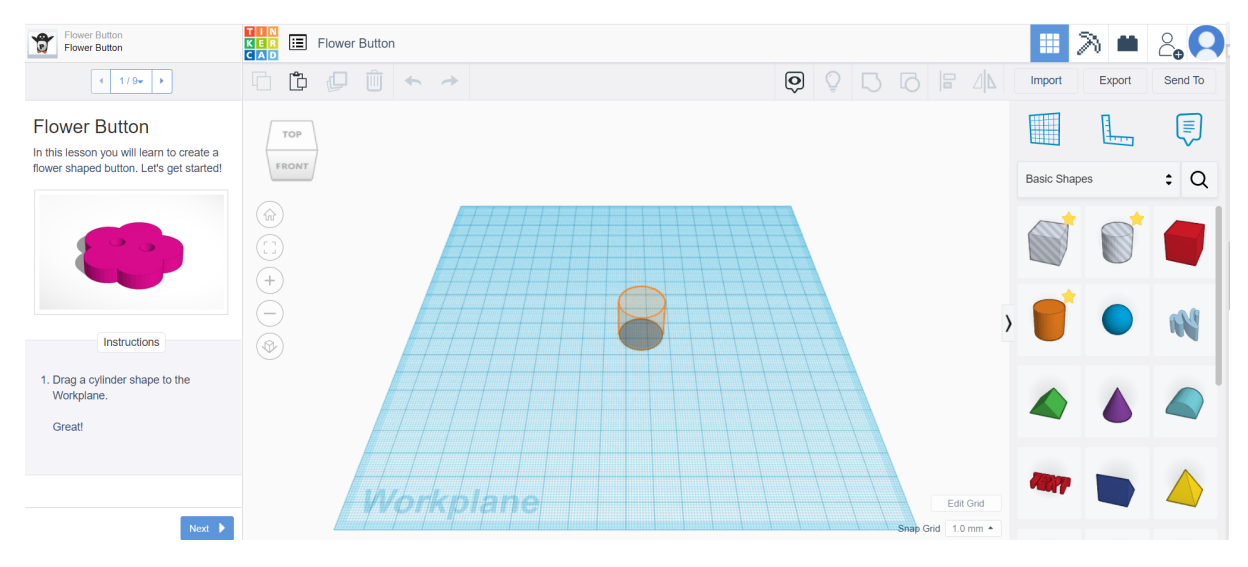

**Teddy Bear Button** 

Σε αυτό το μάθημα θα μάθετε να φτιάχνετε ένα κουμπί σε σχήμα λούτρινου αρκούδου με απλά σχήματα.

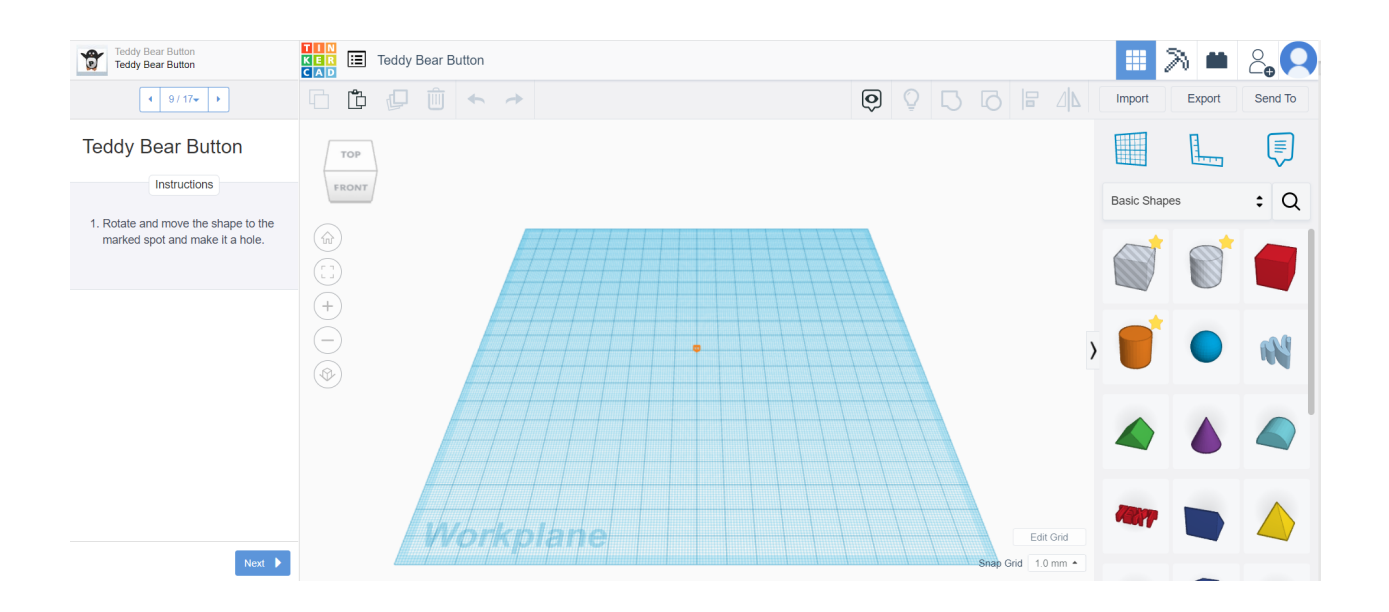

#### **Άσκηση μπόουλινγκ**

- ! Σύρετε και αποθέστε τον κύλινδρο στο workplane.
- ! Δημιουργήστε συνολικά 6 κυλίνδρους στο workplane χρησιμοποιώντας τις μεθόδους δημιουργίας διπλότυπου ή αντιγραφής και επικόλλησης.
- ! Τοποθετήστε τους κυλίνδρους έτσι ώστε να σχηματίζουν ένα τρίγωνο (τρεις στην πίσω σειρά, ακολουθούμενοι από δύο άλλους στη μεσαία σειρά και έναν στην μπροστινή σειρά).
- ! Σύρετε και αποθέστε μια σφαίρα στο workplane .
- ! Υψώστε τη σφαίρα σε ύψος 2mm από το workplane.
- ! Ρίξτε μια ματιά στο ολοκληρωμένο σχέδιο από πολλαπλές γωνίες, κάνοντας έτσι εξάσκηση στην περιστροφή και στη λήψη διαφορετικών προβολών προοπτικής ενός αντικειμένου στο workplane.

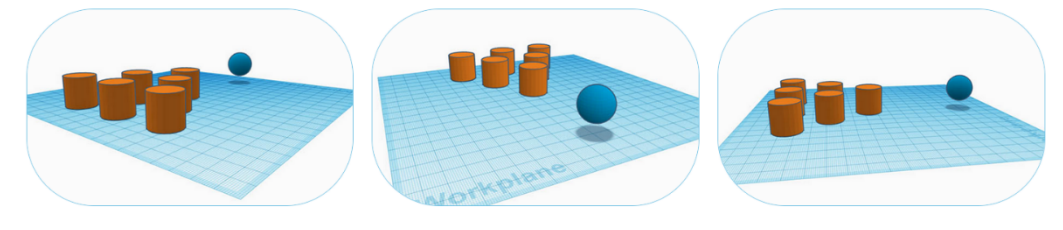

**Εικόνα 30 /Άσκηση μπόουλινγκ** Πηγή: promoambitions.com

#### **Tinker Cup**

- ! Προσθέστε έναν κύλινδρο στο workplane και αλλάξτε τις διαστάσεις σε… (Πλευρά: 60 mm, Γωνία: 75°, Τμήμα: 10 mm, Μήκος: 20mm , Πλάτος: 20mm , Ύψος: 30mm )
- ! Προσθέστε έναν άλλο κύλινδρο στο workplane και αλλάξτε τις διαστάσεις του σε…

(Πλευρά: 60, Γωνία: 0°, Τμήμα: 1 mm, Μήκος: 17.5 mm, Πλάτος: 17.5 mm, Ύψος: 32 mm)

- ! Βάλτε τον δεύτερο κύκλο που δημιουργήσατε σε λειτουργία hole.
- ! Χρησιμοποιώντας το εργαλείο ευθυγράμμισης, τοποθετήστε τον κύλινδρο σε λειτουργία hole στο κέντρο του Στερεού κυλίνδρου, για να σιγουρευτείτε ότι βρίσκεται είναι σε απόσταση 2 mm από το workplane (ούτως ώστε να μην αφαιρεί το κάτω μέρος του φλιτζανιού όταν ομαδοποιείται).
- ! Ομαδοποιήστε τα σχήματα τα για να δημιουργήσετε το φλιτζάνι σας.

**Μπόνους:** δημιουργήστε μια λαβή χρησιμοποιώντας μια σπείρα (torus) και προσαρτήστε την στο φλιτζάνι. (Βεβαιωθείτε ότι η λαβή δεν προεξέχει στο εσωτερικό του φλιτζανιού).

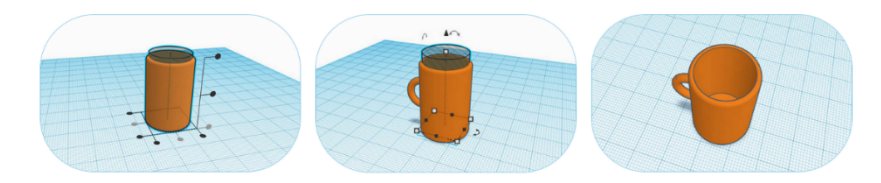

**Εικόνα 10 / Άσκηση TinkerCup Πηγή: promoambitions.com**

**0 A 0 4 0 0 0** 

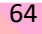

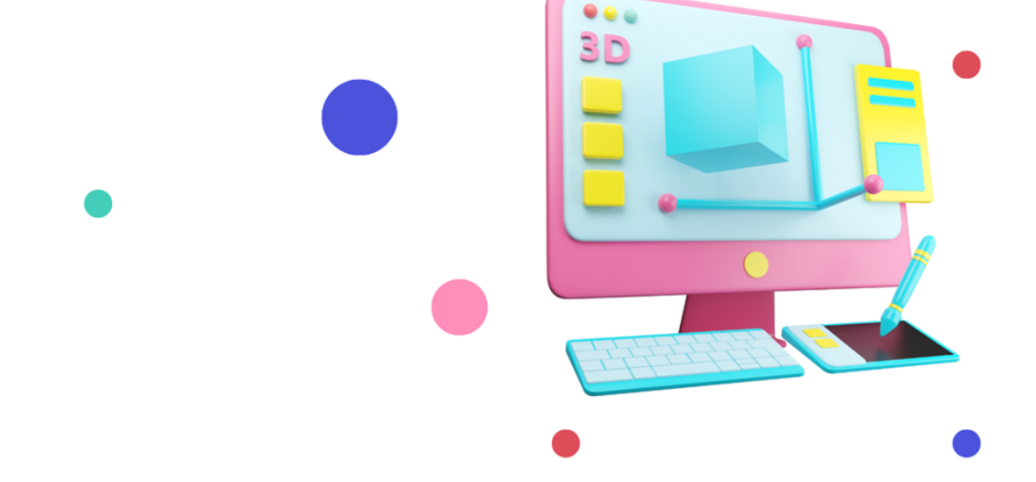

# Εισαγωγή στο Λογισμικό Τεμαχισμού Cura

Τεμεχισμός μοντέλου

 $\bullet$ 

Ενότητα 4

**recreaMATHS** 

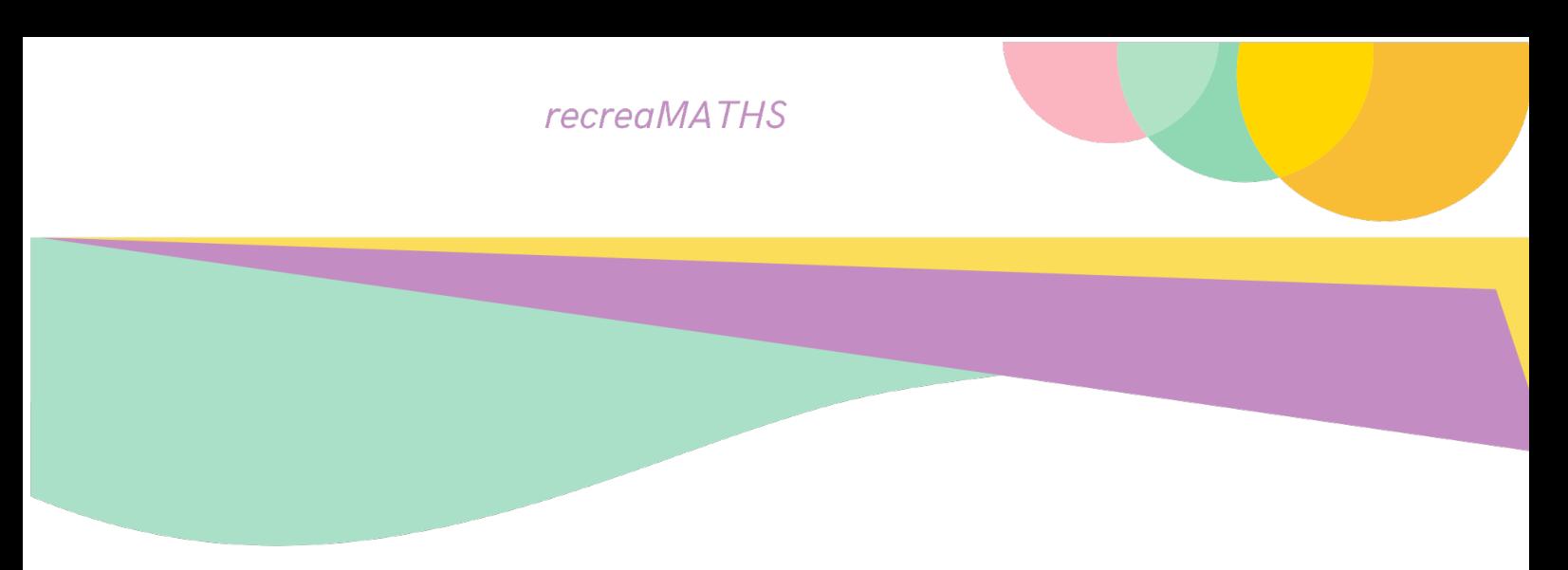

## **Κεφάλαιο 5:**

# **Λογισμικό Τεμαχισμού: Εισαγωγή στο Cura**

Καθώς τώρα γνωρίζουμε πώς να σχεδιάζουμε ένα τρισδιάστατο μοντέλο ενός αντικειμένου, το κύριο ερώτημα είναι: **Πώς μπορούμε να μετατρέψουμε ένα τρισδιάστατο μοντέλο σε ένα τρισδιάστατα εκτυπωμένο αντικείμενο;**

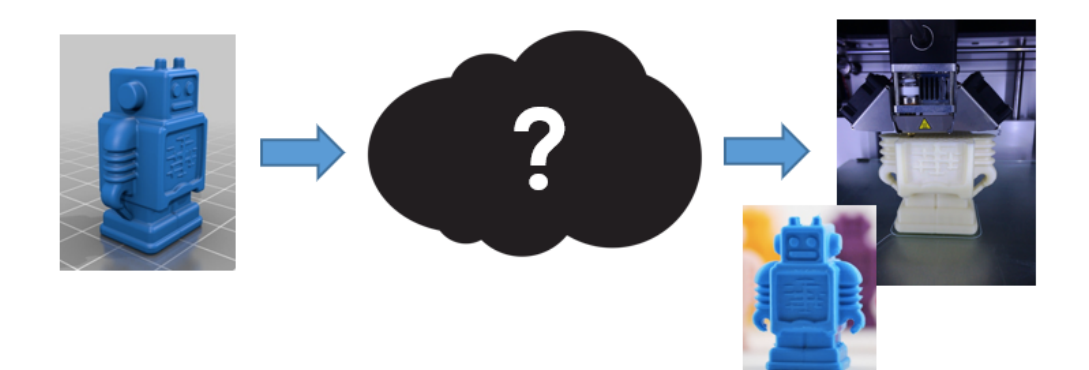

Γνωρίζουμε ότι η τρισδιάστατη εκτύπωση απαιτεί πολλά υποστηρικτικά εργαλεία. Προφανώς μπορεί να έχουμε το τρισδιάστατο μοντέλο και τον τρισδιάστατο εκτυπωτή, αλλά υπάρχει ενδιάμεσα μια διαδικασία καθοριστικής σημασίας στο όλο παζλ, που θα μας οδηγήσει στο τελικό αποτέλεσμα, δηλαδή το τρισδιάστατα εκτυπωμένο αντικείμενο. Πρόκειται για το **λογισμικό τεμαχισμού τρισδιάστατης εκτύπωσης** το οποίο συνδέει το πρώτο στάδιο της μοντελοποίησης με το τελικό, δηλαδή της εκτύπωσης.

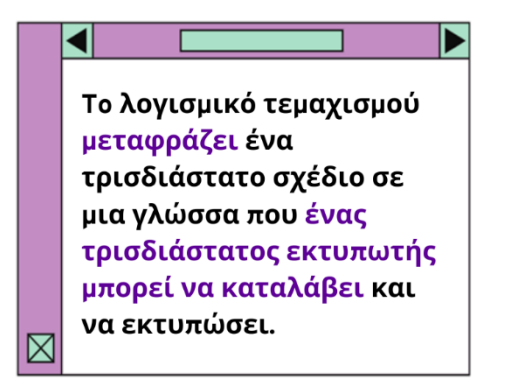

Το λογισμικό τεμαχισμού αποτελεί ένα αναπόσπαστο μέρος της τρισδιάστατης εκτύπωσης, επειδή οι τρισδιάστατοι εκτυπωτές δεν μπορούν να μεταφράσουν οι ίδιοι τα σχέδια που γίνονται μέσω CAD. Ένας τρισδιάστατος εκτυπωτής χρειάζεται τις προδιαγραφές του αντικειμένου μεταφρασμένες σε μια γλώσσα που μπορεί να ερμηνεύσει για να καταφέρει να το εκτυπώσει.

Εάν θέλετε μια ελαφρώς πιο τεχνική εξήγηση, το λογισμικό τεμαχισμού μετατρέπει ένα ψηφιακό τρισδιάστατο μοντέλο σε κωδικούς **G**, μια κωδικοποιημένη γλώσσα την οποία μπορεί να κατανοήσει ένας τρισδιάστατος εκτυπωτής.

**Οι κωδικοί G περιέχουν οδηγίες οι οποίες αποστέλνονται στον τρισδιάστατο εκτυπωτή. Με άλλα**

**λόγια, ο κωδικός G δίνει οδηγίες στον**

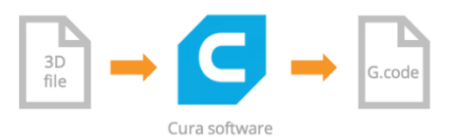

**τρισδιάστατο εκτυπωτή για το πώς να εκτυπώσει ένα μοντέλο. Χωρίς τους κωδικούς G, ένας τρισδιάστατος εκτυπωτής δεν μπορεί να κάνει τίποτα!**

#### Γενική Εισαγωγή

Ένα βασικό λογισμικό τεμαχισμού – στην πραγματικότητα, ολόκληρο το λογισμικό τεμαχισμού – θα δημιουργήσει διαδρομές τις οποίες θα πρέπει να ακολουθήσει ο τρισδιάστατος εκτυπωτής κατά τη διαδικασία εκτύπωσης. Αυτές οι διαδρομές είναι ουσιαστικά οδηγίες γεωμετρικής κυρίως φύσης, οι οποίες «λένε» σε έναν τρισδιάστατο εκτυπωτή σε ποια ταχύτητα να εκτυπώσει κατά τα

διάφορα στάδια εκτύπωσης καθώς και πιο πάχος στρώσης υλικού να εφαρμόσει κάθε φορά, εάν αυτό είναι εφαρμόσιμο (μερικές φορές είναι καλύτερο αυτό να γίνεται χειροκίνητα). Υπάρχουν πολλά λογισμικά τεμαχισμού που μπορεί να χρησιμοποιήσει κανείς.

Ένα από τα πιο δημοφιλή λογισμικά τεμαχισμού, το Cura, αναπτύχθηκε από το Ultimaker με στόχο να κάνει την τρισδιάστατη εκτύπωση όσο το δυνατόν πιο εύκολη και αποτελεσματική. **Περιέχει όλα όσα χρειάζεστε για να προετοιμάσετε ένα τρισδιάστατο αρχείο για εκτύπωση.** Είναι πλήρως προρυθμισμένο και μπορεί να εφαρμοστεί σε κάθε μοντέλο Ultimaker. Το Cura παρέχεται με ένα εύχρηστο πρόγραμμα εγκατάστασης που σας βοηθά να εγκαταστήσετε την τελευταία έκδοση υλικολογισμικού και να ρυθμίσετε τον εκτυπωτή σας. Όσο εσείς κάνετε τις επιλογές σχετικά με την εμφάνιση και την ποιότητα του αντικειμένου που θέλετε να εκτυπώσετε, το λογισμικό τεμαχισμού Cura προετοιμάζει το μοντέλο σας στο παρασκήνιο πιο γρήγορα από ποτέ. Από εκεί και πέρα είναι ζήτημα δευτερολέπτων να τεθεί σε λειτουργία ο εκτυπωτής για να εκτυπώσει το φυσικό αντικείμενο. Αυτό το πρόγραμμα δεν παρέχεται μόνο δωρεάν για λήψη, αλλά είναι επίσης ανοικτού κώδικα.

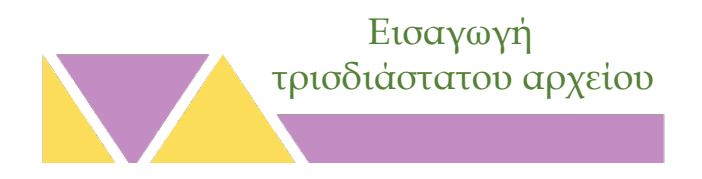

Το λογισμικό τεμαχισμού Cura αναγνωρίζει ένα ευρύ φάσμα μορφότυπων αρχείων (STL, OBJ, X3D, 3MF, BMP, GIF, JPG, PNG, κ.λπ.). Αυτές διαφέρουν από τις μορφές αρχείων που είναι εγγενείς

στο λογισμικό CAD. Αυτά τα μορφότυπα αρχείων εφαρμόζουν τη μέθοδο του τριγωνισμού ή της τριγωνοποίησης.

Σε αντίθεση με τα κοινά τρισδιάστατα αρχεία CAD, ένα τριγωνοποιημένο τρισδιάστατο μοντέλο περιέχει μόνο την επιφάνεια

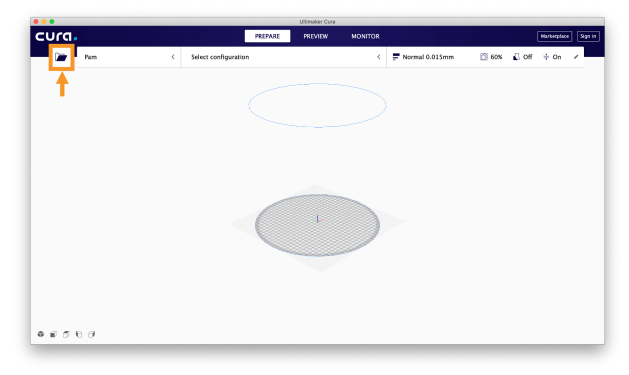

του αντικειμένου και όχι τα ιδιαίτερα πρωτόγονα χαρακτηριστικά και το επεξεργάσιμο περιεχόμενο του αρχικού αρχείου. Η επιφάνεια του αντικειμένου στη συνέχεια αποτελείται από μια συσσώρευση τριγώνων των οποίων το μέγεθος μπορεί να ποικίλλει ανάλογα με την ανάλυση που επιλέγεται κατά τη

μετατροπή του αρχείου σε τριγωνοποιημένη μορφή.

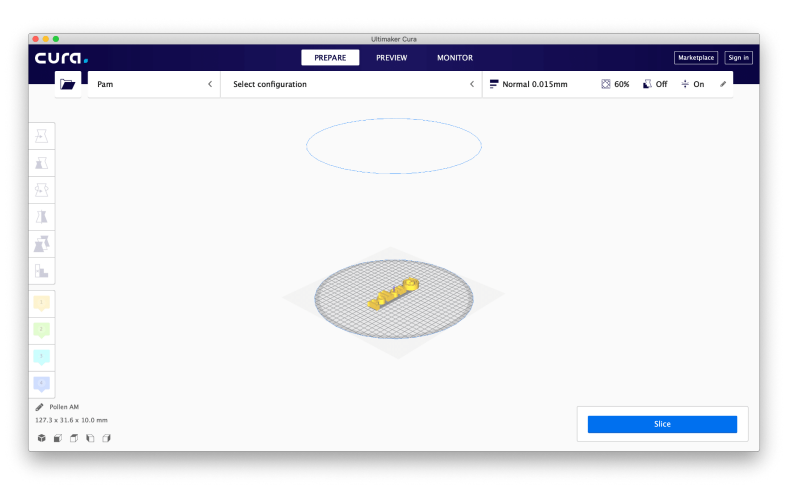

Μια απλή ενέργεια «Drag & Drop» είναι απαραίτητη για την εισαγωγή του τρισδιάστατου μοντέλου στο λογισμικό τεμαχισμού Cura.

Είναι επίσης δυνατό να κάνετε κλικ στο εικονίδιο του floating folder στα αριστερά ή να επιλέξετε File > Open File(s) από το επάνω μενού.

Το μοντέλο εμφανίζεται στη συνέχεια στην πλατφόρμα εκτύπωσης ενώ ο χρόνος αναμονής για να εμφανιστεί εξαρτάται από το μέγεθος του αρχείου 3D.

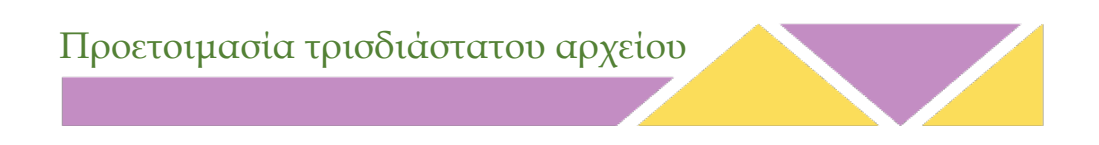

Μερικές φορές τα μέρη ενός τρισδιάστατου μοντέλου πρέπει να μετακινηθούν, να κλιμακωθούν, να περιστραφούν ή να πολλαπλασιαστούν. Αυτές οι δυνατότητες είναι πλήρως προσβάσιμες με λίγα μόνο κλικ, χάρη στο «Tools panel».

Εάν το τρισδιάστατο μοντέλο χρειάζεται προσαρμογές, το μόνο που χρειάζεται να κάνουμε είναι να κάνουμε κλικ σε αυτό και στη συνέχεια να επιλέξουμε αυτό που θέλουμε να κάνουμε από το «Tools panel» που βρίσκεται στα αριστερά.

Ανάλογα με το εργαλείο που επιλέξατε, συγκεκριμένα βέλη (arrows) ή κυκλικά σχήματα (hoops) θα εμφανιστούν γύρω από το μοντέλο.

Για να τροποποιήσετε ένα μέρος αυτού, μπορείτε να χρησιμοποιήσετε το βέλος/κυκλικό σχήμα που εμφανίζεται για να εισάγετε τις πληροφορίες που θέλετε

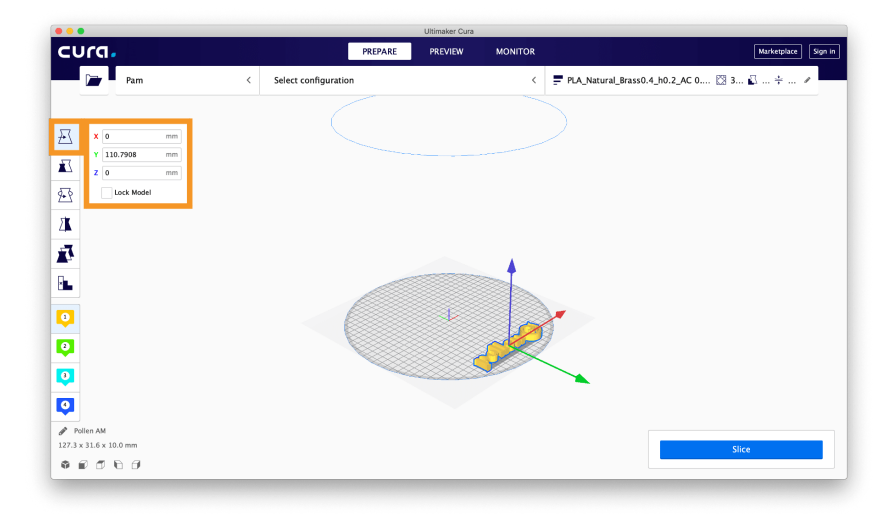

απευθείας στο ανοικτό πίνακα. Η αλλαγή μπορεί να ακυρωθεί κάνοντας κλικ απευθείας στο μέρος που επεξεργάζεστε και στη συνέχεια πατώντας το κουμπί «Reset».

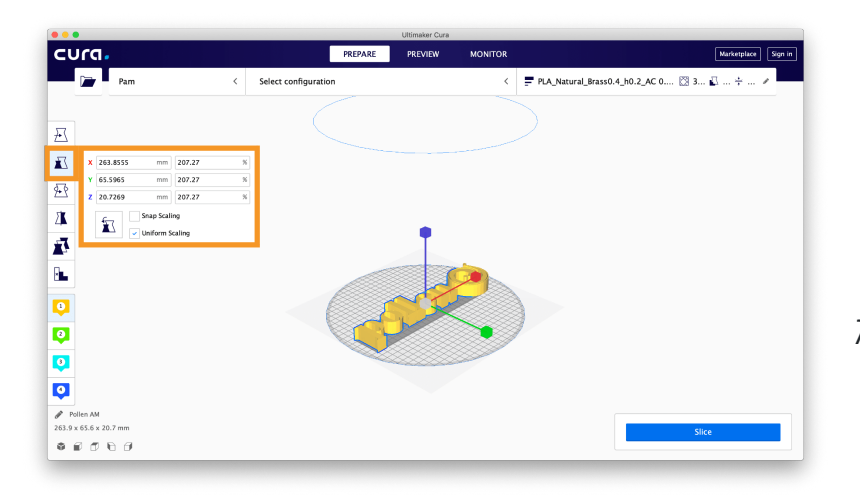

Παράδειγμα κλίμακας ενός τρισδιάστατου μοντέλου μέσω λογισμικού τεμαχισμού.

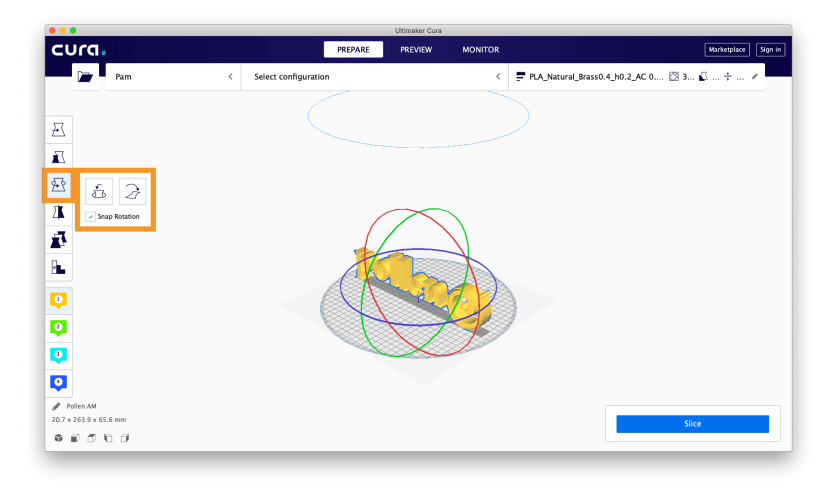

Παράδειγμα περιστροφής τρισδιάστατου μοντέλου μέσω λογισμικού τεμαχισμού.

Στον πίνακα, μπορούν να παραχθούν περισσότερα από ένα μοντέλα. Ο μόνος περιορισμός είναι ο όγκος των μερών που μπορούν να τοποθετηθούν στην πλατφόρμα εκτύπωσης.

Για να πολλαπλασιάσετε το μέρος, πατήστε δεξί κλικ και επιλέξτε την επιλογή duplicate. Τα πρόσθετα μέρη θα επανατοποθετηθούν αυτόματα.

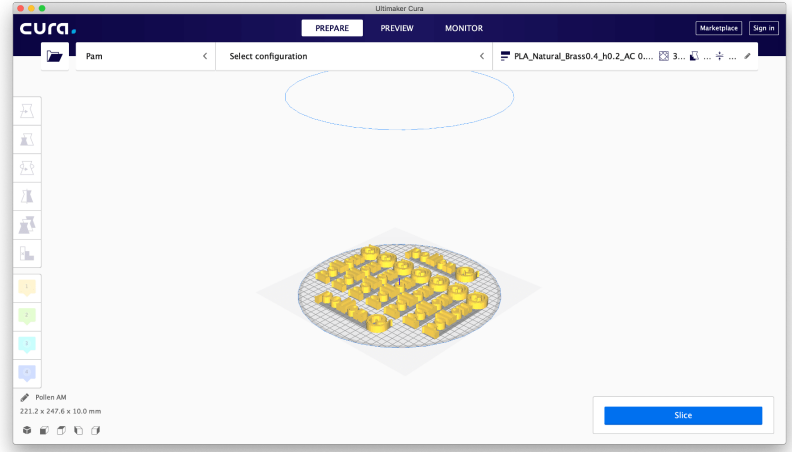

Παράδειγμα τρισδιάστατου μοντέλου που αναπαράγεται με λογισμικό τεμαχισμού.

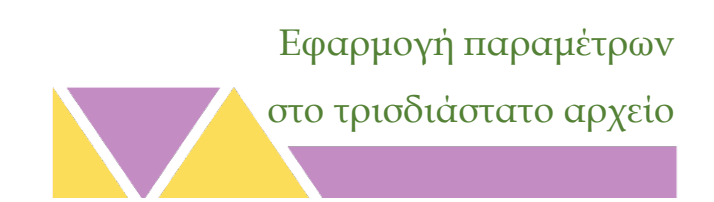

Ο ρυθμίσεις τεμαχισμού (Settings panel) χωρίζονται σε δύο μέρη, εκ των οποίων η μία είναι υπεύθυνη για τις ρυθμίσεις του τρισδιάστατου εκτυπωτή ενώ η άλλη για τις ρυθμίσεις εκτύπωσης.

Το πάνω μέρος του λογισμικού τεμαχισμού είναι υπεύθυνο για τις ρυθμίσεις του τρισδιάστατου εκτυπωτή ενώ το μέρος δεξιά για τις ρυθμίσεις εκτύπωσης.

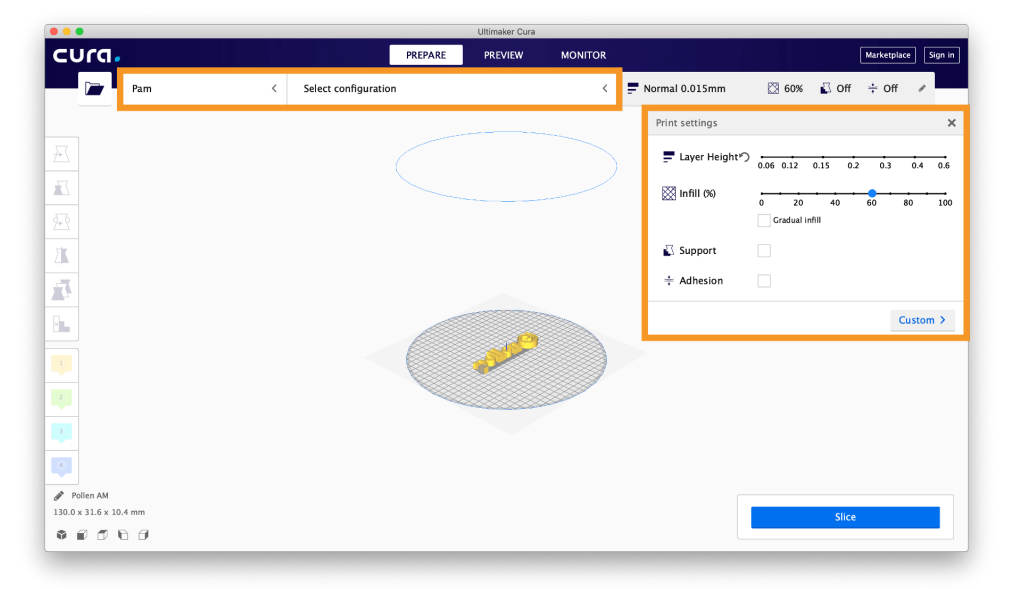

#### **Ρυθμίσεις εκτυπωτή**

Αυτό το μέρος επιτρέπει στο χρήστη να επιλέξει τον σωστό τρισδιάστατο εκτυπωτή και τις κατάλληλες ρυθμίσεις (π.χ. τιςπροδιαγραφές ακροφυσίου).
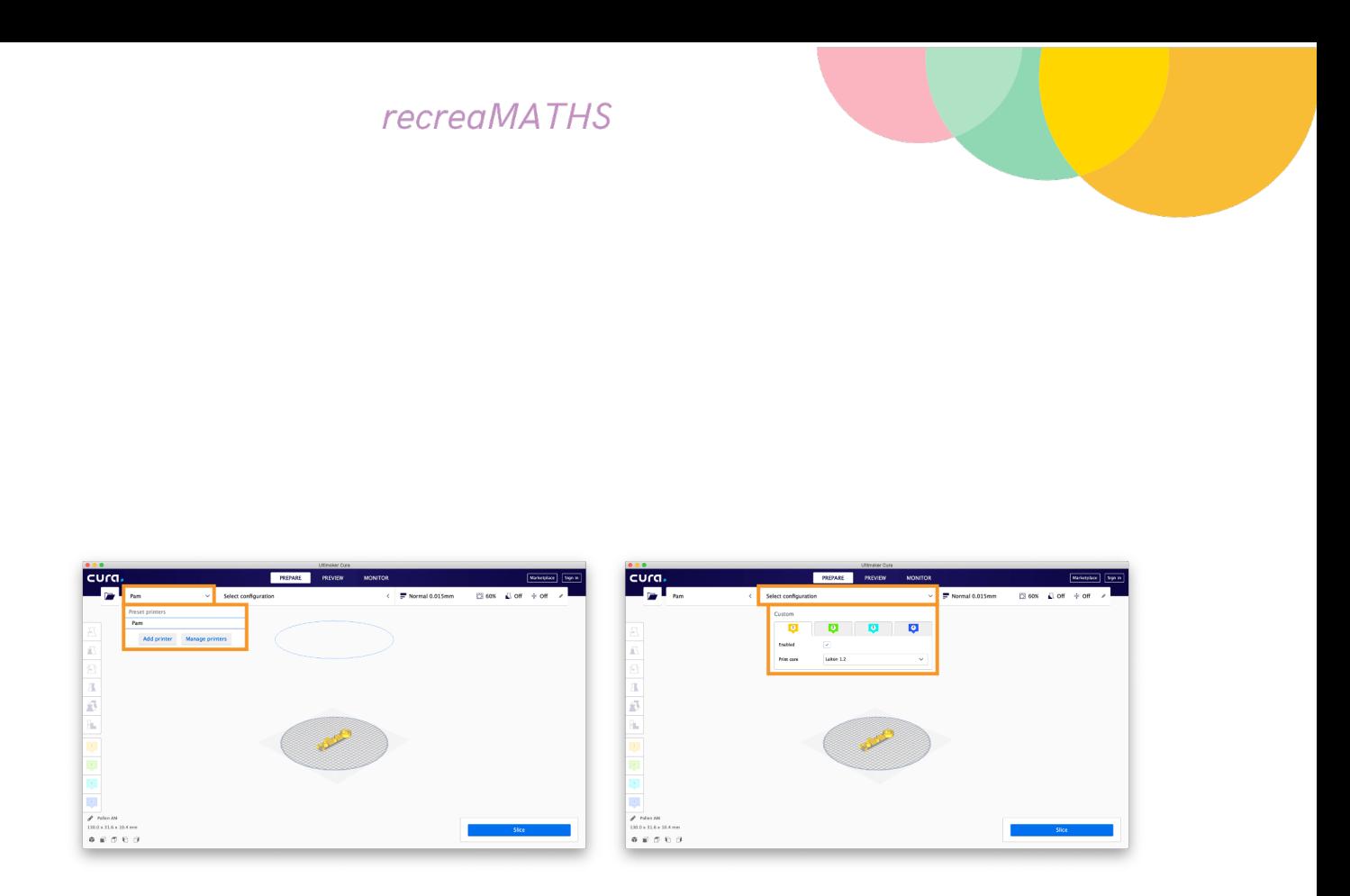

**Τρισδιάστατος εκτυπωτής**: Επιλέξτε τον τρισδιάστατο εκτυπωτή. Εάν έχουν εγκατασταθεί άλλοι τρισδιάστατοι εκτυπωτές, είναι απαραίτητο να επιλέξετε τον σωστό από το αναπτυσσόμενο μενού (drop-down menu).

**Ρυθμίσεις παραμέτρων**: Επιλέξτε γρήγορα το ακροφύσιο που θα τοποθετηθεί σε κάθε εξωθητήρα.

## **Ρυθμίσεις εκτύπωσης**

Ο χρήστης έχει πρόσβαση σε δύο λειτουργίες, τις προτεινόμενες και τις προτιμώμενες ρυθμίσεις.

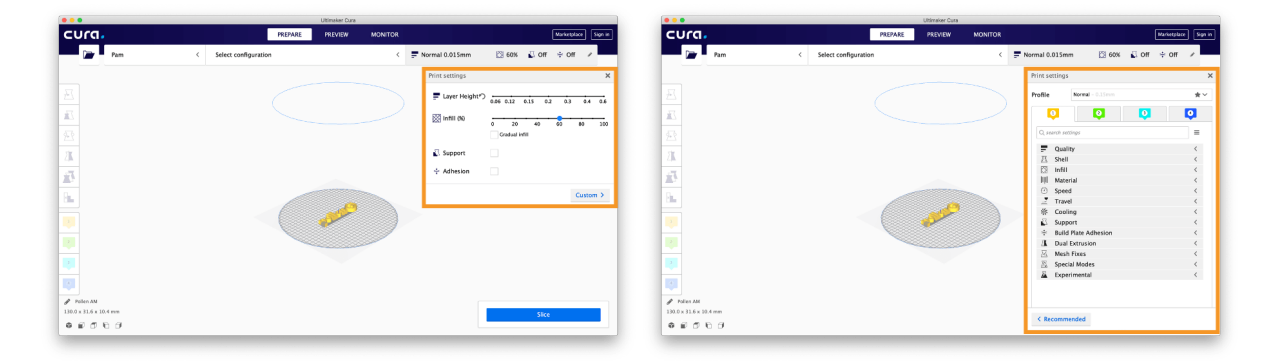

**Προτεινόμενες ρυθμίσεις (Recommended)**: Οι επιλογές περιορίζονται στη λειτουργία «Προτεινόμενα», η οποία παρέχει πρόσβαση σε τέσσερις κύριες παραμέτρους τρισδιάστατης εκτύπωσης: το ύψος της στρώσης υλικού, το ποσοστό πλήρωσης υλικού, την ενεργοποίηση της δομής υποστήριξης και την πρόσφυση της πλατφόρμας εκτύπωσης.

# Τεµαχισµός, οπτικοποίηση

& εξώθηση

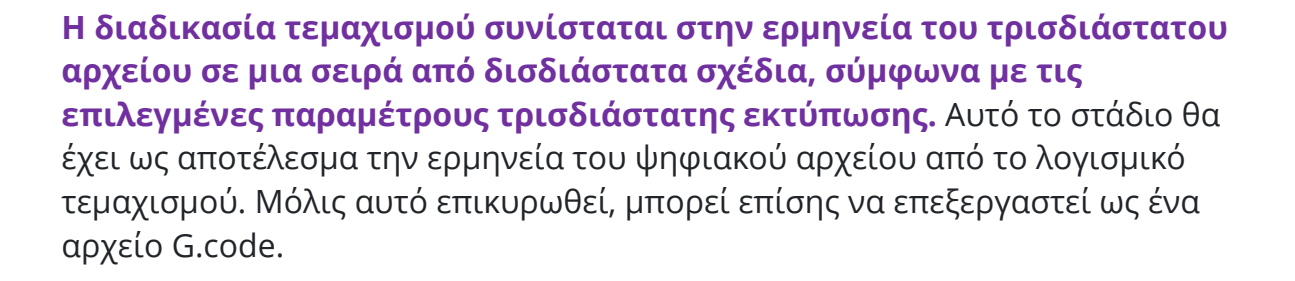

#### **Τεμαχισμός**

Για να εκκινήσει η διαδικασία τεμαχισμού θα πρέπει να πατήσετε το κουμπί «slicing», το οποίο θα ξεκινήσει την ανάλυση και την ερμηνεία του ψηφιακού αρχείου.

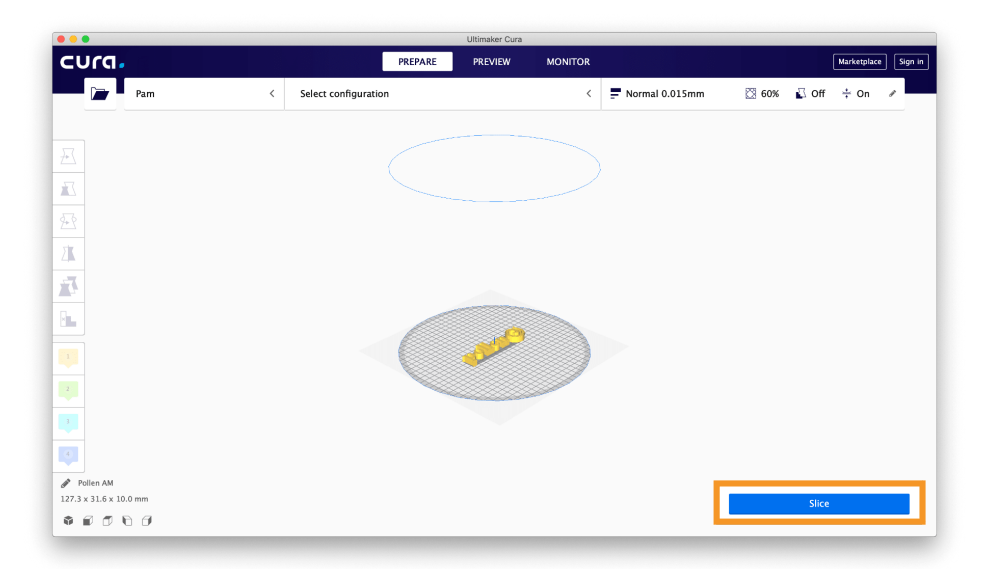

Μετά τον τεμαχισμό, τα μέρη που ερμηνεύονται σε διαδοχικά δισδιάστατα σχέδια μπορούν να αναλυθούν από τον χρήστη. Με αυτόν τον τρόπο, ο χρήστης μπορεί να ελέγξει εάν οι παράμετροι εκτύπωσης είναι επαρκείς σε σχέση με το τρισδιάστατο αρχείο.

#### **Οπτικοποίηση**

Αυτό το μέρος επιτρέπει στο χρήστη να επιλέξει τον σωστό τρισδιάστατο εκτυπωτή και τις κατάλληλες ρυθμίσεις παραμέτρων (όπως τις προδιαγραφές ακροφυσίου).

#### **Επιλογή τρισδιάστατου εκτυπωτή**

Επιλέξτε τον κατάλληλο τρισδιάστατο εκτυπωτή, σύμφωνα με την εκτύπωση που θέλετε να έχετε. Εάν έχετε εγκατεστημένους και άλλους τρισδιάστατους εκτυπωτές, τότε θα χρειαστεί να επιλέξετε τον σωστό από το αναπτυσσόμενο μενού.

**Ρυθμίσεις παραμέτρων**: Επιλέξτε γρήγορα το ακροφύσιο που θα τοποθετηθεί για κάθε εξωθητήρα.

#### **Ρυθμίσεις εκτύπωσης**

Υπάρχουν τρεις βασικοί τρόποι προβολής του μοντέλου σας:

- o Σε στερεά μορφή
- o Σε ακτίνες X
- o Σε επίπεδα

**Οπτικοποίηση στερεού**: αυτή είναι μια προεπιλεγμένη προβολή που σας επιτρέπει να έχετε μια σφαιρική εικόνα των επιμέρους μερών, του μεγέθους και του προσανατολισμού της εκτύπωσης, κ.λπ.

Η χρήση των ρυθμίσεων πλοήγησης για την αλλαγή της οπτικής γωνίας μπορεί επίσης να φανεί χρήσιμη.

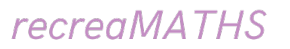

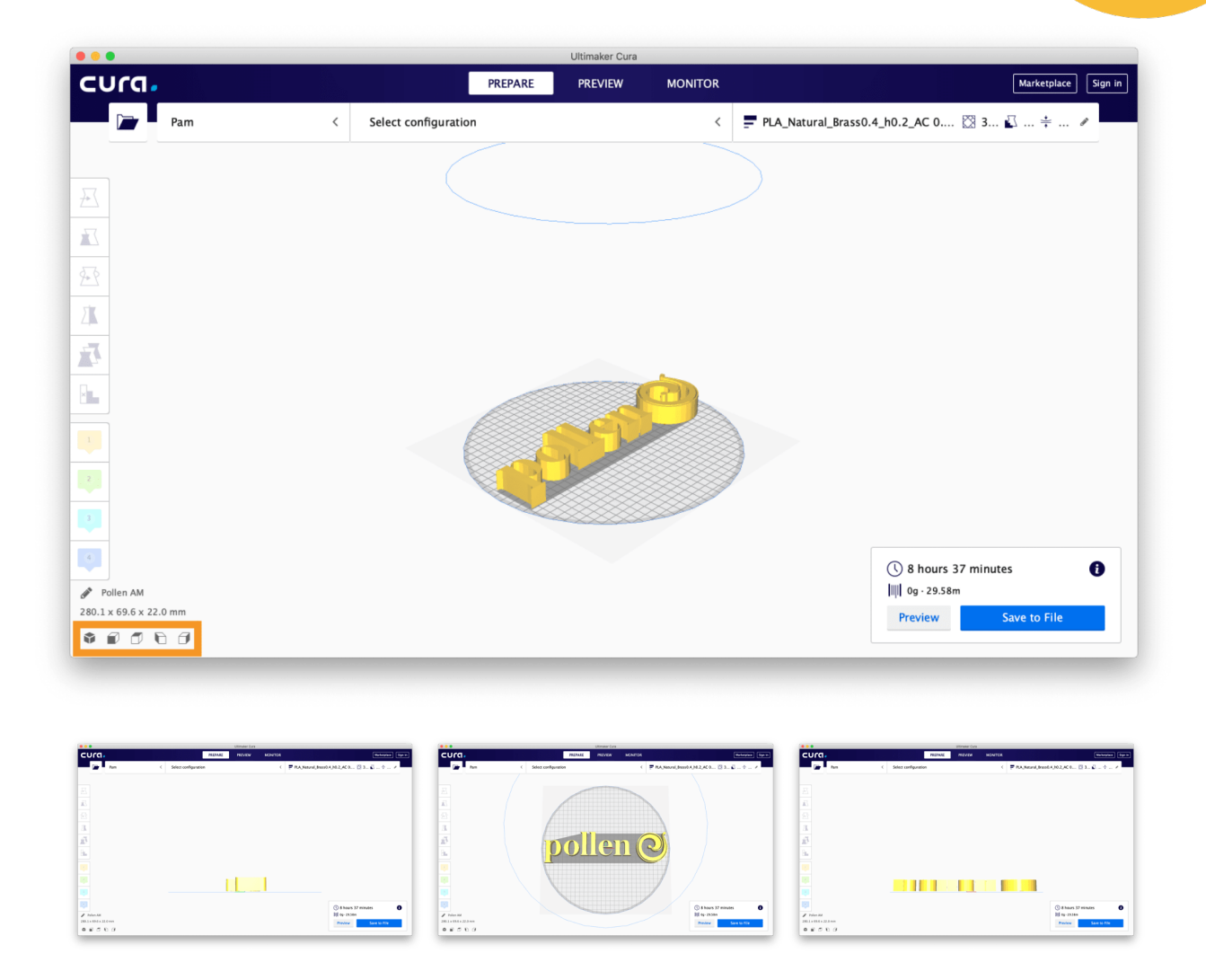

**Οπτικοποίηση μέσω Ακτίνων-Χ**: διαθέσιμη μέσω των ρυθμίσεων

προεπισκόπησης, αυτή η λειτουργία επιτρέπει την ανάλυση της εσωτερικής δομής του τρισδιάστατου μέρους και την κατανόηση του στοιχείου που πρέπει να επανασχεδιαστεί.

Η χρήση των ρυθμίσεων πλοήγησης για την αλλαγή της οπτικής γωνίας μπορεί επίσης να φανεί χρήσιμη.

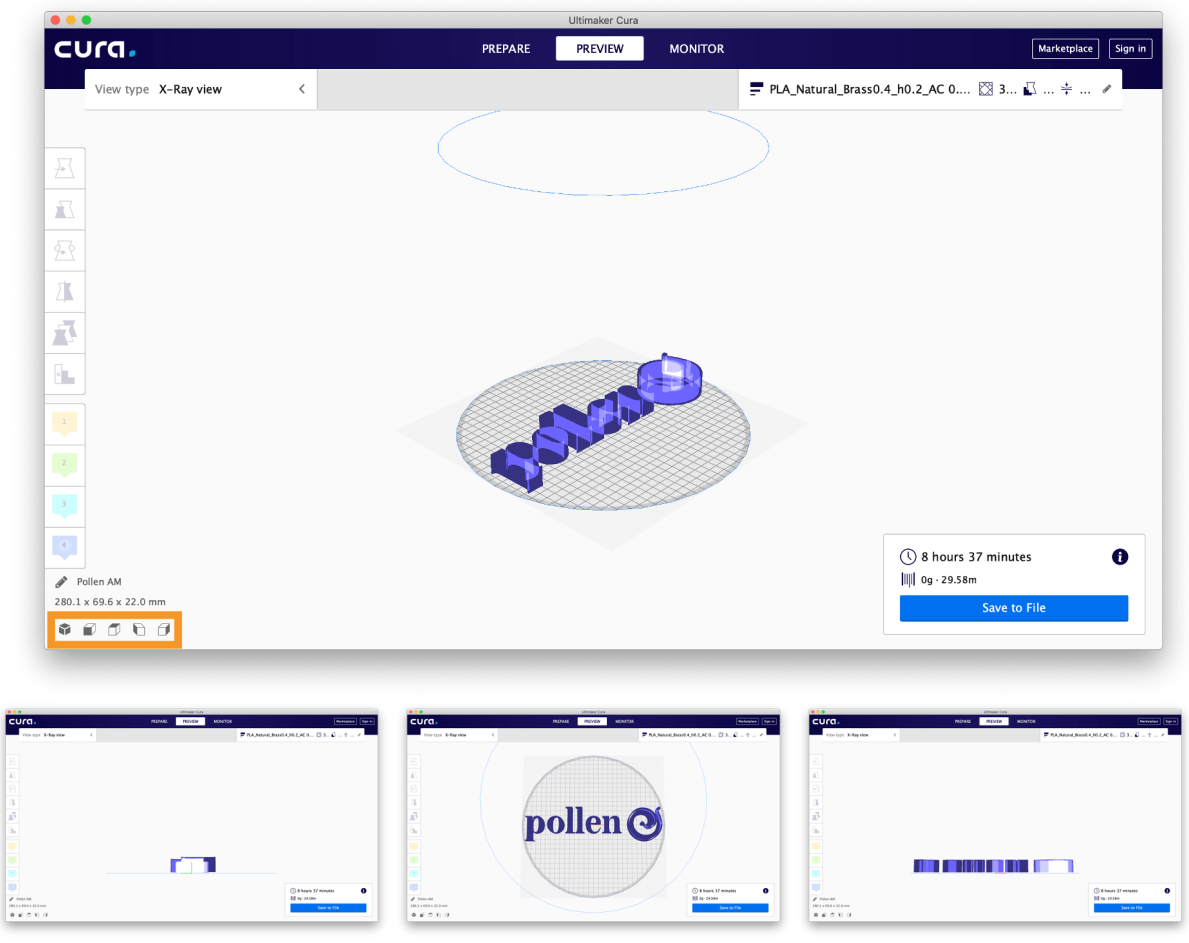

**Οπτικοποίηση με βάση τις στρώσεις υλικού**: επίσης διαθέσιμη μέσω των ρυθμίσεων προεπισκόπησης και την οποία είναι εξίσου σημαντικό να γνωρίζετε, η επιλογή αυτή σας επιτρέπει να μεγιστοποιήσετε το ποσοστό επιτυχίας των εκτυπώσεων και να ελέγξετε ότι το αρχείο έχει ερμηνευτεί σωστά. Αυτή η λειτουργία επιτρέπει την εμφάνιση διαφορετικών στοιχείων, όπως το υλικό, τον τύπο της γραμμής, τις συγκολλήσεις και το πάχος μιας στρώσης υλικού.

Η τεχνική εναπόθεσης στρώσεων υλικού είναι επίσης διαθέσιμη για προβολή.

Η χρήση των ρυθμίσεων πλοήγησης για την αλλαγή της προοπτικής προβολής μπορεί επίσης να φανεί χρήσιμη.

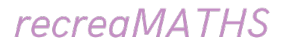

Αποστολή του κωδικού G στον τρισδιάστατο εκτυπωτή

Στο τελευταίο στάδιο, θα πρέπει να συνδέσουμε τον 3D εκτυπωτή μας με το μοντέλο που έχουμε δημιουργήσει.

Στις περισσότερες περιπτώσεις, η αποστολή ενός αρχείου G-code σε έναν τρισδιάστατο εκτυπωτή είναι μια απλή εργασία που σας επιτρέπει να δημιουργήσετε όμορφα και δημιουργικά τρισδιάστατα εκτυπωμένα μοντέλα. Αφού μετατρέψετε το αρχείο σας σε μορφή G-Code μέσω του λογισμικού τεμαχισμού, μπορείτε έπειτα να το στείλετε στον τρισδιάστατο εκτυπωτή χρησιμοποιώντας έναν από τους ακόλουθους τρόπους:

- **Εισαγωγή κάρτας μνήμης micro SD στον τρισδιάστατο εκτυπωτή**
- **Καλώδιο USB που συνδέει τον τρισδιάστατο εκτυπωτή σας σε έναν υπολογιστή ή φορητό υπολογιστή**
- **Μέσω της σύνδεσης Wi-Fi**

# **Εισαγωγή κάρτας μνήμης micro SD στον τρισδιάστατο εκτυπωτή**

Η χρήση μιας κάρτας μνήμης micro SD είναι ένας από τους πιο συνηθισμένους τρόπους αποστολής του κωδικού G στον τρισδιάστατο εκτυπωτή σας. Σχεδόν όλοι οι τρισδιάστατοι εκτυπωτές διαθέτουν μια υποδοχή κάρτας μνήμης SD η οποία χρησιμοποιείται για αυτόν ακριβώς τον σκοπό.

Μπορείτε εύκολα να στείλετε τον κωδικό G σε μια κάρτα μνήμης SD ή micro SD αφού έχετε πρώτα τεμαχίσει το μοντέλο CAD στον υπολογιστή ή το laptop. Πολλοί τρισδιάστατοι εκτυπωτές έρχονται με μια κάρτα Micro SD και μια συσκευή ανάγνωσης καρτών USB, η οποία σας επιτρέπει να αποθηκεύετε τα αρχεία σας απευθείας.

#### **AD**

Αποθηκεύστε το αρχείο G-Code στην κάρτα MicroSD και τοποθετήστε το στην υποδοχή της κάρτας MicroSD στον εκτυπωτή.

## **Αυτή είναι ίσως η πιο συνηθισμένη μέθοδος αποστολής αρχείων G-Code σε έναν τρισδιάστατο εκτυπωτή, λόγω της απλότητας και της**

# **αποτελεσματικότητάς του να διεκπεραιώνει τις εργασίες χωρίς επιπλέον εφαρμογές ή συσκευές.**

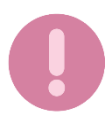

Προσπαθήστε να μην κάνετε το λάθος να αποσυνδέσετε την κάρτα SD ενώ πραγματοποιείται η εκτύπωση, διαφορετικά αυτή θα τερματιστεί.

# **Καλώδιο USB συνδεδεμένο σε υπολογιστή ή φορητό υπολογιστή**

Αντί να χρησιμοποιείτε κάρτα SD, μπορείτε να συνδέσετε τον τρισδιάστατο εκτυπωτή σας απευθείας στον υπολογιστή ή το φορητό υπολογιστή με ένα απλό καλώδιο. Αυτή είναι μια λιγότερο κοινή μέθοδος, αλλά είναι ιδιαίτερα αποτελεσματική στην τρισδιάστατη εκτύπωση.

Το μόνο μειονέκτημα αυτής της επιλογής είναι ότι όταν χρησιμοποιείτε τον φορητό υπολογιστή σας, πρέπει να τον διατηρείτε σε λειτουργία όλη την ώρα, επειδή η κατάσταση νάρκης (sleep mode) μπορεί να σταματήσει τη διαδικασία εκτύπωσης και να καταστρέψει το έργο σας.

# **Αποστολή κωδικού G μέσω σύνδεσης Wi-Fi**

Ένας ολοένα και πιο δημοφιλής τρόπος για να αποστείλετε το αρχείο σε μορφή G-Code σε έναν τρισδιάστατο εκτυπωτή είναι η επιλογή σύνδεσης με Wi-Fi. Αυτή η επιλογή άλλαξε άρδην τις δυνατότητες της τρισδιάστατης εκτύπωσης αναβαθμίζοντας την εμπειρία των χρηστών σε ένα πιο προηγμένο στάδιο.

Υπάρχουν πολλές εφαρμογές αλλά και λογισμικά που μπορούν να χρησιμοποιηθούν για αυτή τη διαδικασία, όπως το OctoPrint, το Repetier-Host και το AstroPrint.

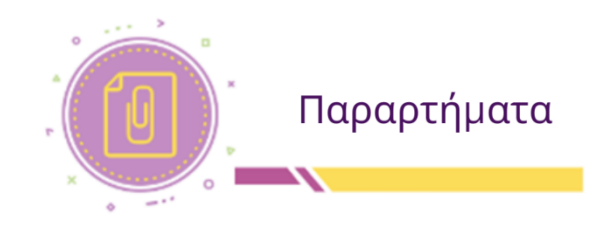

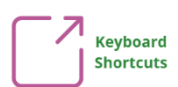

#### **Μετακίνηση αντικειμένου/ων:**

- ←/↑/→/↓= Μετακίνηση ενός αντικειμένου κατά μήκος του επιπέδου (επίπεδο X/Y)
- Ctrl +↑/↓= Μετακίνηση ενός αντικειμένου πάνω ή κάτω (επίπεδο Ζ)
- Shift +←/↑ →/↓= Μετακίνηση ενός αντικειμένου 10X γρηγορότερα κατά μήκος του επιπέδου (επίπεδο X/Y)
- Ctrl + Shift +↑/↓= Μετακίνηση αντικειμένου 10X γρηγορότερα πάνω ή κάτω (επίπεδο Ζ)
- Shift + drag = μετακινεί το αντικείμενο σε μία μόνο κατεύθυνση
- D = Αποθέτει τα επιλεγμένα αντικείμενα στον χώρο εργασίας

*Πατήστε παρατεταμένα τα πλήκτρα του πληκτρολογίου και, στη συνέχεια, κάντε κλικ/σύρετε το ποντίκι για τις παρακάτω συντομεύσεις…*

- Shift + Δεξί κλικ = λήψη πανοραμικής προβολής αντικειμένου
- Alt+ αριστερό πλήκτρο ποντικιού = Δημιουργία διπλότυπου αντικείμενου(ων)
- Shift+ αριστερό πλήκτρο ποντικιού = Επιλογή περισσότερων από ένα αντικειμένων
- Shift+ Hold κατά την περιστροφή = περιστροφή 45 μοιρών

## **Πλήκτρα συντόμευσης ενεργειών σχετικά με το αντικείμενο…**

- ctrl + C = Αντιγραφή αντικειμένου ή επιλεγμένων αντικειμένων
- ctrl+ V = Επικόλληση αντικειμένου ή αντικειμένων
- ctrl+ Z = Ακύρωση ενέργειας ή ενεργειών
- ctrl + Y = Επανάληψη μιας ενέργειας ή ενεργειών
- ctrl + D = Δημιουργία διπλότυπου αντικειμένου ή αντικειμένων στη θέση τους
- ctrl+ G = Αντικείμενα ομαδοποίησης
- ctrl+ Shift+ G = Από-ομαδοποίηση αντικειμένων
- Del = Διαγραφή αντικειμένου ή αντικειμένων

## **Επιλογές αντικειμένου:**

Επιλέξτε ένα αντικείμενο(α) και στη συνέχεια εκτελέστε τις ακόλουθες ενέργειες…

• T = Αλλαγή διαφάνειας αντικειμένου

- H = Μετατροπή ενός αντικειμένου ή αντικειμένων σε λειτουργία hole
- S = Μετατροπή ενός αντικειμένου ή αντικειμένων σε στέρεα μορφή
- ctrl + L = Κλείδωμα ή ξεκλείδωμα επιλεγμένων αντικειμένων
- ctrl + H = Απόκρυψη ενός αντικειμένου
- ctrl + Shift + H = Επαναφορά κρυμμένων αντικειμένων σε ορατότητα

# **Αλλαγή μεγέθους ενός αντικειμένου:**

- Alt + click και drag πλευρικής λαβής = Κλιμάκωση προς μία κατεύθυνση
- Alt + click και drag γωνιακής λαβής = Κλιμάκωση σε δύο κατευθύνσεις
- Shift + click και hold γωνιακής λαβής = Ομοιόμορφη κλίμακα
- Alt + Shift + click και hold γωνιακής λαβής = Ομοιόμορφη κλίμακα από το κέντρο

# **Εργαλεία και προβολές**

- W = Δημιουργία νέου workplane
- L = Εργαλείο ευθυγράμμισης
- R = Εργαλείο χάρακα
- M = Εργαλείο αναστροφής
- F = Καλύτερη προβολή των επιλεγμένων αντικειμένων
- Ctrl + A = επιλογή όλων των ορατών σχημάτων

# **Aναφορές**

- 1. 3DInsider, Beginner's Guide to 3D Printing, 2020, Available online: https://3dinsider.com/3d-printing-guide/
- 2. 3Dsourced, 2022, 7 Key 3D Printing Slicer Settings you need to know
- 3. AdditiveX Team, 2021, What is slicing software and what does it do?, Available online: https://www.additive-x.com/blog/what-is-slicingsoftware-and-what-does-it-do
- 4. Autodesk Tinkercad Lessons, Available online: https://www.tinkercad.com/learn/designs
- 5. Carolo Lucas, 2022, Fused Deposition Modeling: FDM 3D Printing Simply Explained, Available online: https://all3dp.com/2/fused-depositionmodeling-fdm-3d-printing-simply-explained/
- 6. Cura's User Manual, 2021, Ultimaker's software for making 3D Prints, Available online: https://manualzz.com/doc/6615410/cura-13.11.2
- 7. Deshais August, 2015, How one teacher creates real-world learning opportunities through "making".
- 8. Dwamena Michael, 2020, How to Send G-Code to your Printer, 3D Printerly, Available Online: https://3dprinterly.com/how-to-send-g-codeto-your-3d-printer-the-right-way/
- 9. Halterman, 2015, Teachers are using 3D Printed manipulatives to help children understand math, Available online: https://3dprint.com/52139/3d-printed-math-manipulatives/
- 10.Hyojae et al., 2018, Implications for Activating 3D Printer Use for Education in Elementary and Secondary Schools
- 11.MakerShaper, Types of 3D Printing, 2018, Available online: https://www.makeshaper.com/types-3d-printing/
- 12.Novak Elena, Wisdom Sonya, Effects of 3D Printing Project-based Learning on Preservice Elementary Teachers' Science Attitudes, Science Content Knowledge, and Anxiety About Teaching Science, 2018, Journal of Science Educations & Technology
- 13.O'Connell Jackson, 2021, 3D Printed Math: 10+ Amazing Projects, Available online: https://all3dp.com/2/3d-printed-math-3d-printed-geometricshapes/
- 14.Spicewood Elementary School, 2017, Kindergarten explores 3D Printing
- 15.Swanson, 3D Printing Lecture, 2019, Available online: https://slideplayer.com/slide/16130644
- 16.Torta, 3D Printing: An Introduction, 2019
- 17.Wise Rachel, 2021, Find out how using 3D Printers in the classroom makes learning exciting for students
- 18.Zia Martin, 2022, Why do I need a slicer to 3D Print?, Available online: https://www.3dprintingbuff.com/why-do-i-need-a-slicer-to-3d-print/

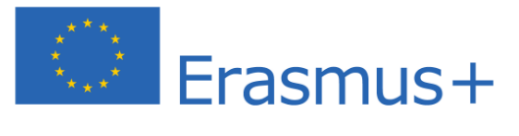

Η υποστήριξη της Ευρωπαϊκής Επιτροπής για την παραγωγή της παρούσας δημοσίευσης δε συνιστά έγκριση του περιεχομένου της, η οποία αντικατοπτρίζει μόνο τις απόψεις των συντακτών της και η Επιτροπή δεν φέρει καμία ευθύνη για οποιαδήποτε χρήση των πληροφοριών που περιέχονται σε αυτή.